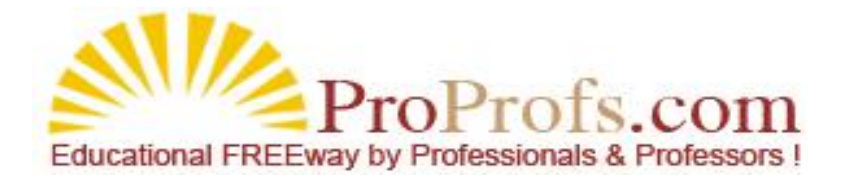

# TABLE OF CONTENTS

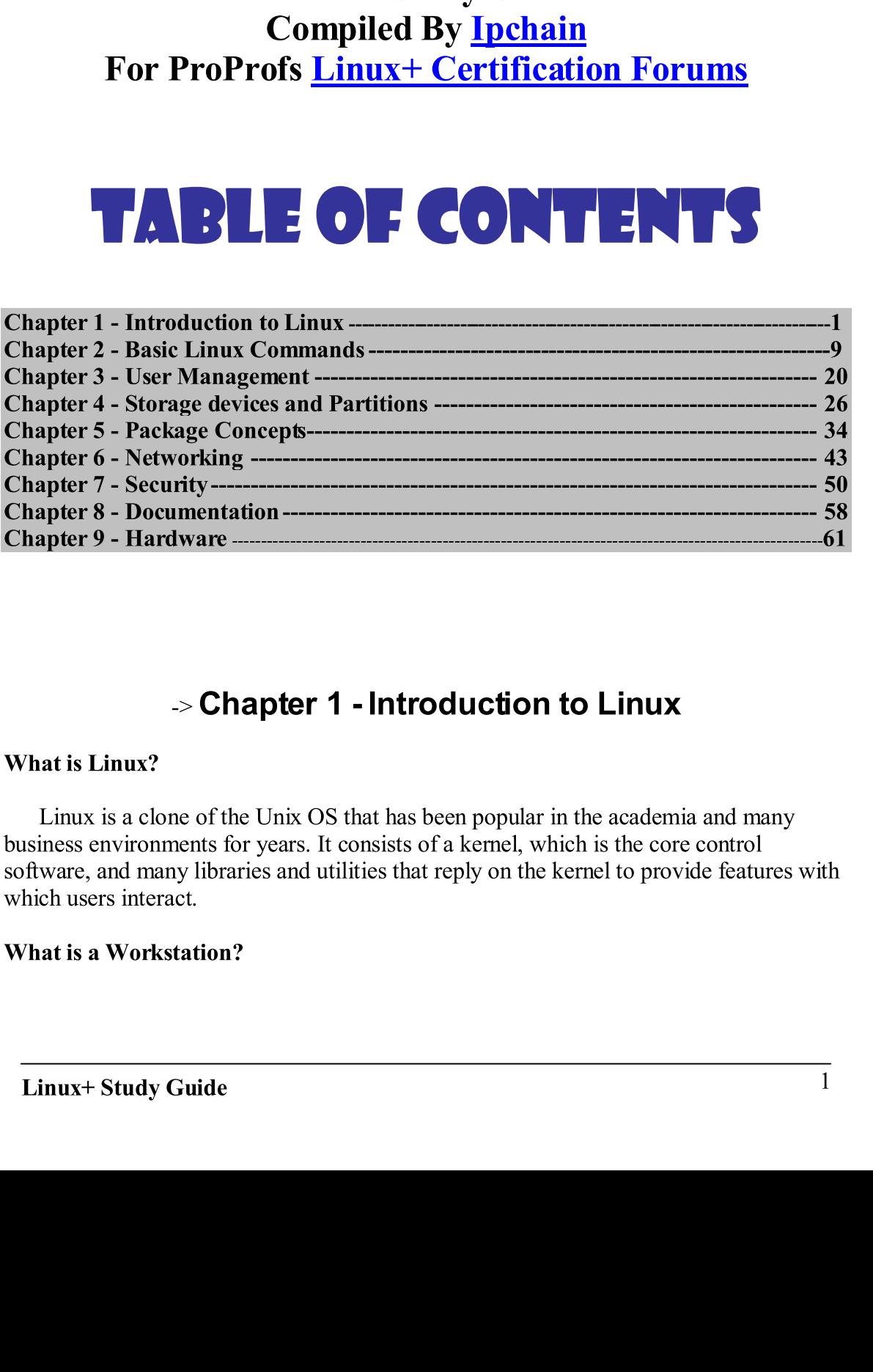

# -> Chapter 1 - Introduction to Linux

Chapter 6 - Networking ----------------------------------------------------------------------- 43 Chapter 7 - Security---------------------------------------------------------------------------- 50 Chapter 8 - Documentation------------------------------------------------------------------- 58 ⇒ **Chapter 1 - Introduction to Linux**<br>
What is Linux?<br>
University and the Unix OS that has been popular in the academia and many<br>
business environments for years. It consists of a kemel, which is the core control<br>
softwar Linux is a clone<br>business environmer<br>software, and many l<br>which users interact.<br>What is a Workstat liness environments for years. It consists of a kernel, which is the core control<br>ware, and many libraries and utilities that reply on the kernel to provide features wi software, and many libraries and utilities that reply on the kernel to provide features. software, and many measures and utilities that  $r_{\rm F}$ , on the features  $r_{\rm F}$  reply on the kernel to  $r_{\rm F}$ .

# What is a Workstation?

A workstation is a computer that is used primarily or exclusively by individuals, and is often referred to as desktop computer. These computers also require fairly good input/output devices. input/output devices.

# What is a Server?

n referred to as desktop computer. These computers also require fairly good<br>
is a Server?<br>
server can mean one of two things: a program that responds to network requests<br>
server can mean one of two things: a program that r A server can mean<br>from other computers, on<br>o need for user-orient<br>amount of RAM.<br>**A brief Rundown of P**<br>**Motherboard** – It hold<br>which controls the boot<br>**CPU** – The computer's<br>**Memory** – Holds data,<br>software operates. Diff<br> m other<br>need for short computers, or the **computer** on which the server [program](http://www.tdl.com/~netex/linux-doc-project/install-guide/node30.html) runs. Servers have<br>dot or user-oriented features, and often require a good CPU, along with a descent<br>or of RAM.<br>From or DC Hardware<br>erboard – It holds the CPU, from other computers, or the computer of  $RAM$ . computer on which a descent<br>
rdware<br>
computer of which the servers have the servers of the computations.<br>
Servers have and the servers have been which that<br>
yets of memory exist, and they vary in access and speed.<br>
In data no need for user-oriented features, and often require a good CPU, along with a descention amount of RAM.

# A brief Rundown of PC Hardware

software operates. Different types of memory exist, and they vary in access and speed.<br>Disk Storage – Used to retain data. Slower than memory, but higher in capacity.

keyboard and mouse.<br>Network Devices – Most common are Ethernet cards. Usually used to link computers<br>together.

Motherboard – It holds the CPU, RAN<br>which controls the boot process.<br>CPU – The computer's brain –- it perfo<br>Memory – Holds data, which can inclu<br>software operates. Different types of me<br>Disk Storage – Used to retain data. **Memory** – Holds data, which can include Linux software and the data software operates. Different types of memory exist, and they vary in acceptions.<br>
Disk Storage – Used to retain data. Slower than memory, but higher in<br> Video Hardware – Includes video card and monitor.<br>
Input Devices – Devices that enable you to give commands to the computer such they<br>board and mouse.<br>
Network Devices – Most common are Ethernet cards. Usually used to lin Input Devices – Devices that enable you to give comm<br>
keyboard and mouse.<br>
Network Devices – Most common are Ethernet cards.<br>
Nogether.<br> **Audio Hardware – Allow the system to play back sour<br>
microphones, etc.**<br>
Hardware Re **Audio Hardware** – Allow the system to play back sounds and digitize sounds using microphones, etc.

# **Hardware Requirements**

Which controls the boot process.<br> **CPU** – The computer's brain – it performs most of the computations.<br> **Memory** – IIolds data, which can include Linux software and the data on which that<br>
software operates. Different typ Software operates. Different types of memory exist, and they vary in access and speed.<br>
Disk Storage – Used to retain data. Slower than memory, but higher in capacity.<br>
Video Hardware – Includes video card and monitor.<br>
In Input Devices – Most common are Ethernet cards. Usually used to link computers<br>
Input Devices – Most common are Ethernet cards. Usually used to link computers<br>
Audio Hardware – Allow the system to play back sounds and digi together.<br>
Audio Hardware – Allow the system to play back sounds and digitize sounds using<br>
microphones, etc.<br>
Hardware Requirements<br>
- These might vary from distribution to distribution, but you can read more about it he Audio Hardware Requirements<br>
These might vary from distribution to distribution, but you can read more about it her<br>  $>$  (http://www.tdl.com/~netex/linux-doc-project/install-guide/node30.html)<br>
Linux Distributions<br>
Many L - These might vary from distr<br>  $>(\frac{http://www.tdl.com/~net}{http://www.tdl.com/~net}{http://www.tdl$ - These might vary from distribution to distribution, but you can read more about it here -<br>> ( http://www.tdl.com/~netex/linux-doc-project/install-guide/node30.html )

# **Linux Distributions**

http://www.thereform/wealthcare<br>intervalsed from Red Hat or Debian.<br>1. Conectiva Linux – Targeted at users in South and Central America. More intervalsed at the scan be found here  $\geq \frac{h_{\text{t}}(n)/w_{\text{w}}}{h_{\text{t}}(n)/w_{\text{w}}$ - Many Linux distribution-<br>
1. **Conectiva Linu**<br>
can be found her<br>
Linux+ Study Guide - Many Linux distributions ar[e derived from](http://www.conectiva.com/) Red Hat or Debian.<br>
1. **Conectiva Linux** – Targeted at users in South and Central America. More info<br>
can be found here -> (**http://www.conectiva.com**) 1. Conectivative Conectivative –  $\frac{C_1 \cdot \frac{C_2 \cdot \ldots C_n}{\frac{C_1 \cdot \ldots C_n}{\ldots}}}{2}$ <br>
Extractively Guide  $\frac{1}{\sqrt{2}}$  $\frac{1}{\sqrt{2\pi}}$ 

- 2.<br>2.<br>2. 2.
- found here  $\geq (\frac{http://www.debian.org}{http://www.debian.org})$ <br>Fedora Linux Free version of Red Hat Linux, more info can be found here  $\geq$ Fedora Linux – I<br><mark>http://fedora.red</mark>
- **http://fedora.redhat.com** )<br>4. **Gentoo Linux** Supports recompiling everything with optimizations to suit your<br>own hardware. More info can be found here -> (**http://www.gentoo.org**)  $5.$
- Libranet GNU/Linux Adds improved GUI syste<br>info can [be found here -> \(](http://www.libranet.com/)**http://www.libranet.co**
- $\begin{bmatrix} 6. \end{bmatrix}$ **Linspire** – Designed as a report<br>can be found here  $\rightarrow$  (**http://**
- $7.$ **Lycoris** – Aims to be  $\overline{\text{L}}$ <br>information can be found
- 7.<br>8. **Mandrake Linux** – Developed as Re<br>**Environment** (KDE). More inform 8.<br>8. septembra<br>8. septembra
- 
- tinkering with the underlying text-based configuration files. More info can be found here  $\sim 0$  (http://www.dehian.org)<br>Feddera Linux Feorewical GMU/Linux, more info can be found here  $\sim$  (<br>**http://federa.redhat.com**) **http://kedora.redhat.com**<br> **Certioo Linux** – Supports recompiling everything with optimizations to suit your<br> **Certioo Linux – Adds** improved GUI system administration tools. More<br> **Libranet GNU/Linux – Adds** improved GU own hardware. More info can be found here  $>$  ( $\frac{ \text{http://www.gemtoo.org}}{\text{http://www.gemtoo.org}}$ ) Linemard GNU/Linux – Adds improved GUU system administration tools. More Linux – for the minister of UU system administration tools. More info  $\frac{1}{10}$ . Slackware Linux – Oldest of the surviving Linux Dist<br>text-based configuration. More info can be found here text-based configuration. More info can be found here  $\rightarrow$  (<br>http://www.slackware.com)
- 11. SuSe Linux Uses RPMs, but it's not otherwise based on Red Hat. More information can be found here  $\rightarrow$  (**http://www.suse.com**)
- $\frac{1}{12}$ . T Turbo Linux – Began as a Red Hat of this heritage. More informat much of this heritage. More information can be found here  $\rightarrow$  (<br>http://www.turbolinux.com)
- Free version of Red Hat Li<br>
edhat.com )<br>
 Supports recompiling ever<br>
More info can be found here<br>
//Linux Adds improved GU<br>
d here -> (**http://www.libr**<br>
igned as a replacement for W<br>
re -> (**http://www.linspire.**<br>
t **Gentoo Linux** – Supports recom<br>
com hardware. More info can be<br> **Libranet GNU/Linux** – Adds in<br>
info can be found here -> (**http://ww**<br> **Linspire** – Designed as a replace<br>
can be found here -> (**http://ww**<br> **Lycoris** – Ai 13. **Xandros Linux** – Adds a very user-friendly installation routine and GUI configuration tools. More information can be found here  $\rightarrow$  (<br>http://www.xandros.com)
- 14. Yellow Dog Linux Available exclusively for PPC systems, based on Red Hat. More information can be found here -> (http://www.yellowdoglinux.com)

**Example 12**<br> **Example 10**<br> **Example 10**<br> **Example 10**<br> **Example 10**<br> **Example 10**<br> **Example 10**<br> **Example 10**<br> **Example 10**<br> **Example 10**<br> **Example 10**<br> **Example 10**<br> **Example 10**<br> **Example 10**<br> **Example 10**<br> **Example 10** info can be found here  $\gg$  (**http://www.libranet.com**)<br>
Linspire – Designed as a replacement for Windows on the desktop. More info<br>
can be found here  $\gg$  (**http://www.linspire.com**)<br>
Lycoris – Aims to be Linux for the d Explacement for Windows on the d<br>  $\frac{t}{t}$ //www.linspire.com )<br>  $\frac{t}{t}$  for the desktop, much like Lins<br>  $\frac{t}{t}$  for the desktop, much like Lins<br>  $\frac{t}{t}$  for the desktop, much like Lins<br>  $\frac{t}{t}$  for the desktop, can be found here  $\gg$  (**http://www.finspire.com**)<br>
Lycoris – Ains to be Linux for the desktop, much like Linspire. More<br>
Lycoris – Ains to be Linux for the desktop, much like Linspire. More<br>
information can be found here Linux for the desktop, much like<br>nd here  $\rightarrow$  (**http://www.lycoris.**<br>eveloped as Red Hat with integration.<br>Only a Red Hat with integration.<br>On the oldest major distributions<br>mation can be found here  $\rightarrow$  (**http://www.suse** information can be found here  $\gg$  (**http://www.lycoris.com**)<br> **Mandrake Linux – Developed as Red Hat with integrated K Desktop**<br> **Environment (KDE)**. More information can be found here  $\gtrsim$  (**http://www.linux-mandrake.c** Red Hat with integrated **K Desh**<br>mation can be found here -> ( $\frac{\text{(en)}}{\text{(m)}}$ )<br>t major distributions today, and<br>e found here -> ( $\frac{\text{http://www.n}}{\text{u}'}$ <br>urviving Linux Distributions. F<sub>i</sub><br>can be found here -> (<br>not otherwise ba **Environment (KDE)**. More information can be found here  $\geq$  (<br> **http://www.linux-mandrake.com/en/**)<br> **Red Hat Linux – One of the oldest major distributions today, and one of<br>
influential. More information can be found h http://www.linux-mandrake.com/en/**<br> **Red Hat Linux – One of the oldest major distributions today, and delived Hat Linux – One of the oldest major distributions today, and influential. More information can be found here Red Hat Linux** – One of the oldest major<br>influential. More information can be found<br>Slackware Linux – Oldest of the surviving<br>text-based configuration. More info can be<br> $\underline{http://www.sheckware.com}$ <br>SLINGWWW.sheckware.com<br>SLINGWWW.she influential. More information can be found here  $\gg$  (**http://www.redhat.com**)<br>Shackware Linux – Oldest of the surviving Linux Distributions. Favors manual<br>text-based configuration. More inio can be found here  $\gtrsim$  (<br>**ht** istributions. Favors manual<br>re  $\rightarrow$  (<br>ed on Red Hat. More<br>ecom )<br>ecent versions have lost<br>d here  $\rightarrow$  (<br>ion routine and GUI<br>nere  $\rightarrow$  (<br>systems, based on Red Hat.<br>reversions, based on Red Hat.<br>reversions, based on Red Hat text-based configuration. More info can be found here  $\geq$  (<br> **Mtrigation Antichare.com**)<br> **Slackware.com**<br> **Slackware.com**<br> **Slackware.com**<br> **Slackware.** Uncertainty – Signals at Red Hativative, but recent versions have SuSe Linux – Uses RPMs, but it's<br>information can be found here -> (<br>Turbo Linux – Began as a Red Ha<br>much of this heritage. More inform<br> $\frac{http://www.turbolinux.com)}{http://www.turbolinux.com)}$ <br>Xandros Linux – Adds a very user<br>configuration tools. More inf information can be found here  $\gg$  ( $\frac{http://www.suse.com}{http://www.suse.com}$ )<br>Turbo Linux – Began as a Red Hat derivative, but recent versions have lost<br>much of this heritage. More information can be found here  $\gg$  ( $\frac{http://www.turbolinux.com}{http://www.turbolinux.com})$ <br>X It derivative, but recent version<br>ation can be found here  $\rightarrow$  (<br>c-friendly installation routine<br>ion can be found here  $\rightarrow$  (<br>clusively for PPC systems, ba<br>e  $\rightarrow$  (**http://www.yellowdog**<br>Example 10.1 Environment. I<br>sust t much of this heritage. More information can be found here  $\gg$  (<br> **http://www.turbolinux.com**)<br> **Kandros Linux – Adds a very user-friendly installation routine and GUI**<br>
configuration tools. More information can be found h **Xandros Linux** – Adds a very user-<br>configuration tools. More information<br>http://www.xandros.com )<br>Yellow Dog Linux – Available exc.<br>More information can be found here<br>window System<br>Window System<br>Window System<br>Window Syst configuration tools. More information can be found here  $\rightarrow$  (<br> **http://www.xandros.com** )<br> **Yellow Dog Linux** – Available exclusively for PPC systems, based on Red<br>
More information can be found here  $\rightarrow$  ( $\underline{\text{http://www.vellowdogl$ Yellow Dog Linux – Available e<br>More information can be found h<br>Window System<br>(Window System (X for short)<br>nented by Desktop Managers suc<br>www.kde.org) and the GNU Ne<br>www.gnome.org).<br>k Clients<br>run network clients in order to More information can be found here -> ( http://www.yellowdoglinux.com )<br>Window System<br>Window System (X for short ) is Linux's GUI Environment. It is frequently<br>neneted by Desktop Managers such as the K Desktop Environment - The X Window System (X for Supplemented by Desktop Manustry 2015) and the **http://www.kde.org** ) and the **http://www.gnome.org** ).<br> **Network Clients**<br>
- Users run network clients in or these clients might be:<br> **Linux+ St** - The X Window System (X for short) is Linux's GUI Environment. It is frequently supplemented by Desktop Managers such as the K Desktop Environment (KDE;  $\frac{http://www.kde.org}{http://www.kde.org}$ ) and the GNU Network Object Model Environment (G Example 19 Weektop Managers such as the **K Desktop Environment** ( **KDE** ; <br> **X Window System** ( GNOME ) is and the GNU Network Object Model Environment ( GNOME )<br> **X Window System COVI Environment** ( GNOME )<br>
ork Clients<br> http:///www.kde.org ) and the GNU Network Object Model Environment (GNOME; Dbject Model Environment ( GNOMI<br>
work resources. For example some of

http://www.gnome.org ).<br>
Network Clients<br>
- Users run network clients in order to access network resources. For example some of<br>
these clients might be:<br>
<br>
Linux+ Study Guide 3 Metwork Clients<br>
- Users run network clients is<br>
these clients might be:<br>
Linux+ Study Guide - Users run network<br>these clients might b<br>Linux+ Study Gu - Users run network clients in order to access network clients in order to access network resources. For example some order to access  $\frac{1}{3}$  $\frac{1}{2}$ 

- MP3/Multimedia Players -> X Multimedia System (XMMS;<br>
<u>http://www.xmms.org</u>), and XAnim ( <u>http:// smurfland.cit.buffalo.edu/xanim/</u> )<br>
- Audio/Video Editors -> Cinelerra ( http://heroines.sourceforge.net/cinelerra.php3

), and Linux Video Studio (http://ronald.bitfreak.net).

# **Common Server Programs**

**http://www.mozilla.org**), and **Opera** (**http://www.opera.com** )<br>
- Mail Readers -> Mutt (**http://www.mutt.org**), and Kmail (*part of KE*<br>
- FTP Clients -> gFTP (**http://www.mutt.org**), and Kmail (*part of KE*<br>
- Graphic V **FRIMER AND THE TERM [\(](http://www.mutt.org/)THERM AND THE TERM (FACT)**<br> **FRIMER AND AND AND AND THE TERM (FACT)**<br>
Audio/Visual Programs<br> **C** FRIP (littp://www.gimp.org )<br>
Audio/Visual Programs<br> **C** FRIP (littp://www.gimp.org )<br> **AUDIVIDUATION** - FTP Clients  $\gg$  gFTP ( $\frac{\text{http://effin.seul.org}}{\text{http://effin.seul.org}}$ )<br>
Audio/Visual Programs<br>
- Graphic Viewers/Editors  $\gg$  XV ( $\frac{\text{http://www.trilon.com/xx/}}{\text{http://www.trilon.com/xx/}}$ ) and GIMP ( $\frac{\text{http://www.trilon.com/xx/}}{\text{http://www.mams.org}}$ ), and XAnim ( $\frac{\text{http://smw.trilon.com/xx/}}{\text{$ Audio/Visual Programs<br>
- Graphic Viewers/Editors -> XV ( $\frac{http://www.ginnp.org}{http://www.ginnp.org})$ <br>
- MP3/Multimedia Players -> X Multimedia Sy<br>
http://www.xmms.org ), and XAnim ( $\frac{http://sww}{http://sww,xmms.org}$ ), and XAnim ( $\frac{http://sww}{http://sww,xmms.org}$ ), and XA - Graphic Viewers/Editors<br>
http://www.gimp.org )<br>
- MP3/Multimedia Players<br>
http://www.xmms.org ), an<br>
- Audio/Video Editors -> (<br>
), and Linux Video Studio (<br>
Common Servers -> Linux's n<br>
- Web Servers -> Linux's n<br>
http: They/www.gimp.org )<br>
- MP3/Multimedia Players -> X Multimedia System (XMMS;<br>
http://www.xmms.org ), and XAnim (http://smurfland.cit.buffalo.edu/xanim/<br>
- Audio/Video Editors -> Cinelerra (http://heroines.sourceforge.net/ci - MP3/Multimedia Playe<br>
http://www.xmms.org [\)](http://www.xmms.org/), and Linux Video Editors -><br>
), and Linux Video Studio<br>
Common Server Program<br>
- Web Servers -> Linux's<br>
http://www.zeus.com ), R<br>
thttpd ( http://www.acm<br>
- Mail Servers -> Se **Example 2011** Multimedia Controllary (1992/1993)<br>
Audio/Video Editors -> Cinelerra (1992/heroines.sourceforgo<br>
and Linux Video Studio (1992/heroines.sourceforgo<br>
2011 Multimedia Controllar Controllar Controllar Controllar Andio/Video Editors -> Cinelerra (http://heroines.sourceforge.net/cinelerra.ph)<br>
1), and Linux Video Studio (http://nomald.biffreak.net).<br>
Common Servers -> Linux's most popular =>Apache (http://www.apache.org) , Zeus<br>
Ne and Linux Video Studio (*http://ronald.bitfreak.net* ).<br> **Ommon Server Programs**<br>
Web Servers -> Linux's most popular =>Apache (*http://www.apache.org* ), Zcus (<br>
tp://www.zeus.com ). Roxen (*http://www.soen.com/products/w* non Server Programs<br>
Servers -> Linux's most popular =>Apache (http://www.zeus.com), Roxen (http://www.nxen.com/pl<br>
(http://www.acme.com).<br>
Servers -> Sendmail (http://www.sendmail.org),<br>
Postfix (http://www.postfix.org)<br> - Web Servers -> Linux's most<br>
http://www.zeus.com ), Roxen<br>
thttpd ( $\frac{http://www.zeus.com}{http://www.aeme.com}$ ), Roxen<br>
- Mail Servers -> Sendmail ( $\frac{h}{h}$ ), and Postfix ( $\frac{http://www.pos}{http://www.pos}$ <br>
Remote Login Servers<br>
- A remote login server all - Web Servers -> Linux's most popular =>Apache ( <u>http://www.apache.org</u> ), Zeus (<br>http://www.zeus.com ), Roxen ( <u>http://www.roxen.com/products/webserver</u> ), and<br>thttpd ( http://www.acme.com ).

- Mail Servers -> Sendmail ( <u>http://www.sendmail.org</u> ), Exim ( <u>http://www.exim.org</u><br>), and Postfix ( http://www.postfix.org )

# **Remote Login Servers**

Http://www.zeus.com ), Roxen ( <u>http://www.roxen.com/products/webserver</u>'), and<br>
titpd ( <u>http://www.acme.com</u> ).<br>
Mail Servers -> Sendmail ( <u>http://www.sendmail.org</u> ), Exim ( <u>http://www.exim.org</u><br>
and Postfix ( <u>http:/</u> thtpd ( <u>http://www.acme.com</u> ),<br>
- Mail Servers -> Sendmail ( <u>http://www.sendmail.org</u> ), Exim ( <u>http://www.exim.org</u>), and Postfix ( <u>http://www.postfix.org</u> )<br>
Remote Login Servers<br>
- A remote login server allows a us - Mail Servers -> Sendmail ( $\frac{http://w}{http://www.postfix.org}$ ), and Postfix ( $\frac{http://www.postfix.org}$ ), and Postfix ( $\frac{http://www.postfix.org}$ ). Remote Login Servers<br>
- A remote login server allows a user to<br>
Note: Most popular SSH implementation<br>  $\frac{http://www.penssh.org}$ and Postfix (http://www.postfix.org)<br>
Lemote Login Servers<br>
A remote login server allows a user to log into the computer from remote locations.<br>
(to the Most popular SSH implematation for Linux is OpenSSH (<br>
the Most propu te Login Servers<br>mote login server allows a user to log<br>Most popular SSH implementation fo<br>www.opensh.org ). Telnet also allo<br>se it transmits passwords in clear-text.<br>Ilaneous Servers<br>y servers such as Squid (http://www.<br>m - A remote login server allo<br>
Note: Most popular SSH is<br>
http://www.openssh.org )<br>
because it transmits passwo<br>
Miscellaneous Servers<br>
- Proxy servers such as Squ<br>
- Dynamic Host Configura<br>
- Domain Name System (1<br>
- Remot Note: Most popular SSH implementation for Linux is OpenSSH (<br> **http://www.openssh.org**). Telnet also allows remote logins, but it very insecure<br>
because it transmits passwords in clear-text.<br>
Miscellaneous Servers<br>
Proxy s because it transmits passwords in clear-text.<br>Miscellaneous Servers

- 
- Proxy servers such as **Squid** ( **<u>http://www.squid-cache.org</u>** )<br>- Dynamic Host Configuration Protocol Servers ( **DHCP** ).<br>- Domain Name System ( **DNS** ) servers such as **BIND**.
- 
- Remote configuration tools such as webmin (http://www.webmin.com)

because it transmits passwords in clear-text.<br>
Miscellaneous Servers<br>
- Proxy servers such as Squid ( $\underline{http://www.squid-cache.org}$ )<br>
- Dynamic Host Configuration Protocol Servers (DHCP).<br>
- Domain Name System (DNS) servers such as BIND - Proxy servers such as Squeen<br>- Dynamic Host Configura<br>- Domain Name System (1<br>- Remote configuration too<br>Partitioning<br>1. Primary Partition<br>system, all files are<br>Linux+ Study Guide uration Protocol Servers (DHCP).<br>
1 (DNS) servers such as BIND.<br>
tools such as webmin ( $\frac{http://www.web1}{http://www.web1}$ <br>
ions – As the name suggests, this is the pri<br>
are usually stored on this partition. **BIND.**<br>the://www.w<br>tts, this is the<br>partition. - Remote configuration tools such as webmin (**http://www.**<br>Partitioning<br>1. Primary Partitions – As the name suggests, this is<br>system, all files are usually stored on this partition<br>Linux+ Study Guide Partitioning<br>1. Primary Partitions – As the name suggests, this is the primary partition<br>system, all files are usually stored on this partition.<br>Linux+ Study Guide 1. Primary<br>system,<br>Linux+ Study 1. Primary Partitions – As the name suggests, the name primary partition system, all files are usually stored on this partition.  $\mathbf{r}$ 

- 
- 

partitions and one extended partition.<br>Linux Partition Requirements

- At bare minimum, Linux requires a **single** partition to install and boot. This partition is referred to as the **root** partition, or simply as /.<br>Common Partitions and Their Uses

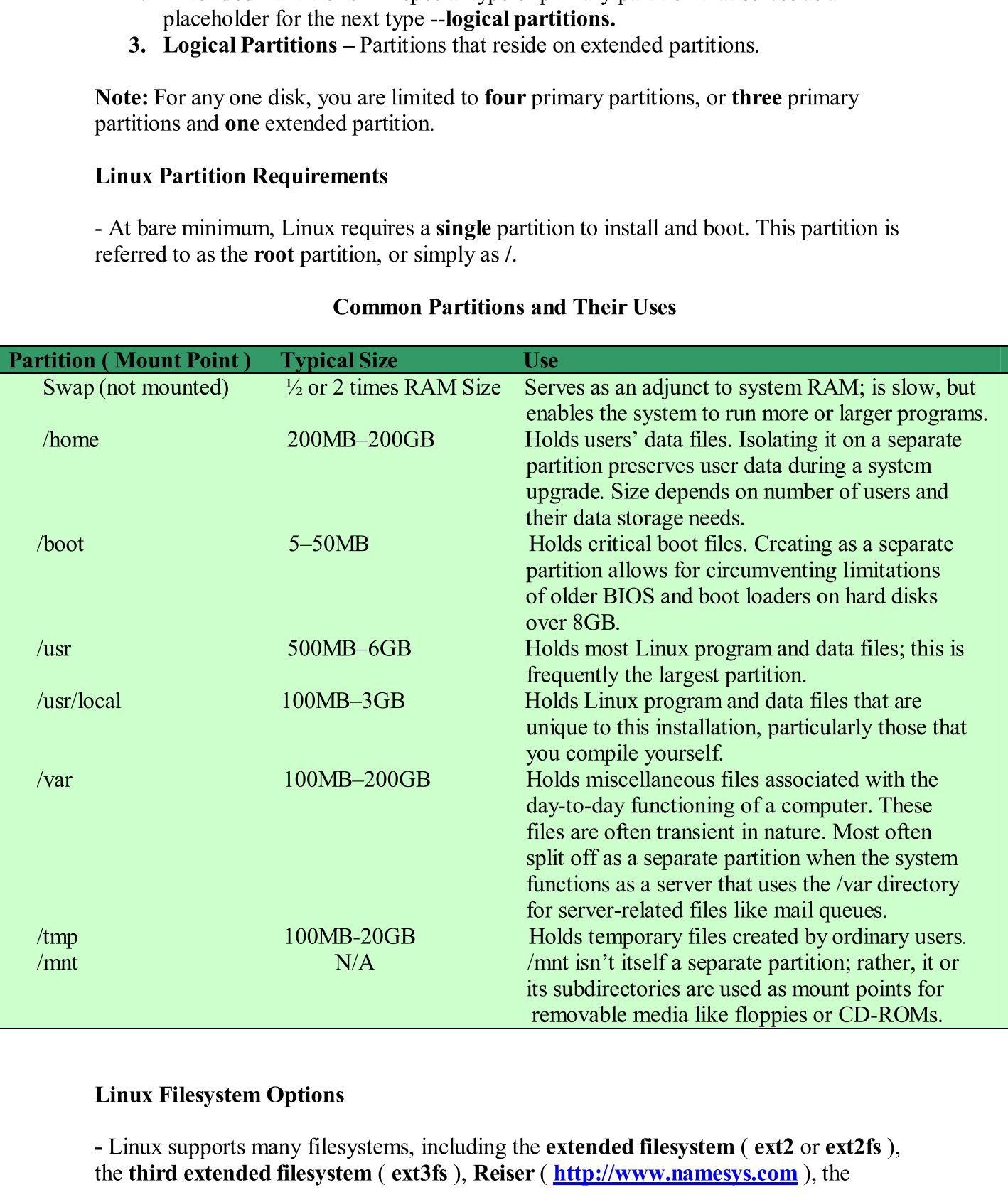

- Linux supports many filesystem<br>the third extended filesystem<br>Linux+ Study Guide the third extended filesystem (ext3fs), Reiser ( $\frac{http://www.namesys.com}{http://www.namesys.com}$ ), the<br>Linux+ Study Guide 5 the

filesystems.<br>**Important**: Linux also supports many non-Linux filesystems including:

- 
- 
- 
- 1. FAT Used by DOS and Windows.<br>
2. NFTS Used by Windows NT/2000/XP.<br>
3. HPFS The high performance filesystem used by OS/2.<br>
4. The Unix Filesystem (UFS; also known as the Fast Filesystem, or FFS) Used  $\begin{bmatrix} 5. \end{bmatrix}$
- 
- **HFS** The **Hierarchical File**<br>**ISO-9660** and **Joliet filesyste** 6. ISO-9660 and Joliet filesystems used on CD-ROMS, and the Universal Disk Format (UDF), which is the successor to ISO-9660.

- 1. **fdisk** Linux's **fdisk** partitioning tool is more flexible than **DOS's FDISK**, but it uses a text-based user interface.<br>2. **PowerQuest's PartitionMagic** This program provides a GUI interface and can
- FileSystem ( $\frac{http://oss.soffware libm.com/devedopervorks/openssource/ifs}$ ).<br>
Note: The last four filesystems previously mentioned are Limx's four journalizing<br>
filesystems.<br>
Important: Linux also supports many non-Linux filesystems including:<br>
1. FAT **Note:** The last four filesystems previously mentioned are Linux's four journalizing filesystems.<br> **Important:** Linux also supports many non-Linux filesystems including:<br>
1. FAT – Used by DOS and Windows<br>
2. NPFS – The hi 1. FAT – Used by DOS and Windows.<br>
2. NFTS – Used by Windows NT/2000/XP.<br>
3. HPFS – The high performance filesystem used by OS/2.<br>
4. The Unix Filesystem (UFS; also known as the Fast Filesystem, o<br>
by various versions of 2. **NFTS** – Used by Windows NT/2000/2<br>
3. **HPFS** – The high performance filesyst<br>
4. **The Unix Filesystem (UFS**; also know<br>
by various versions of Unix.<br>
5. **HFS** – The **Hierarchical Filesystem** u<br>
6. **ISO-9660** and **Joli** 3. HPFS – The high performance filesystem u<br>4. The Unix Filesystem (UFS; also known as<br>by various versions of Unix.<br>5. HFS – The Hierarchical Filesystem used 1<br>6. ISO-9660 and Joliet filesystems used on C<br>Format (UDF), wh The Unix Filesystem (UFS; also known as the Fast Files;<br>by various versions of Unix.<br>HFS – The Hierarchiad Filesystem used by Mac OS.<br>HFS – The Hierarchiad Filesystem used by Mac OS.<br>HSO-9660 and Joliet filesystems used on by various versions of Unix.<br>
HFS – The Hierarchical Filesystem used by Mac OS.<br>
HSO-9660 and Joliet filesystems used on CD-ROMS, and the Universal Disk<br>
Format (UDF), which is the successor to ISO-9660.<br>
Ding Tools for Li 6. ISO-9660 and Joliet filesystems used on CD-ROMS, an<br>Format (UDF), which is the successor to ISO-9660.<br>
titioning Tools for Linux<br>
1. fdisk – Linux's fdisk partitioning tool is more flexible the<br>
uses a text-based user Format (UDF), which is the successor to ISO-9660.<br>
Dining Tools for Linux<br>
didisk – Linux's ridisk partitioning tool is more flexible than DOS's FDISK, but it<br>
sues a text-based user interface.<br>
PowerQuest's Parittion/Mag **EXECT THEORY** STRINGTON TOON OF UNITED ACTION (STRINGTON AND CONDUCT UNITED MANUSIMBLE THEORY AND ANOTHOLOGY AND ANOTHOLOGY AND ANOTHOLOGY AND ANOTHOLOGY AND ANOTHOLOGY AND ANOTHOLOGY AND ANOTHOLOGY AND THAT ALLO THAT AN 1. **fdisk** – Linux's **fdisk** partitions<br>uses a text-based user inter<br>2. **PowerQuest's PartitionN**<br>create partitions that are pr<br>Available at (**http://www.**<br>3. **GNU Parted** – An open sc<br>resize, and move various p<br>(**http://** uses a text-based user interface.<br>
PowerQuest's PartitionMagle – This program provides a GUI interface and can<br>
PowerQuest's PartitionMagle – This program provides a GUI interface and can<br>
Create partitions that are prepar create partitions that are prepared with **ext2fs**, **ext3fs**, **FAT**, **NTFS**, or **HPFS**.<br>Available at (*http://www.symantec.com*) 2.
	- 3. **GNU Parted** An open source alternative to **PartitionMagic**. It can create, resize, and move various partitions types, including the **Linux swap**. Available at  $(\frac{http://www.gnu.org/software/parted}{)$ 3.<br>3. st<br>3. st
	- (**http://www.gnu.org/software/parted/**)<br>**QTParted** This program provides a GUI front-end to GI  $\overline{QT}$ <br>at ( 4.

# $\overline{a}$

- **GNU Parted.** Available<br>
a floppy disk before any<br>
ppy and turn on the<br>
om the **CD-ROM** before<br>
ne drive, then turn on the<br>
a **network path**, from a<br>
ion media carefully. 1. Flopp<br>
other v<br>
compu<br>
2. CD-R<br>
other l<br>
compu<br>
Installation N<br>
- Linux can be<br>
hard disk, an<br>
Linux+ Stu 1.
- create partitions that are prepared with ext2fs, ext3fs, FAT, NTFS, or HPFS.<br>Available at ( $\underline{\text{http://www.wn.mnntec.com}}$ )<br>GNU Parted An open source alternative to PartitionMagic. It can create,<br>resize, and move various partitions Available at (http://www.symantec.com)<br>CRV Parted – An open source alternative to PartitionMagic. It can create,<br>CRV Parted – An open source alternative to PartitionMagic. It can create,<br>(http://www.gnu.org/software/parted - An open source alternative to Pa<br>we various partitions types, including<br>we various partitions types, including<br>understand (b) This program provides a GUI front<br>arted.sourceforge.net )<br>tion Method to install Linux<br>we conf resize, and move various partitions types, including the Linux swap. Available<br>
(**http://www.gnu.org/software/parted/**)<br> **QTParted – This program provides a GUI front-end to GNU Parted.** Available<br>
at (**http://gtparted.sou Properties of the United School Control** is a GUI from the temperated of the temperated of the temperated of the morking boot medium, you can insert the morking boot medium, you can insert the morther to start the instal extract (**http://gtparted.sourceforge.net**)<br> **Example 3** an Installation Method to install Linux<br> **Example 1998** and Installation Method to install Linux<br> **Example 2** and the mistallation process.<br> **CD-ROM** - On a computer **n Installation Method to install Lin**<br>ppy – If you have configured the BIC<br>pr working boot medium, you can inse<br>puter to start the installation process.<br>**ROM** - On a computer that's configure<br>puter, and the boot program a **Booting**<br>
1. **Floppy** – If you have configured the **BIOS** to induct to start the installation process.<br>
2. **CD-ROM** - On a computer that's configured to ther bootable media, you can insert the **CD-R** computer, and the boo From Working boot medium, you can insert the boot floppy and turn on the<br>computer to start the installation process.<br>CD-ROM - On a computer that's configured to boot from the CD-ROM before<br>other bootable media, you can ins computer to start the installation process.<br>CD-ROM - On a computer that's configured to boot from the CD-ROM before **CD-ROM** - On a computer that's configure<br>other bootable media, you can insert the Cl 2. other bootable media, you can insert the **CD-ROM** in the drive, then turn on the computer, and the boot program automatically starts up.<br> **EXECUAL:** the computer, and the boot program automatically starts up.<br> **EXECUAL:** c other bootable media, you can insert the **CD-ROM** in the drive, then turn on the computer, and the boot program automatically starts up.<br>Installation Media

# computer, and the boot program automatically starts up.

contract the drive of the drive of the drive of the series of the depth. Solve the depth of the depth of the depth of the depth of the depth of the depth of the depth of the depth of the depth of the depth of the depth of Instantant<br>
Installed<br> **Installed**<br> **Installation**<br> **Installation**<br> **Installation**<br> **Installation**<br> **Installation**<br> **Installation**<br> **Installation** - Linux can be installed from **CD-ROM** or **DVD-ROMS**, from a **network path**, from a **hard disk**, and from a floppy disk. Please choose your installation media carefully. disk. Please choose your installation media carefully.

- 
- $2.$ **Text-Based Prompts** – In<br>prompts and are asked qu
- 1.  $GUI You can use the graphical user inte  
\nyour Linux installation.  
\n2. **Text-Based Prompts** In the event that a  
\nprompts and are asked questions in a text-  
\n3. **Scripted Install** You can use a script that  
\nnormally enter with the keyboard or mouse  
\npackage to install, and so on. Once you've  
\nconfiguration file, it then proceeds and in  
\nyou for anything.  
\n**Intstalling Linux**  
\n- In order to install Linux, you have to go through  
\n1. **Language Options** You have to select the  
\nto be installed.  
\n2. **Reyboard and mouse options** Select the  
\nyour system when prompted.  
\n3. **Partition creation** Next up you have to$ your Linux installation.<br>
Text-Based Prompts – In the event that a GUI is not available, you're given<br>
Text-Based Prompts and are asked questions in a text-based installation of Linux.<br>
Scripted Install – You can use a scr  $\frac{1}{3}$ . prompts and are asked questions in a text-based installation of Linux.<br>
Scripted Install – You can use a script that includes the information you'd<br>
Scripted Install, and so on. Once you've told the system where to look fo **Scripted Install** – You can use a script that includes the information yo<br>normally enter with the keyboard or mouse – partition sizes, networking 3. normally enter with the keyboard or mouse - partition sizes, networking opticedneates to install, and so on. Once you've told the system where to look for pondigenation file, it then proceeds and installs Linux without ask normally enter with the keyboard or mouse – partition sizes, networking options, packages to install, and so on. Once you've told the system where to look for this configuration file, it then proceeds and installs Linux wi configuration file, it then proceeds and installs Linux without asking or prompting you for anything.

# **Installing Linux**

- In order to install Linux, you have to go through several steps:<br>1. **Language Options** You have to select the language in which you'd want Linux<br>to be installed.
	- $\frac{1}{2}$ . Keyboard and n<br>your system when
- In order to install L.<br>
1. Language O<sub>l</sub><br>
to be installed<br>
2. Keyboard an<br>
your system v<br>
3. Partition cre<br>
time during th<br>
step.<br>
4. Network Con<br>
hardware, and da<br>
and date and l<br>
6. Package sele<br>
packages you<br>
7. X confi to be installed.<br>Keyboard and mouse options – Select the appropriate keyboard and mouse for<br>Sevyboard and mouse options – Select the appropriate keyboard and mouse for<br>Partition creation – Next up you have to create the pa  $\overline{\phantom{a}}$ 3. your system when prompted.<br>
Partition creation – Next up you have to create the partitions. Please take your<br>
time during this step, and carefully plan all your partitions prior to getting to this<br>
step.<br>
Step.<br>
Step.<br>
And Partition creation  $-$  Next up your stime during this step, and careful 3.
	- the during the during the during the step.<br> **Network Configuration** This is where you tell Linux about your networking Metwor<br>hardwa<br>...
	- $\frac{1}{5}$ . Time and date options – This is self-explanated. and date and hit enter.<br>6. **Package selection** – This could be a tedious task, depending on how many
	- packages you'd need to be installed.
	- $\frac{1}{7}$ .  $X$  configuration – If the computer is to you'd want to configure  $X$ .
	- you'd want to configure X.<br>
	8. Account creation Normally, you'll have to set the root password at this step.<br>
	9. Boot loader configuration In order for Linux to boot, it needs to have a boot
- 9. loader installed and configured properly.<br>Available Boot Loaders

- LILO This boot loader can boot directly into the Linux kernel, and it can
- function as either a primary or secondary boot loader.<br>• **GRUB** This boot loader is on the way to becoming the standard Linux boot loader.
- time during this step, and carefully plan all your partitions prior to getting to this<br>step.<br>Metwork Configuration This is where you tell Linux about your networking<br>hardware, and how it should be configured.<br>Time and da hardware, and how it should be configured.<br>
Time and date options – This is self-explanatory. You simply choose the time<br>
and date and hit enter.<br> **Package selection** – This could be a tedious task, depending on how many<br> and date and hit enter.<br> **Package selection** – This could be a tedious task, depending on how many<br>
packages you'd need to be installed.<br> **X** configuration – If the computer is to be used as a workstation, chances are<br>
you packages you'd need to be installed.<br>
X configuration – If the computer is to be used as a workstation, chances are<br>
you'd want to configure X.<br>
Account creation – Normally, you'll have to set the root password at this ste Solution – Normally, you'll have to set the root password at this step.<br> **Account creation** – Normally, you'll have to set the root password at this step.<br> **Boot loader configuration** – In order for Linux to boot, it need 8. Account creation – Normall<br>
9. Boot loader configuration –<br>
loader installed and configure<br>
ilable Boot Loaders<br>
• LILO – This boot loader can<br>
function as either a primary configure<br>
• GRUB – This boot loader is<br>
load Boot loader configuration – In order for Linux to boot, it needs to have a boot loader installed and configured properly.<br>
De Boot Loaders<br>
LILO – This boot loader can boot directly into the Linux kernel, and it can<br>
funct booder installed and configured properly.<br>
Dle Boot Loaders<br>
LILO – This boot loader can boot directly into the Linux kernel, and it can<br>
function as either a primary or secondary boot loader.<br>
GRUB – This boot loader is o • LILO – This boot lo<br>function as either a p<br>• GRUB – This boot le<br>loader.<br>• OS Loader – This is<br>but it can boot a disk<br>Linux indirectly. function as either a primary or secondary boot loader.<br> **GRUB** – This boot loader is on the way to becoming the standard Linux boot loader.<br> **OS Loader** – This is a secondary boot load that cannot directly boot into Linux loader.<br> **OS Loader** – This is a secondary boot load that cannot directly boot into Linux,<br>
but it can boot a disk file that can contain **LILO** or **GRUB**, and hence boot into<br>
Linux indirectly.<br>
<br> **Example 1997**<br> **Example** • OS Loader – This is a secondary boot load that cannot directly boot into Linux, but it can boot a disk file that can contain LILO or GRUB, and hence boot into Linux indirectly. but it can boot a disk file that can contain **LILO** or **GRUB**, and hence boot into Linux indirectly.<br>Linux indirectly.<br> $x+$  Study Guide 7 LILO or GRUB, and hence boot into  $\overline{\phantom{a}}$
- System Commander This is the Cadillac of boot loaders, with some very
- advanced features. It is available from ( $\frac{http://www.v-com.com}{http://www.v-com.com})$ <br>• LOADIN It is a DOS program that can be used to boot Linux after DOS has already loaded.

# **Configuring LILO**

advanced features. It is available from (**http://www.v-com.com**)<br> **LOADDN – It** is a **DOS** program that can be used to boot **Linux** after **DOS** has<br>
arleady loaded.<br>
<br> **uring LILO**<br>
or to configure **LILO**, it is necessary • LOADIN – It is a DOS program that can be used to boot Linux after L<br>already loaded.<br>
figuring LILO<br>
order to configure LILO, it is necessary to edit the file /etc/lilo.conf<br>
rple lilo.conf file:<br>  $t=(detv)$ hdb<br>  $t=(detv)$ hdb<br> already loaded.<br>
uring LILO<br>
er to configure LILO, it is necessary to edit the file /etc/lilo.conf<br>
lilo.conf file:<br>
lico.conf file:<br>
evhdb<br>
00<br>
00<br>
0000/boot/boot.bo<br>
linux<br>
=-/boot/message<br>
--/boot/message<br>
--/boot/messa - In order to configure LII<br>
Sample lilo.conf file:<br>
boot=/dev/hdb<br>
prompt<br>
delay=30<br>
map=/boot/map<br>
install=/boot/boot.b<br>
default=linux<br>
lba32<br>
message=/boot/message<br>
image=/boot/bzImage-2.4.<br>
label=linux<br>
root=/dev/hdb8<br> Sample lilo.conf file:<br>
boot=/dev/hdb<br>
prompt<br>
delay=30<br>
map=/boot/map<br>
map=/boot/boot.b<br>
default=linux<br>
leasi2=/boot/boot.b<br>
default=linux<br>
mage=/boot/bzImage-2.4.10<br>
label=linux<br>
root=/dev/hdb8<br>
append="nem=256M"<br>
read-o Sample lilo.conf file:<br>boot=/dev/hdb<br>prompt delay= $30$ delay=30<br>map=/boc  $map='boot/1$ <br>install=/boo install=/boot/boot.b<br>default=linux<br>lba32 default=linux message=/boot/message message<br>image=/ image=/boot/bzImage-2.4.<br>label=linux label=linux<br>root=/dev/hdb8 root=/dev/hdb<br>append="men append="mem=2:<br>read-only read-only<br>other=/dev/hdb2  $other = /dev/h$ <br>label=windo  $label=wind}$ windows<br>table=/dev/hdb \* Please refer to http://www.netadmintools.com/html/5lilo.conf.man.html to see the

refer to **http://ww**<br>configuration opt different configurati

Important: Once you've edited lilo.conf correctly, type lilo in order to activate those changes.

# **Configuring GRUB**

html<br>e you've edited **lilo.conf**.<br>e you've edited **lilo.conf** correctly, type **lilo** in order to activate those<br>**RUB**<br>location for the **GRUB** configuration file is /**boot/grub/menu.lst**.<br>and **Red Hat** are the exception to o.conf corr<br>RUB configure<br>the exception<br>pm.gz Configuring GRUB<br>
The traditional location for the GRUB configuration file is /boot/grub/menu.lst.<br>
Fedora, Gentoo, and Red Hat are the exception to this rule, as they all use<br>  $\frac{1}{2}$ <br>  $\frac{1}{2}$ <br>
Sample menu.lst file:<br>

- The traditional location f<br>
Fedora, Gentoo, and Red<br>
/boot/grub/grub.conf.<br>
Sample menu.lst file:<br>
default=0<br>
timeout=3<br>
splashimage=(hd0,2)/grub.<br>
title Linux (2.4.10)<br>
root (hd0,2)<br>
Linux+ Study Guide Fedora, Gentoo, and Red Hat are the exception to this rule, as they all use<br>  $\sqrt{\frac{1}{\sqrt{2}}}$ <br>
Sample menu.lst file:<br>
default=0<br>
timeout=3<br>
splashimage=(hd0,2)/grub/splash.xpm.gz<br>
title Linux (2.4.10)<br>
root (hd0,2)<br>
<br>
Linux Sample menu.lst file:<br>default=0<br>timeout=3<br>splashimage=(hd0,2)/gru<br>title Linux (2.4.10)<br>root (hd0,2)<br>Linux+ Study Guide Sample **menu.lst** file:<br>default=0<br>timeout=3 =<br>
-3<br>
mage=(hd0,2)/gru<br>
ux (2.4.10)<br>
hd0,2)<br>
+ **Study Guide**  $splashimage=(hd0,2)/grub/splash,xpm,gz$ splashimage=<br>title Linux (2 title Linux  $(2.4.10)$ <br>root (hd0,2) root ( $hd0,2$ )

root (hd0,2)

 $\frac{1}{2}$ boot<br>le Windows le Wind<br>rootnov  $root noverify(h\text{chainloader} + 1)$ chainloader  $+1$ <br>boot  $\frac{1}{2}$ 

Note: Because GRUB wasn't designed specifically for Linux, it introduces a new way of referring to hard disk, and their partitions. GRUB uses strings of the form (hdx,y), where referring to hard disk, and their partitions. **GRUB** uses strings of the form (hdx,y), where<br>  $x$  is a disk number, and  $y$  a partition number.<br>
"To read more about configuration options for **GRUB**. Please use the followi

**x** is a disk number, and **y** a partition number.<br>
\* To read more about configuration options for **GRUB**. Please use the following link  $\rightarrow$  ( Example 2014 and Comparison stars.<br>
S for GRUB. Please use the following link -> (<br>
inc Linux Commands<br>
directories.<br>
irectories located in /var.<br>
u want to view hidden files, usually<br>
g of their filenames.<br>
arameter when

# -> Chapter 2 - Basic Linux Commands<br>The Is command.

This command is used to list the files and directories.

For example: **Is** /var lists all the files and directories located in /var.

Important switches to pass to **ls**:

x To read more about configuration options for  $\frac{http://www.gnu.org/software/grub/manual/g}{http://www.gnu.org/software/grub/manual/g}$ <br>  $\Rightarrow \text{Chapter 2 - Basic}$ <br>
The Is command.<br>
This command is used to list the files and direct<br>
For example: Is /var lists all the files and direct<br> **Example 18 Command 2.**<br> **Example:** Is /var lists all the files and directories.<br>
For example: Is /var lists all the files and directories located important switches to pass to Is:<br>
-a or --all – Use these parameters when command is u<br>example: **ls** /va<br>ortant switches<br>c-all – Use the<br>esented by a pe<br>not a 1 but a lov<br>mation such as<br>c-file-type – U<br>nings are as fol<br>means the fil<br>means the fil<br>means the fil<br>means the fil<br>means the fil<br>means t tches to pass to **ls:**<br>se these parameters when you want to view hidden files<br>y a period (.) at the beginning of their filenames.<br>ta lowercase L ) – Use this parameter when you wish tc<br>ch as the file's permission string.<br>-a or --all – Use these parameters v<br>represented by a period (.) at the be<br>-1 (not a 1 but a lowercase L ) – U<br>information such as the file's perm<br>-p or --file-type – Use this paramet<br>meanings are as follows:<br> $\frac{1}{2}$  me -a or --all – Use these parameters when you want to view hidden files, usually

-1 (not a 1 but a lowercase L) – Use this parameter when you wish to display additional information such as the file's permission string.

**Example 11** and the following the following the scommand of the scommands<br>
The is command.<br>
This command is used to list the files and directories.<br>
For example: Is /var lists all the files and directories located in /va -p or --file-type – Use this parameter to find out the type of file you're dealing with. The meanings are as follows: meanings are as follows:

- $\frac{m}{a}$  means the file is a directory.<br>  $\frac{m}{b}$  means the file is a symbolic l
- $\omega$  means the file is a symbolic link.<br>= means the file is a socket
- means the file is a socket.
- means the file is a pipe.

# Using wildcards with ls.

The standard will be a single character filename that begins with Matches any character or matches book, balk, and bu <br>Linux+ Study Guide

Product a single start in the signs with **b** and ends with **l**.<br>
<sup>\*</sup> Matches any character or set of characters, including no character. For instance b\*k matches book, balk, and buck. It also matches bk, bbk, and backtrack letter filename that begins with **b** and ends with **l**.<br>\* Matches any character or set of characters, including no character. For instance b\*k matches book, balk, and buck. It also matches bk, bbk, and backtrack. b and the wind is<br>of characters, includ<br>t also matches bk, b matches book, balk, and buck. It also matches bk, bbk, and backtrack.<br> **Linux+ Study Guide** 9 matches book, balk, and buck the matches best, bbk, and backtrack.<br>It is not be finder Cuide.

**Example 12**<br>
Nook, but not bulk. It's also possible to specify a range of values such as b[a-z]ek. This<br>
will match any four-character filenames of this form whose second character is a<br>
Finding the Current Directory<br>
You book, but not bulk. It's also possible to specify a range of values such as b[a-z]ck. This will match any four-character filenames of this form whose second character is a lowercase letter. lowercase letter.

# **Finding the Current Directory**

 $y = \frac{1}{2}$  find the current directory (the one you time by using the one you time by using the particle

 $\epsilon$  and  $\epsilon$  and  $\epsilon$  and  $\epsilon$  by using the directories by using the set of  $\epsilon$ 

Syntax: cp [options] source destination<br>Common switches:

**-f or --force** –This parameter forces the system to overwrite any existing files without prompting.

 $\rightarrow$  i or  $\rightarrow$  interactive – This parameter causes cp to ask you before overwriting any files.

You can find the current directory (1<br> **Property Command.**<br> **Changing Directories**<br>
You can change directories by using<br> **Manipulating Files**<br> **Copying – Use the cp command to c**<br> **Syntax: cp [options] source destinati**<br>
C Changing Direct<br>
You can change c<br>
Manipulating Fi<br>
Copying – Use th<br>
Syntax: cp [option<br>
Common switche<br>
-f or --force –Thi<br>
prompting.<br>
-i or --interactive<br>
-p or --preserve –<br>
a file is copied it i<br>
than the target file You can change directoric<br> **Manipulating Files**<br> **Copying – Use the cp cor**<br>
Syntax: cp [options] sourc<br>
Common switches:<br> **-f or --force** –This parame<br>
prompting.<br> **-i or --interactive –** This pa<br> **-p or --preserve –** Thi

a file is copied it is owned by the user who issued the command.<br> **-u or --update** – This parameter tells **cp** to copy the file only if the original file is newer than the target file.

 $Moving - Use the mv command to move or rename files and directories.$ 

Syntax: mv [options] source destination<br>Common switches: This command takes many of the same options as cp does with the exception of --preserve and --recursive.

a file.<br>System to overw<br>es cp to ask you<br>wes ownership a<br>ho issued the co<br>to copy the file<br>e or rename file:<br>many of the san<br>file1, where file<br>ile .file, where i Copying – Use the cp of<br>Syntax: cp [options] so<br>Common switches:<br>-**f or --force** –This para<br>prompting.<br>-**i or --interactive** – Th<br>**-p or --preserve** – This<br>a file is copied it is own<br>-**u or --update** – This p<br>than the tar Syntax: cp [options] source destination<br>
Common switches:<br>  $-$ **f** or  $-$ force  $-$ This parameter forces the system to<br>
prompting.<br>  $-$ **i** or  $-$ **interactive**  $-$  This parameter causes **cp** to  $i$ <br>  $-$ **p** or  $-$ **preserve** prompting.<br>  $- \mathbf{i}$  or  $- \mathbf{interactive}$  – This parameter causes ep to ask you before overwriting any files.<br>  $- \mathbf{p}$  or  $- \mathbf{preserve}$  – This parameter preserves ownership and permissions. Normally, where<br>
a file is copied it is -p or --preserve – This parameter preserves ownership and permissions. Normally, when a file is copied it is owned by the user who issued the command.<br>
-u or --update – This parameter tells ep to copy the file only if the -a file is copied it is owned by the user who issued the command.<br>
-u or --update – This parameter tells ep to copy the file only if the original file is newer<br>
than the target file.<br>
Moving – Use the my command to move o Moving – Use the my command to move or rename files and directories.<br>
Syntax: my [options] source destination<br>
Common switches: This command takes many of the same options as cp does with the<br>
exception of --preserve and -Syntax: mv [options] source destination<br>
Common switches: This command takes many of the same options as cp de<br>
exception of --preserve and --recursive.<br>
Important: To rename a file, use **mv file file1**, where file is the Important: To rename a file, use **mv file file1**, where file is the original file, and file1 is the renamed file. To hide a file, use **mv file .file**, where file is the original file, and .file is Important: To hide a file, use **mv file file**, where file is the original file, and file is the new hidden file.<br>
Linux+ Study Guide<br>
10 the new hidden file.<br>
The new file of the set of the original file,<br>
The original file,<br>  $\frac{1}{10}$ the new hidden file.

Syntax: rm [options] files<br> **Caution:** Please be careful when using this command because if you mistakenly typed<br> **rm** -**R** /, it will destroy an entire Linux System.

Creating **hard** and **soft links** (also called **symbolic links** ) – Use the **ln** command to create hard or soft links.

Syntax: ln [options] source link.

Important: The  $ln$  command creates hard links by default. Use the  $-$ s or  $-$ symbolic option to create a soft or symbolic link.

# **Manipulating Directories**

<sup>1</sup><br> **Caution:** Please be careful when using this command because if you<br> **Creating hard and soft links** (also called **symbolic links**) – Use the<br>
Creating hard and s**oft links** (also called **symbolic links**) – Use the<br>
cr Creating hard and soft links (also called symbol<br>create hard or soft links.<br>Syntax: In [options] source link<br>Important: The In command creates hard links by<br>option to create a soft or symbolic link.<br>**Manipulating Director** rd or soft links.<br>
t: The In command creates hard links by default. Use the -s or --symbolic<br>
create a soft or symbolic link.<br>
ating Directories<br>
Directories - Use the mkdir command to create a directory.<br>
hkdir [options] a soft or symbolic link.<br>
Directories<br>
University Command to create a directory.<br>
options] directory-names<br>
mally, if you specify the creation of a new directory within another<br>
bese not exist, mkdir responds with a No suc **Creating Directories** – Use the Syntax: mkdir [options] direct Important: Normally, if you spheretory that does not exist, novercome this issue, use the  $-$ **D** Deleting Directories – Use the Syntax: rmdir [options] direc Syntax: mkdir [options] directory-names<br>
Important: Normally, if you specify the creation of a new directory with<br>
directory that does not exist, mkdir responds with a No such file or directories<br>
overcome this issue, use Syntax: mkdir [options] directory-names<br>Important: Normally, if you specify the creation of a new directory within another directory that does not exist, mkdir responds with a No such file or directory error. To overcome this issue, use the  $-p$  or  $-$ -parents option.

**Deleting Directories** – Use the **rmdir** command to remove directories.

**caution:** The caution and soft links (also called symbolic links ) – Use the ln command to create hard or soft links.<br>
Syntax: In [options] source link<br>
Important: The In command creates hard links by default. Use the  $$ the **rmdir** command to re<br>tory-names<br>**arents** to have rmdir to dello/there/pal/ causes **rm**<br>, provided no other files of<br>l command to find files.<br>ression...]<br><br>n causes find to look for spr all files named john. Us Syntax: rndir [options] directory-names<br>
Important: Use the -**p or --parents** to have rmdir to delete an entire direct<br>
example, typing **rmdir** -**p hello/there/pal/** causes **rmdir** to delete hello/<br>
hello/there, and finall Syntax: rmdir [options] directory-names<br>Important: Use the  $-p$  or --parents to have rmdir to delete an entire directory tree. For<br>example, typing **rmdir** --p hello/there/pal/ causes **rmdir** to delete hello/there/pal, then example, typing **rmdi**<br>hello/there, and finall hello/there, and finally

Syntax: find [path...] [expression...]<br>Common switches:

remove directories.<br>
delete an entire directory tree. For<br>
mdir to delete hello/there/pal, then<br>
sor directories are present.<br>
<br>
<br>
<br>
Specific file names. Ex: find / -name<br>
Use can also use wildcards here. See<br>
<br>
<br>
<br>
<br>
<br>
<br> or --phello/there/pal/ causes rmdir to delete hello/there/pal, then<br>ally hello, provided no other files or directories are present.<br>
e the find command to find files.<br>
..] [expression...]<br>
his option causes find to look fo rmdir –p hello/there/pal/ causes rmdir to delete hello/there/pal, then Locating Files<br>
Finding Files<br>
Finding Files – Use the find command to find files.<br>
Syntax: find [path...] [expression...]<br>
Common switches:<br> **-name pattern** – This option causes find to look for specific file names. Ex: f Finding Files – U<br>Syntax: find [path<br>Common switches<br>-name pattern – '<br>john instructs find<br>example below:<br>Linux+ Study ( Syntax: find [path...] [expression...]<br>Common switches:<br>**-name pattern** – This option causes find to look for sp<br>john instructs find to look for all files named john. Us<br>example below:<br><br>**Linux+ Study Guide -name pattern** – This option causes find to look for specific file names. Ex: **find**  $\prime$  **-name** john instructs find to look for all files named john. Use can also use wildcards here. See Frame pattern – This option instructs find to look for all files named john. Use can also use wildcards here. See<br>example below:<br>Thinux+ Study Guide 11 example below:<br>
Linux+ Study Guide 11

n the /home directory.<br>
perm mode – This option instructs find to look for files with specify permissions. If you<br>
precede mode with a -, find locates files in which any of the specified permissions bits<br>
nere set. If you in the /home directory.<br> **-perm mode** – This option instructs find to look for files with specify permissions. If you<br>
precede **mode** with  $a +$ , find locates files in which any of the specified permissions bits precede **mode** with a  $\frac{1}{4}$ , find locates files in which any of the specified permissions bis<br>are set. If you precede **mode** with a -, find locates files in which all the specified<br>spermission bits are set.<br>**-size n** are set. If you precede **mode** with a -, find locates files in which all the specified permission bits are set. f you precede **mode** with a -, find locates files in which all the specified<br>on bits are set.<br>This option instructs find to look for files with the specified file size, and **n** is<br>in 512-byte blocks.<br>D – This option instr

**-size n** – This option instructs find to look for files with the specified file size, and **n** is specified in 512-byte blocks.

specified in 512-byte blocks.<br>
-gid GID – This option instructs find to search for files whose group ID (GID) is set to<br>
GID.<br>
-uid UID – This option instructs find to search for files whose user ID (UID) is set to<br>
UID.<br> **-gid GID** – This option instructs find to search for files whose group ID ( $\text{GID}$ ) is set to  $\text{GID}$ .

**GID.**<br> **CID – This option instructs find to search for files whose user ID ( UID ) is set to<br>
UID.**<br> **CID – maxdepth levels – This option is used when you want to limit find to search through a<br>
finited number of subdirec UID.**<br> **-maxdepth levels** – This option is used when you want to limit find to search through a<br>
limited number of subdirectories.<br> **The locate Command – This command is used to search for files by name.**<br>
The **locate co** 

The locate Command – This command is used to search for files by name.

**Example:** This option instructs find to look for files with the specified file size, and specified in 512-byte blocks.<br> **Example:** This option instructs find to look for files whose group ID (GID ) is GID.<br> **CID** – This o -uid Ul<br>
UlD.<br>
-maxde<br>
limited<br>
Imited<br>
The loc<br>
files, or<br>
Syntax:<br>
filenam<br>
The gre<br>
Examin<br>
The gre<br>
Syntax:<br>
Comme<br>
-i or --i<br>
instead<br>
Examp<br>
Free Syntax:<br>
Comme<br>
-i or --i<br>
instead<br>
Examp<br>
-i or --i<br>
instead -maxde<br>limited<br>The loc<br>The loc<br>files, on<br>Syntax<br>filenam<br>The wrelated<br>Examp<br>Examing<br>The gree<br>Syntax<br>Comme<br>instead<br>Examp<br>De Syntax<br>Comme<br>instead<br>Examp<br>Examing<br>Syntax The locate command works from a database that it maintains so it may not find files, or it may return names of files that no longer exist.<br>
Syntax: locate search-string, where search-string is the string that appears in fi The **locate** command works from a database that it maintains so it may not find recent files, or it may return names of files that no longer exist.

Syntax: **locate search-string**, where search-string is the string that appears in the filename.

locate search-string and the string search-string increases the string search-string search-string search-string proprietions of configuration files.<br>
1999 The string Scheme string is the string in the string of the string The whereis Command – This utility used to quickly find program executables and related files like documentation, or configuration files.

Example: whereis Is

# **Examining File's Contents**

The **grep** command is used to search for files that contain a specified string.<br>Syntax: grep [options] pattern [files]

Common switches:

mereles in<br>
g File's Cont<br>
command is u<br>
ep [options]<br>
switches:<br>
ore-case – The normal ca<br>
grep named.<br>
filename nam<br>
Study Guide The grep command is used to s<br>Syntax: grep [options] pattern<br>Common switches:<br>-**i or --ignore-case** – This optio<br>instead of the normal case-sensi<br>Example: grep named.conf/et<br>locate the filename named.conf<br>Linux+ Study Guid ax: grep [options] pattern [files]<br>ax: grep [options] pattern [files]<br>mon switches:<br>--ignore-case – This option instructs grep to perform a case-insensitive s<br>ad of the normal case-sensitive search it performs by default.<br> -i or  $-$ -ignore-case  $-$  This option instructs grep to perform a case-insensitive search instead of the normal case-sensitive search it performs by default.

limited number of subdirectories.<br>
The locate Command – This command is used to search for files by name.<br>
The locate command works from a database that it maintains so it may not find recent<br>
files, or it may return name on the may return names of files that no longer exist.<br>
ax: locate search-string, where search-string is the string that appears in the<br>
ame.<br>
whereis Command – This utility used to quickly find program executables and<br>
ed The whereis is example: whereis is<br>
Example: whereis is<br>
Example: whereis is<br>
The grep command is used to search for files that contain a specified string.<br>
Syntax: grep [options] pattern [files]<br>
Common switches:<br> **-i or** instead of the normal case-sensitive search it performs by default.<br>
Example: grep named.conf/etc/- This command searches the /etc/ directory in order<br>
locate the filename named.conf.<br>
Linux+ Study Guide Example: grep named.conf/etc/ - This command searches the /etc/ directory in order to locate the filename named.conf. filename named.conf.<br>
Study Guide  $12$ 

Example: **cat filename.txt** will output the contents of filename.txt to the sexemple 2: **cat /home/user/hello /hello/user/there** > **newfile** - This command is into one. It combines the contents of /home/user/hello *n*the Example: cat filename.txt will output the contents of filename.txt to the screen.<br>Example 2: cat /home/user/hello /hello/user/there > newfile – This command combines 2: cat /home/user/hello /hello/user/there > newfile – This command cotto one. It combines the contents of /home/user/hello and /hello/user/ts newfile with all the information contained in the aforementioned files.<br>
5: cat two files into one. It combines the contents of /home/user/hello and /hello/user/there, and creates **newfile** with all the information contained in the aforementioned files.

o one. It combines the contents of /home/user/hello and /hello/user/there,<br>newfile with all the information contained in the aforementioned files.<br>cat - > input,txt. This command inserts everything you type into a file<br>t.t mentained in the aforementioned files.<br>
inserts everything you type into a file<br>
xxt, press Ctrl + D to exit.<br>
ands are used to view the contents of a file.<br> **ne.txt**.<br>
uu to view the last 10 lines of a file by<br>
r of lines Example 3:  $\text{cat} \rightarrow \text{input.txt}$  – This command inserts everything you type into a file named input.txt. Once you're done inserting text, press Ctrl + D to exit. cat - > input.txt – This command inserts everything you type into a file<br>t.txt. Once you're done inserting text, press Ctrl + D to exit.<br>Ind less Commands – Both commands are used to view the contents of a<br>fore filename.t named input.t t.txt. Once you're done inserting text, press Ctrl + D to exit.<br>Ind less Commands – Both commands are used to view the contents of a file<br>ore filename.txt, and less filename.txt.<br>mnand – This command allows you to view th The **more** and **less** Commands  $-$  Both commands are used to view the comparison of  $\overline{R}$ 

# Example: more filename.txt, and less filename.txt.

The tail Command – This command allows you to vie<br>default. Use the **n** option to specify the number of line<br>Example: tail –**n** 15/**var/log/messages** – This comma<br>/**var/log/messages.**<br>Note: Use tail –f /**var/log/messages** The **tail** Command  $-$  This command allows you to view the last 10 lines of a file by default. Use the **n** option to specify the number of lines you desire to view.

mple: more filename.txt, and less filename.txt.<br>
tail Command – This command allows you to view the last 10 lines of a file by<br>
tul. Use the n option to specify the number of lines you desire to view.<br>
mple: tail – n 15 /v ult. Use the **n** option to specify the number of lines you desire to view.<br>
mple: **tail** -**n** 15/var/log/messages - This command displays the last 15 lines in<br>  $\log$ /messages.<br>  $\therefore$  Lise **tail** -*f*/var/log/messages to vi Example: tail  $-n$  15/var/log/messages – This command displays the last 15 lines in n 15/var/log/messages – This command displays the last 15<br>es.<br>f/var/log/messages to view event logs as they are logged if<br> $\theta$ <br>pripes<br>output of ifconfig to a file named ips.txt use the following c<br>than output of a command /var/log/messages.<br>Note: Use tail –f /var/log/messages to view event logs as they are logged in real time.

tail –f/var/log/messages to view event logs as they are logged in real time<br>on and Pipes<br>ect the output of ifconfig to a file named ips.txt use the following command:<br>ips.txt<br>estandard output of a command to a file you sp Note: Use tail –f/va<br>
Redirection and Pip<br>
- To redirect the outp<br>
ifconfig > ips.txt<br>
> sends the standard<br>
< replaces the standar<br>
Example: myscript <<br>
myscript to use as in<br>
\* To have a program<br>
Example: ps ax | gre<br>
F Redirection and Pipes<br>
To redirect the output of if config to a file named ips.txt use the following command:<br>
if config  $>$  ips.txt<br>  $>$  sends the standard output of a command to a file you specify.<br>  $\le$  replaces the st - To redirect the output of i<br> **ifconfig** > **ips.txt**<br>
> sends the standard outpu<br>
< replaces the standard inp<br>
Example: **myscript < inpu**<br>
myscript to use as input.<br>
\* To have a program use a<br>
Example: **ps ax | grep ftp** ifconfig > ips.txt<br>
> sends the standard output of a command to a file you specify.<br>  $\le$  replaces the standard input with the file you specify.<br>  $\le$  replaces the standard input with the file you specify.<br>  $\le$  To have a  $>$  sends the standard<br>  $<$  replaces the stand<br>
Example: **myscript**<br>  $\cdot$  To have a program<br>
Example: **ps ax | gr**<br>
File Access Compo<br>
Example: **ls -1/hon**<br>  $\cdot$  -rwxr-xr-x 1 john<br>  $\cdot$  -rwxr-xr-x 1 john  $\le$  replaces the standard input with the file you specify.<br>
Example: **myscript**  $\le$  **input.txt** – This command passes input.txt<br>  $\cdot$  To have a program use another program's output as input, use a<br>
Example: **ps ax** | **g** Example: myseript < input.txt – This command passes<br>myseript to use as input.<br>\* To have a program use another program's output as in<br>Example: ps ax | grep ftp – This command searches for<br>File Access Components and Permiss Example:  $myscript \le input.txt$  – This command passes input.txt to a script named myscript to use as input. o use as input.<br>
a program use another program's output as input, use a **pipe**, represented b<br> **ps ax** | **grep ftp** – This command searches for the string ftp in the ps output<br> **ss Components and Permissions**<br> **ls** –**1** /

\* To have a program use another program's output as input, use a **pipe**, represented by |

Example: ps ax | grep ftp – This command searches for the string ftp in the ps output.<br>
File Access Components and Permissions<br>
Example: Is –I /home/john/filename.txt<br>
-rwxr-xr-x 1 john newbies 71234 Sep 8 03:40 /home/joh Example: ps  $ax \mid \text{prep} \text{ ftp} - \text{This command searches}$  for the string ftp in the ps output.<br>File Access Components and Permissions

# Example: **ls - l/home/john/filename.txt**<br>-rwxr-xr-x 1 john newbies 71234

ss Components and Permissions<br>
ls – I /home/john/filename.txt<br>
1 john newbies 71234 Sep 8 03:40 /home/john/filename.txt<br>
Study Guide 1 Example:  $\text{Is} - \text{l/home/john/filename.txt}$ <br>-rwxr-xr-x 1 john newbies 71234 Sep<br> $\overline{\text{Linux} + \text{Study Guide}}$ 1 john newbies 71234<br>Study Guide  $r_{\rm r}$  is the weight of  $r_{\rm r}$ 

The previous output means the following:<br>The first component  $(-rwxr-x)$  is the file permission string.

The second component  $(1)$  is the number of hard links. In this example, 1 means that only one filename points to this file.

The third component (john) is the name of owner of the file. Long usernames might be truncated.

The fourth component (**newbies**) is the group to which the file belongs.

The fifth component  $(71234)$  is the file size expressed in bytes.

The sixth component (Sep  $\,8\,03:40$ ) is the file creation date.

The seventh component (/home/john/filename.txt) is the name of the file, along with the path to it.

# **Interpreting File Access Codes**

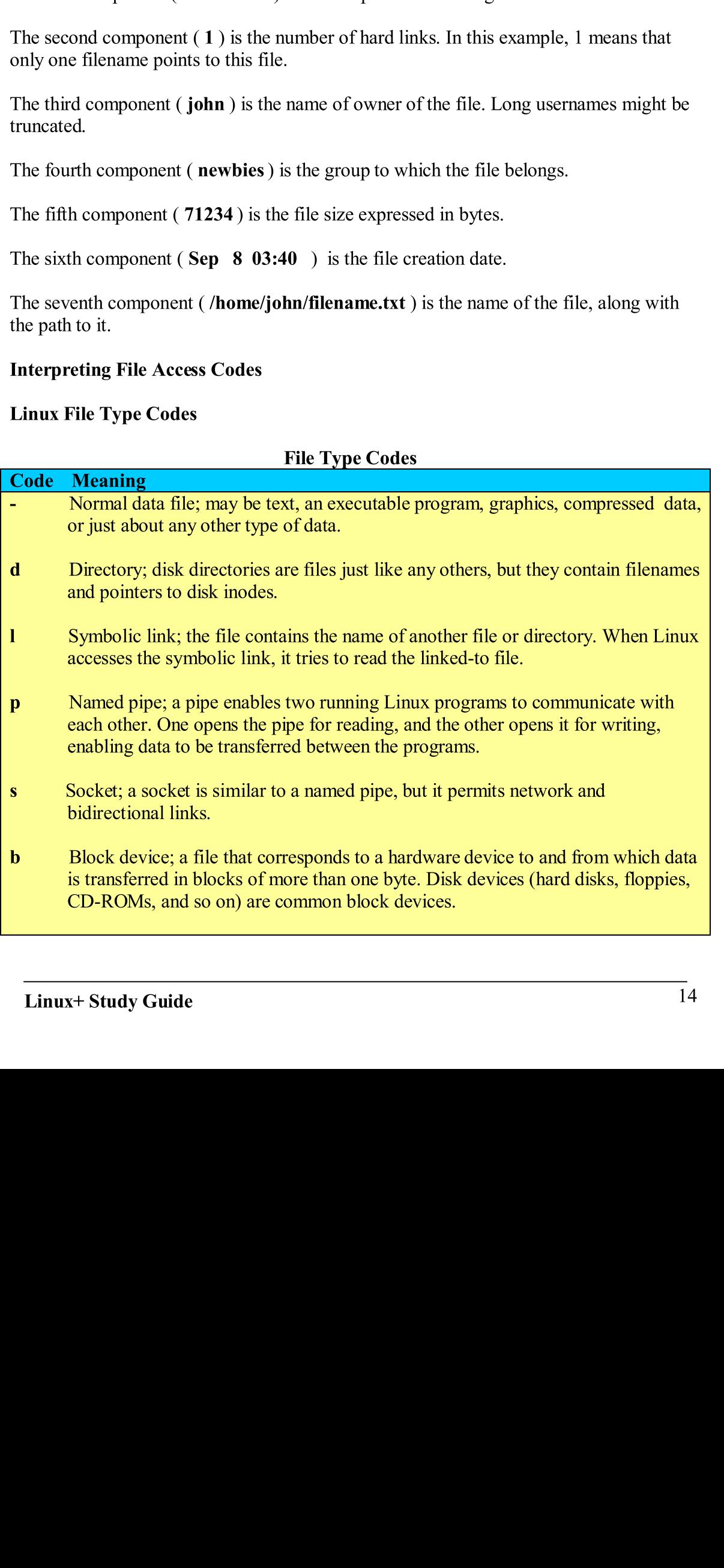

 $\mathbf c$ **c**<br> **c** data is transferred in units of one byte. Examples include parallel and RS-232<br>
serial port devices.<br>
<br>
Permission Example: **rwxr-xr-x**<br>
<br>
These nine characters denote the file's permission and are broken up in b decries in units of one by the basic parallel and RS-23222 and RS-23222 and RS-23222 and RS-23222 and RS-23222 serial port devices.

These nine characters denote the file's permission and are broken up in blocks of three characters.

The first set 3 characters denotes the permissions for the **owner**. In the previous example the owner has **read**  $(\mathbf{r})$ , write  $(\mathbf{w})$ , and **execute**  $(\mathbf{x})$  permissions to the file.

The second set of 3 characters denotes the permissions for the group. In the previously example the group has **read**  $(\bf{r})$ , and **execute**  $(\bf{x})$  permissions to the file.

The third set of  $3$  characters denotes the permissions for all users. In the previous example all users have **read**  $(\bf{r})$ , and **execute**  $(\bf{x})$  permissions to the file.

# Permissions in Octal Form

- 
- 
- 

# So the aforementioned permission represented in **octal form** would be as follows:<br>755 (Owner has all permissions  $\rightarrow$  4+2+1, Group has Read and Execute  $\rightarrow$  4+1, and<br>All users have Read and Execute  $\rightarrow$  4+1)

These nine characters denote the file<br>characters.<br>The first set 3 characters denotes the<br>the owner has **read** (**r**), write (**w**),<br>The second set of 3 characters denote<br>example the group has **read** (**r**), an<br>The third set ters.<br>
ters.<br>
ters.<br>
ters.<br>
ters and carters denotes the permissions for the **owner**. In the previous example<br>
term has **read ( r), write (w), and execute (x)** permissions to the file.<br>
cond set of 3 characters denotes th is read (r), write (w), and execute (x) permissions to the file.<br>
set of 3 characters denotes the permissions for the group. In the previously<br>
group has read (r), and execute (x) permissions to the file.<br>
of 3 characters read ( r ), write ( w ), and execute ( x )permissions to the file. has **read** (**r**), and **execute** (**x**) permissions to the file.<br>
haracters denotes the permissions for **all users**. In the previous<br>
ave **read** (**r**), and **execute** (**x**) permissions to the file.<br> **(a)** factor **all Form**<br> read ( r), and execute ( x) permissions for all users. In the pre<br>
read ( r ), and execute ( x ) permissions to the file.<br>
Form<br>
Form<br>
permissions  $\Rightarrow$  4+2+1, Group has Read and Execute -<br>
all execute  $\Rightarrow$  4+1 )<br>
andicate Solar Shave read (**r**), and execute (**x**) permissions to the file.<br>
Octal Form<br>
octal Form<br>
itioned permissions  $\rightarrow$  4+2+1, Group has Read and Execute  $\rightarrow$  4+1, a<br>
Read and Execute  $\rightarrow$  4+1)<br>
ons are indicated by an s in Form<br>
Form<br>
Form containst the secular order of the file and Execute of Execute  $\sim$  4+2+1, Group has Read and Execute of<br>
d Execute  $\sim$  4+1 )<br>
adicated by an s in the owner's execute bit position of<br>
rwsr-xr-x. Set this 4 - Read<br>
2 - Write<br>
1 - Execute<br>
So the aforementioned permission<br>
755 (Owner has all permission<br>
All users have Read and Execute<br>
\* SUID programs are indicated<br>
permission string, as in rwsr-x:<br>
the permission of whoever 2 - Write<br>1 - Execute<br>1 - Execute<br>50 the aforen<br>755 (Owner<br>All users hav<br>\* SUID prog<br>permission st<br>the permissio<br>who runs the<br>\* SGID (Set<br>running prog<br>permission as<br>Sticky Bit – files. The stic<br>in rwxr-xr-t.<br>Changing th 1 - Execute<br>
So the aforen<br>
755 (Owner<br>
All users hav<br>
\* SUID prog<br>
permission st<br>
the permission<br>
who runs the<br>
\* SGID (Set<br>
running prog<br>
permission as<br>
Sticky Bit – '<br>
files. The stic<br>
in rwxr-xr-t.<br>
Changing th<br>
Linux+ So the aforeme<br>
755 (Owner h<br>
All users have<br>
\* SUID prograpermission strite<br>
the permission strite<br>
who runs the p<br>
\* SGID (Set g<br>
running prograpermission as i<br>
Sticky Bit – T<br>
Sticky Bit – T<br>
files. The stick<br>
in rwxr-x up has Read and Execute -> 4+1,<br>ner's execute bit position of the<br>to allow users to run a program w<br>her than with the permissions of the<br>SUID option, but it sets the group cated by an s in the group execute<br>ng deleted by t **All users have Read and Execute -> 4+1**)<br>
\* **SUID** programs are indicated by an **s** in the owner's execute bit position of the<br>
permission string, as in **rwsr-xr-x.** Set this option to allow users to run a program with<br> \* SUID programs are indicated by an s in the permission string, as in **rwsr-xr-x**. Set this op the permission of whoever owns the program, who runs the program.<br>
\* SGID (Set group ID) option is similar to to running progr permission string, as in **rwsr-xr-x**. Set this option to allow users to run a program with permission of whoever owns the program, rather than with the permissions of the value of who runs the program.<br>\* **SGID (Set group I** permission string, as in **rwsr-xr-x.** Set this option to allow users to run a program with the permission of whoever owns the program, rather than with the permissions of the user who runs the program. who runs the program,  $\frac{1}{2}$  and  $\frac{1}{2}$  and  $\frac{1}{2}$  and  $\frac{1}{2}$  and user than with the user than with the user than  $\frac{1}{2}$  and  $\frac{1}{2}$  and  $\frac{1}{2}$  and  $\frac{1}{2}$  and  $\frac{1}{2}$  and  $\frac{1}{2}$  and  $\frac{1}{2}$  a

ver owns the program, rather than with the permissions of the user<br>
(a) option is similar to the **SUID** option, but it sets the group of the<br>
group of the file. It's indicated by an **s** in the group execute<br> **r-x**.<br>
d to p \* SGID (Set group ID) option is similar to the SUID option, but it sets the group of the running program to the group of the file. It's indicated by an s in the group execute permission as in **rwxr-sr-x**.<br>**Sticky Bit** – This is used to protect files from being deleted by those who don't own the

From the Superior of the Superior of the file. It's indicated by an s in the group execute<br>permission as in **rwxr-sr-x**.<br>Sticky Bit – This is used to protect files from being deleted by those who don't own the<br>files. The s by those who don't own the group of the group of the group of the group of the group of the group of the group of the group of the group of the group of the group of the group of the group of the group of the group of the Sticky Bit – This is used to provide.<br>
Files. The sticky bit is represe<br>
in rwxr-xr-t.<br>
Changing the File Ownershi<br>
Linux+ Study Guide States. The sticky bit is represented by a t in the world or all users execute bit position, as<br>in rwxr-xr-t.<br>Changing the File Ownership and Permissions<br>Linux+ Study Guide<br>15 files. The sticky bit is represented by a t in the world or all users execute bit position, as in rwxr-xr-t.<br>Changing the File Ownership and Permissions r-t.<br>sticky bit is represented by a transition of position, and position of position, and position of the world or<br>Study Guide and the world or all users executive bit position, and the world or all users of the world of t

# In recentled to the relationship of the contract of the contract of the contract of the contract of the contract of the contract of the contract of the contract of the contract of the contract of the contract of the contra

To change a file's owner, use the **chown** command.<br>Syntax: chown [options] [newowner] [:newgroup] filename...

# Example: chown john:newbies hello.txt

This command changes the file ownership of hello.txt to john, and changes the group to newbies.  $T_{\text{c}}$  commutes the file of the file of the file ownership of the group to  $\frac{1}{2}$ 

To change a file's group, use the **chgrp** command.

vner] [:newgroup] :<br>
ello.txt<br>
wnership of hello.txt<br>
chgrp command.<br>
e owner of a file can<br>
inistrator in Linux.<br>
er powers.<br>
missions.<br>
des Used in Symbol<br>
Meaning Perr<br>
mod mand changes the file ownership c<br>
example the diversion of a file's group, use the **chgrp** com<br>
command takes the same options<br>
exponent of a file, but the owner of<br>
which he/she belongs.<br> **t** user is the system administr The charp command takes the same options as **chown** does. Only the **root** user can me options as **chow**<br>the owner of a file can<br>ninistrator in Linux.<br>missions.<br>des Used in Symbons Meaning Permotections. change the owner of a file, but the owner of a file can change the group of a file to any group to which he/she belongs.

\* The root user is the system administrator in Linux. In other words, the user with administrative privileges, and super powers.

# Permissions Modification

Use chmod to modify a file's permissions.<br>Example: chmod 755 file.txt

 $\overline{\phantom{a}}$ 

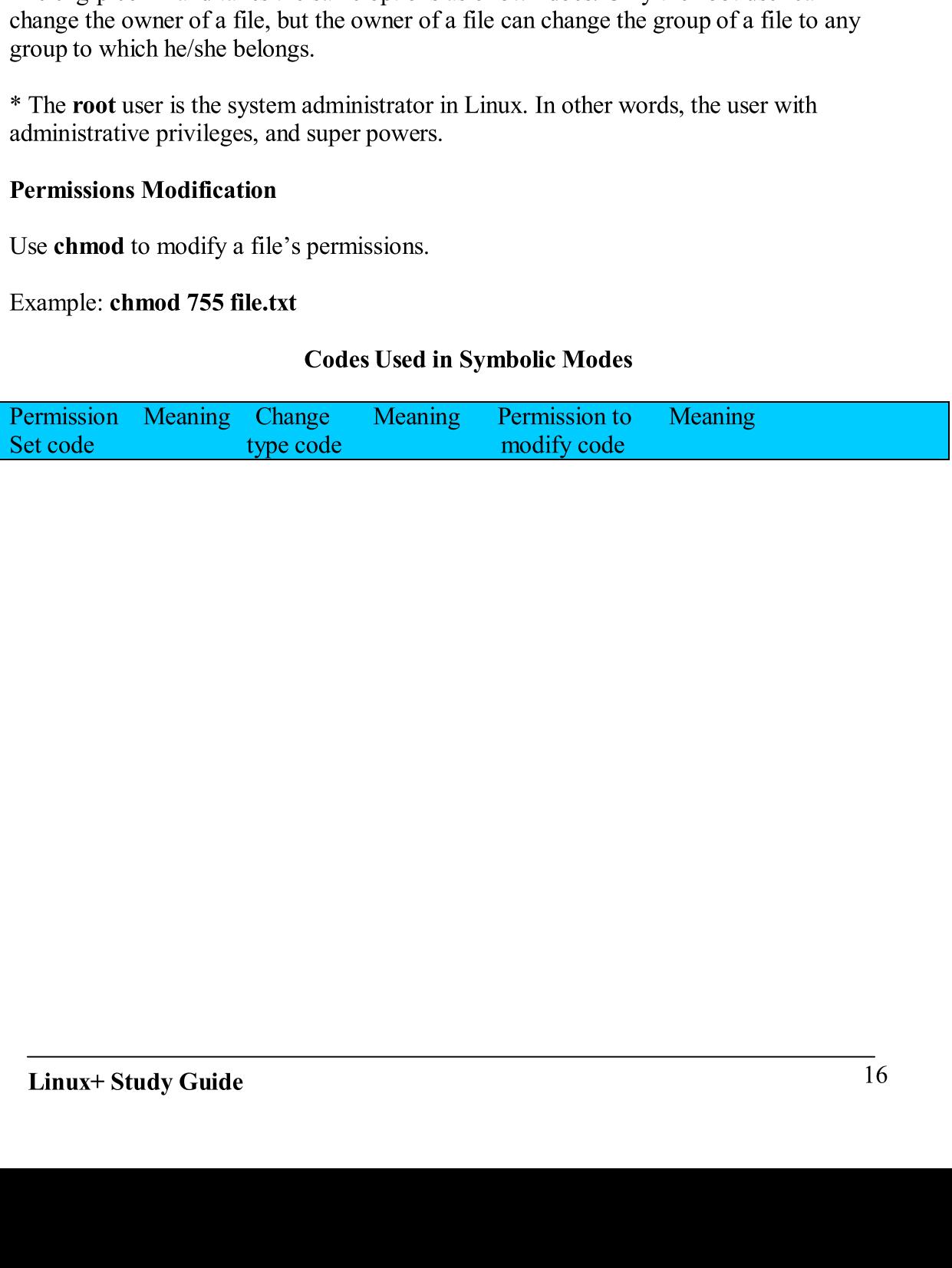

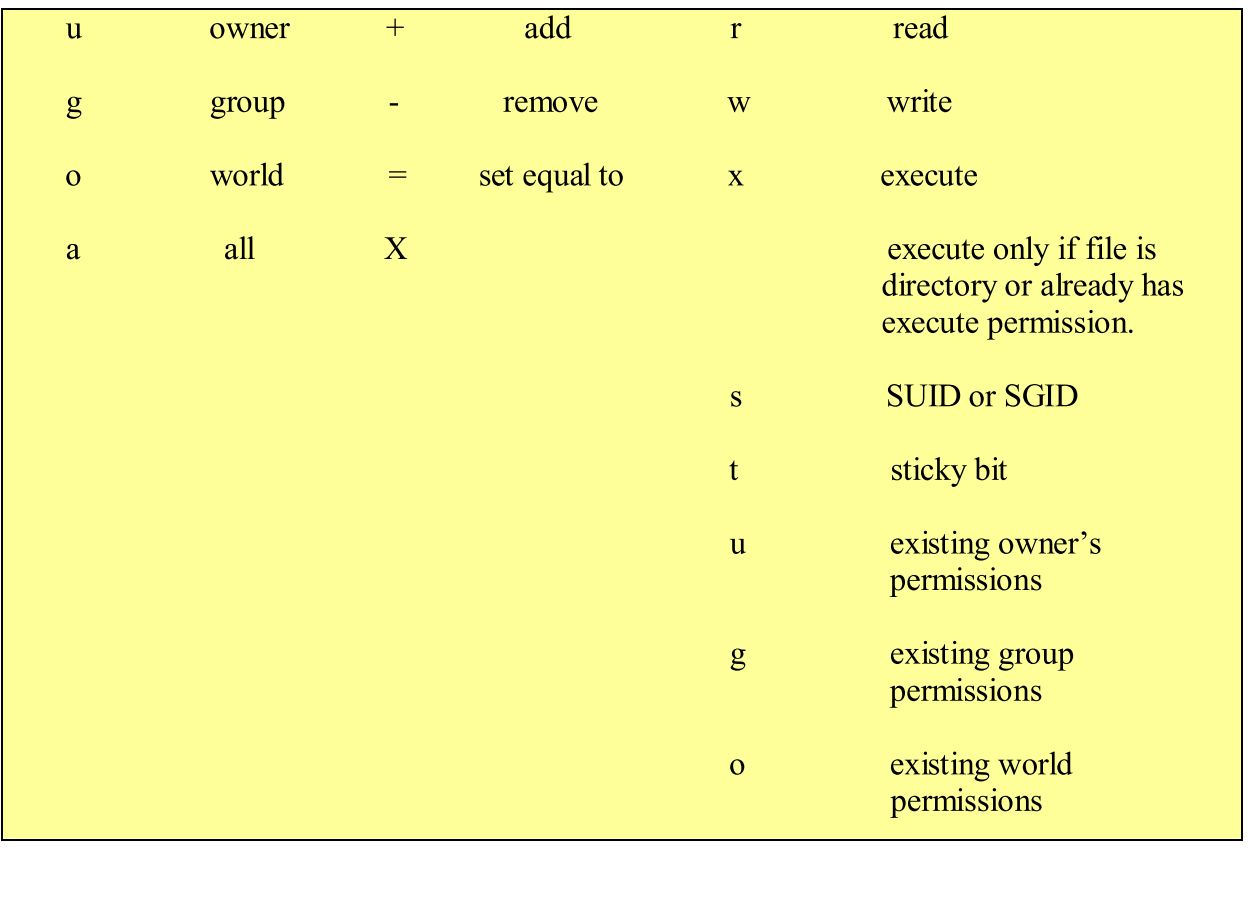

When a user creates a file, that file has default ownership and permissions. The default owner is, understandably, the user who created the file. The default group is the user's primary group.  $\sum_{i=1}^{n}$  is understandant group.

The default permissions, however, are configurable and defined by the user mask ( $umask$ ), which is set by the umask command. This command takes as input an octal value that represents the bits to be removed from 777 permissions for directories, or from 666 permissions for files, when creating a new file or directory. Please see table below: from 666 permissions for files, when creating a new file or directory. Please see table from 66 permissions for files, when creating a new file or directory. Please see table

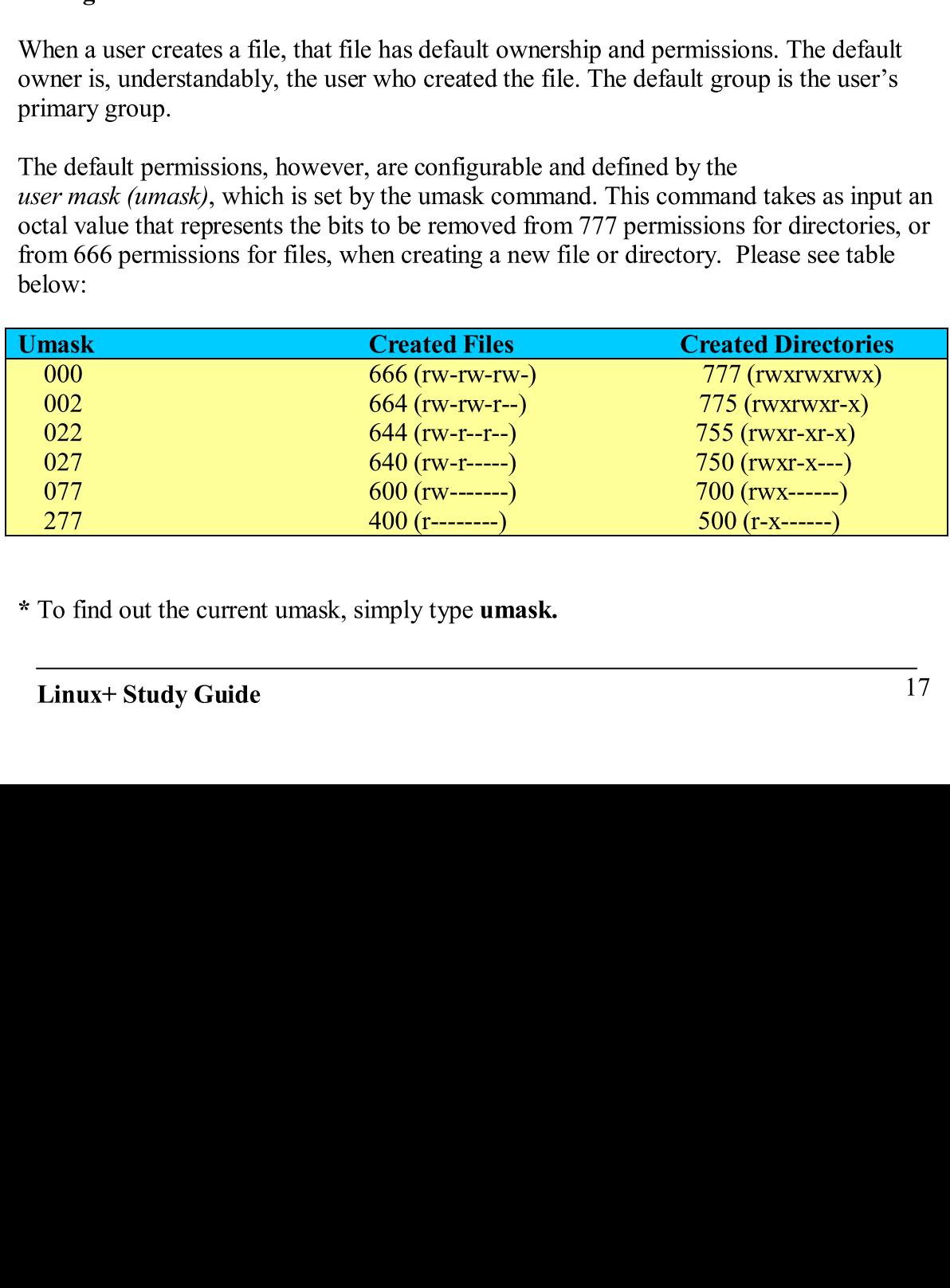

This topic is very ler<br> **http://www.eng.hav**<br> **Useful commands in**<br> **To search forward :**<br> **To search backward**<br> **To write to buffer an**<br> **To replace all instand<br>
Using SED**<br>
Books have been writ<br>
suggest you do some<br>
The This topic is very lengthy so please take a look at the following link for a tutorial -><br>http://www.eng.hawaii.edu/Tutor/vi.html#modes<br>Useful commands in VI.

To write to buffer and quit, type :wq<br>To replace all instances of one string by another, type :%s/original/replacement

# $\sum_{i=1}^{n}$   $\sum_{i=1}^{n}$  instances of one string by another, type  $\sum_{i=1}^{n}$

Books have been written about **SED** so I am only going to give you the basics. I strongly suggest you do some research on your own.

**Heata Commands in VI.**<br>
To search forward for a text in a file, type / in comm<br>
To search backward for a text in a file, type ? in comm<br>
To write to buffer and quit, type :wq<br>
To replace all instances of one string by ano To search forward for a to<br>To search backward for a<br>To write to buffer and quit,<br>To replace all instances of c<br>Using SED<br>Books have been written ab<br>suggest you do some resear<br>The command SED stands<br>line commands rather tha To search backward for a text in a file, type ? in command mode<br>To write to buffer and quit, type : wq<br>To replace all instances of one string by another, type : %s/original/<br>Using SED<br>Books have been written about SED so I To write to buffer and quit, type :**wq**<br>
To replace all instances of one string by another, type :**%s/original/repl**<br>
Using SED<br>
Books have been written about SED so I am only going to give you the<br>
suggest you do some res ring by a<br>ring by a<br>**ED** so I<br>tream ed<br>tream ed<br>Replace t<br>Replace t<br>ppend a  $\frac{1}{2}$ <br>s<br>n bash, u<br>s.cnn.co<br>x<br>e to use Example: sed<br>in the state different passes. I street a text editor that uses comma<br>thes the regular expression (replacement passes of the state parameter in order to be able to use it. If<br>the in order to be able to use it. Books have been<br>Books have been<br>suggest you do so<br>The command SE<br>line commands ra<br>Common SED co<br>sed 's/regexp/replace<br>To do the same the<br>'s/regexp/replace<br>Setting Environ<br>To set an environ<br>To set an environ<br>To set an envir The command SED stands for 'stream editor', and it's a text editor that uses commandline commands rather than GUI operations like VI.<br>Common SED commands:

strongly<br>mand-<br>alue SED SO IS A LATTER SOMETHER MANUST SUPPOSED THE SERVER STATE SOFTING THE SOFTING SUPPOSE IN A LATTER CONTROLL REPLACE THE SOFTING A gent of the following command: Variable=value ws.cnn.com<br>e, you need to export it in order Fraction Commands:<br>
Separation Commands:<br>
Separation Commands:<br>
Separation: - Replace text that matches the regular expression (regered that<br>
it thing globally, append a g at the end. Example: sed<br>
accement of the command: Common SED commands:<br>
sed 's/regexp/replacement' -- Replace text that mat<br>
) with replacement.<br>
To do the same thing globally, append a g at the end.<br>
's/regexp/replacement/g'<br>
Setting Environment Variables<br>
To set an envi sed 's/regexp/replacement' -<br>
(b) with replacement.<br>
To do the same thing globally,<br>
's/regexp/replacement/g'<br>
Setting Environment Variab<br>
To set an environment variable<br>
Example: NNTPSERVER=ne<br>
\* After you have set the va

To do the same thing g<br>
"S/regexp/replacemer<br>
Setting Environment<br>
To set an environment<br>
Example: NNTPSER<br>
\* After you have set th<br>
do so by typing expor<br>
Note: For the tesh she<br>
example:<br>
setenv NNTPSERVE<br>
Linux+ Study G To do the same thing globally, append a g at the end. Example: sed<br>
's/regexp/replacement/g'<br>
Setting Environment Variables

setting the same which are the variables of the regular text that we setting Environment Variables<br>
17 do the same thing globally, append a g at the end. Example: sed<br>
18 Setting Environment Variables<br>
17 Setting Environme Example: **NNTPSERVER=news.cnn.com**<br>
\* After you have set the variable, you need to export it in order to be able to use it. Please<br>
do so by typing export NNTPSERVER.<br> **Note:** For the tesh shell, you have to use the setenv Example: **NNTPSERVER=news.cnn.com**<br>\* After you have set the variable, you need to export it in order to be able to use it. Please do so by typing export NNTPSERVER.

 $\frac{1}{\pi}$  and:  $\frac{1}{\pi}$  to be a set the set of the set of the set of the set of the set of the set of the set of the set of the set of the set of the set of the set of the set of the set of the set of the set of the se Setting Environment Varia<br>To set an environment variab<br>Example: NNTPSERVER=1<br>\* After you have set the varia<br>do so by typing export NNT<br>Note: For the tesh shell, you<br>example:<br>setenv NNTPSERVER new To set an environment variable in ba<br>Example: **NNTPSERVER=news.cr**<br>\* After you have set the variable, yo<br>do so by typing **export NNTPSERV**<br>**Note:** For the tesh shell, you have to<br>example:<br>setenv NNTPSERVER news.cnn.c<br>Linux u have set the variable, you need to expositing export NNTPSERVER.<br>the tcsh shell, you have to use the setent<br>NTPSERVER news.cnn.com Note: For the tcsh shell, you have to use the setenv command to set the variables. For example: sh shell, you have to use the<br>ERVER news.cnn.com EXAMPLE:<br>Setenv NNTPSERVER news.cnn.com<br>Linux+ Study Guide.

# seteny NNTPSERVER news.cnn.com

You can add paths to existing variables in bash by typing the following:<br>export PATH=SPATH:/hello/there

The previous command adds the path :/hello/there to the PATH environment variable.<br>For tsch, the command is slightly different. See below:

setenv PATH "\${PATH}:/hello/there"

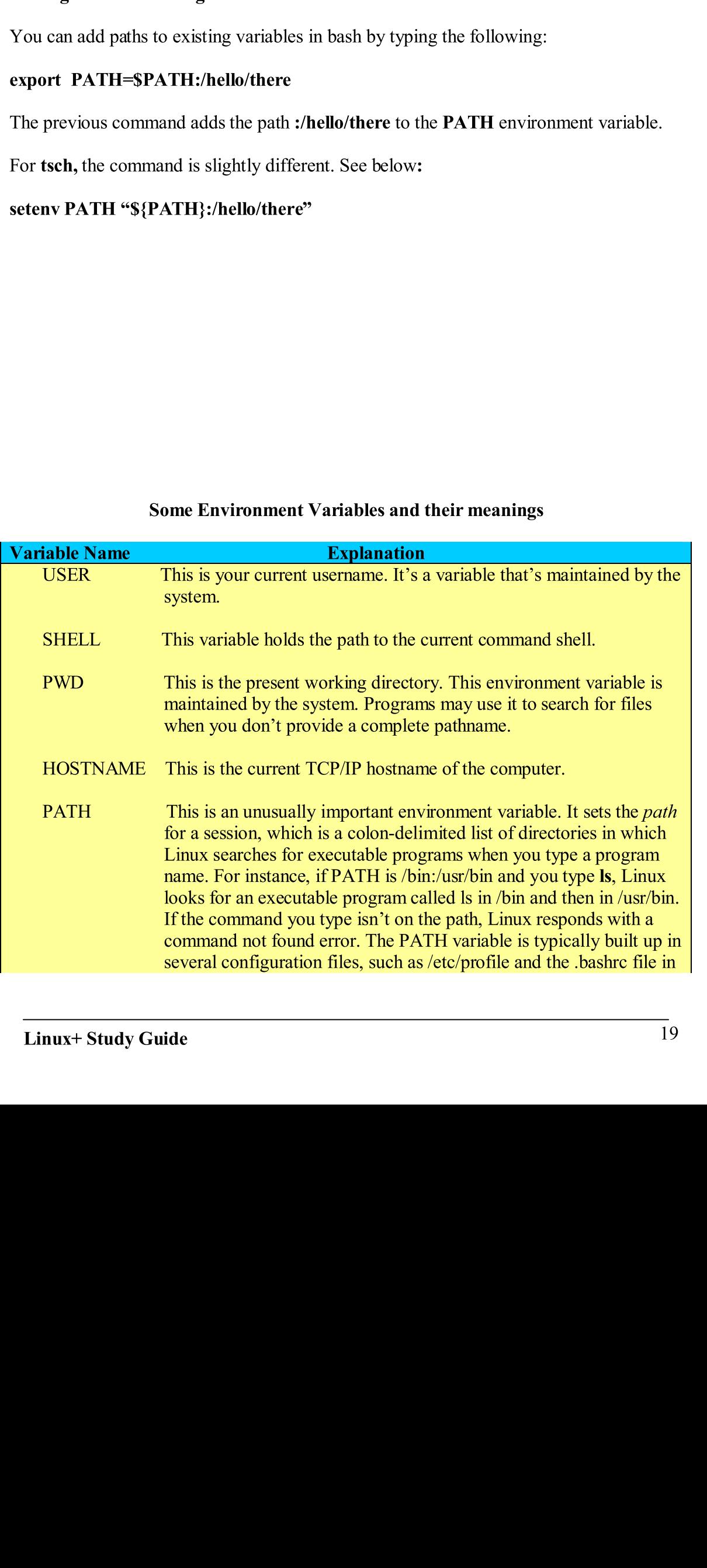

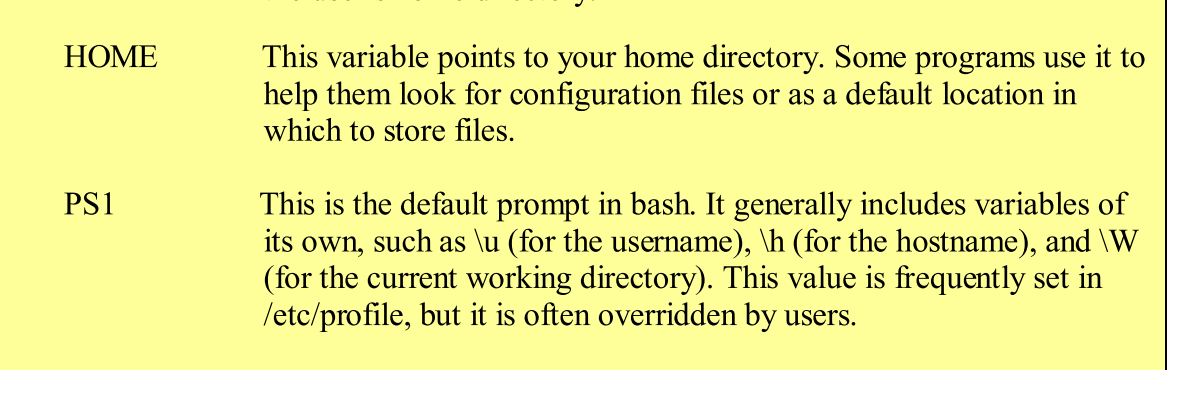

Solvet 3 - OSET management<br>contain restrictions on root logins, so they can only be<br>prevent outsiders from gaining access to a system<br>ming brute-force attacks.<br>The su command lets you temporarily acquire super-<br>r's identit Most linux systems contain restrictions on root logins, so they can only be done from the console. This helps prevent outsiders from gaining access to a system over the network by performing brute-force attacks.

network by performing brute-force attacks.<br>
Switching identities: The su command lets you temporarily acquire superuser privile<br>
or take any other user's identity. All you have to know is the appropriate password.<br>
Running Switching identities: The su command lets you to take any other user's identity. All you have to or take any other user's identity. All you have to Running an individual program as the superuser allows you to run a single Switching identities: The su command lets you temporarily acquire superuser privileges or take any other user's identity. All you have to know is the appropriate password.

Running an individual program as the superuser  $-$  Once configured, the sudo command Allows you to run a single program as **root**.<br> **Important:** The /**etc/sudoers** file contains a list of users who may use the **sudo** 

Important: The /etc/sudoers file contains a command.<br>
\* Linux usernames are case sensitive, so Geo<br>
Important Files:<br>
/etc/passwd - This file holds all the informat<br>
/etc/group – This password holds all the grou<br>
\* Use the

\* Linux usernames are case sensitive, so **George** is not the same as **george**.

# **Important Files:**

/etc/passwd - This<br>
/etc/group - This p<br>
\* Use the newgrp c<br>
new group called el<br>
\* Normally, the /ho<br>
user, it will be adde<br> **Adding Users**<br>
Use the **useradd** co<br>
Linux+ Study Gl

substitute All you have to know is the appropriate password.<br>
Substitute of the sure of the sure of the sure of the sure of the sure of the sure of the sure of the contains a list of users who may use the **sure of the sure** sudo<br>
re sudo<br>
re commando compositions are if you add a<br>
community of the community of the community of the community of the community of the community of the community of the community of the community of the community o Important: The *S* Exercise Sensitive, so George is not the same as george.<br> **Important Files:**<br> *Important Files:*<br> *Intercays a* - This file holds all the information about a user account.<br> *Netc/group* – This password h Fraction about a user account.<br>groups certain users belong to.<br>hew group. For Example: **newgrp el**<br>1 the user accounts. For example if y<br>e unless otherwise specified.<br>sers to a Linux system. Vetc/group – This password holds all the groups certain users belong to.<br>
\* Use the newgrp command to create a new group. For Example: newg<br>
new group called elite.<br>
\* Normally, the /home directory holds all the user accou <sup>except</sup> <sup>2</sup> Compared and to create a new group. For Example: newgrifted a set of the newgroup called elite.<br>
\* Normally, the *f*home directory holds all the user accounts. For example user, it will be added to *f*home/**us** \* Use the **newgrp** command to create a new group. For Example: **newgrp elite** creates a new group called elite.

new group. The created elite.<br>
y, the /home directory holds all the user accounts. For example if you add a<br>
ll be added to /home/username unless otherwise specified.<br>
Sers<br>
seradd command to add new users to a Linux syste \* Normally, the */home* directory holds all the user accounts. For example if you add a user, it will be added to /home/username unless otherwise specified. dded to /home/username unless otherwise specified.<br>
I command to add new users to a Linux system.<br>  $\sqrt{6}$  Guide

# **Adding Users**

and to add new users to a Linux system. Use the useradd  $\overline{\text{Linux} + \text{Study}}$ 

Syntax: **useradd** [ -c comment ] [-d home-dir] [ -e expire-date] [-f inactive-days ] [ -g initial-group] [ -G group[,...]] [ -m [ -k skeleton-dir] | -M] [-p password] [-s shell] [-u roup]  $[-G]$  group[....]]  $[-\overline{n}]$  [- $\overline{n}$ ]  $[-\overline{n}]$  [- $\overline{n}$ ] [- $\overline{n}$ ] [- $UID$  [-o]] [-r] [n] username.

Example: **useradd mary** adds the mary user account to the system.

Most of the options are self-explanatory, but you are encouraged to look them up on your own to see what each and every one of them does. Most of the options are self-explanatory, but you are encouraged to look them up on your<br>own to see what each and every one of them does.<br> **Important:** The file /etc/login.defs holds all of the options that are passed to u

**Important:** The file /**etc/login.defs** holds all of the options that are passed to useradd by default when no options are specified.

# **Modifying User Accounts**

Use the **passwd** command to change a user's password, or to set a new one.<br>Syntax: **passwd**  $[-k]$   $[-l]$   $[-u$   $[-f]]$   $[-d]$   $[-S]$  username

Example: **passwd john** sets a new password for john, or changes his current password.

Again, you're responsible to look at what each of the options does on your own.

\* To modify a user account, use the **usermod** command.

For example: **usermod john - ljack** changes the username from john to jack.

# **Ownership Modification**

default when no options are specified.<br> **Modifying User Accounts**<br>
Use the **passwd** command to change a user's password, or to set a new one.<br>
Syntax: **passwd** [-k] [-l] [-u] [-f] [-d] [-S] username<br>
Example: **passwd john** Use the **passwd** command to c<br>Syntax: **passwd** [-k] [-l] [-u [-<br>Example: **passwd john** sets a<br>Again, you're responsible to k<br>\* To modify a user account, us<br>For example: **usermod john –**<br>Ownership Modification<br>The following passwd [-k] [-1] [-u [-f]] [-d] [-S] username<br>
e: passwd john sets a new password for john, or changes his current prou're responsible to look at what each of the options does on your ow<br>
ddify a user account, use the **use** passwd john sets a new password for john,<br>even responsible to look at what each of the codify a user account, use the **usermod** commar<br>mple: **usermod john --I jack** changes the usern<br>hip **Modification**<br>owing command modif password in the other what each of the options does on your own.<br>if y a user account, use the **usermod** command.<br>be: **usermod john -I jack** changes the username from john to jack.<br>ip **Modification**<br>wing command modifies th Exercise the username<br>
incommentation of all file<br>
and maxdays] [-d lastday<br>
incommentation<br>
and the options dused to set user-specif<br>
incommentation<br>
incommentation<br>
incommentation<br>
incommentation<br>
incommentation<br>
incomme **In the UP of the UP of the UP of the UP of the user** of all files in john's home dire  $n - R$  jack /home/john.<br>
Immand allows you to modify account settings relating to account<br>  $\mathbb{E}\left[-\mathbb{I}\right]$  [-m mindays] [-M maxdays] The following command modi<br>jack - > **chown - R jack** /home<br>Using chage<br>The chage command allows ye<br>expiration.<br>Syntax: **chage** [-1] [-m minday.<br>expiredate ] [-W warndays] use<br>\* You are encouraged to look a<br>**Important**: The The following command modifies the ownership of all files in john's home directory to jack  $\rightarrow$  chown  $-R$  jack/home/john.

# Using chage

g chage<br>
chage command allows you to moderation.<br>
ax: chage [-1] [-m mindays] [-M n<br>
redate ] [-W warndays] username<br>
ou are encouraged to look at what e<br>
ortant: The .bashrc file can be use<br>
mining the /etc/passwd file<br>
<sup></sup> The **chage** commexpiration.<br>Syntax: **chage** [-<br>expiredate ] [-W<br>\* You are encou<br>**Important**: The<br>Examining the /e<br>Here's part of th The **chage** command allows you to modify account settings relating to account expiration.

ration.<br>ax: **chage** [-I] [-m mindays] [-M maxdays] [-d lastday] [-I inactivedays] [-E<br>redate ] [-W warndays] username<br>ou are encouraged to look at what each of the options does on your own.<br>ortant: The **.bashrc** file can b Syntax: chage  $[-1]$  [-m mindays] [-M maxdays]  $[-d$  lastday] [-I inactivedays]  $[-E]$ expiredate ] [-W warndays] username the  $\int$ [-W warndays] username<br>re encouraged to look at what each of the options does on your own.<br>**ant:** The **.bashrc** file can be used to set user-specific bash shell features.<br>ing the /**etc/passwd** file<br>aart of the outp

\* You are encouraged to look at what each of the options does on your own.

**Important:** The **bashrc** file can be used to set user-specific bash shell features.

Examining the /etc/passwd file<br>Here's part of the output of a /etc/passwd file.<br>Linux+ Study Guide Examining the /**etc/passwd** file<br>Here's part of the output of a /**etc/passwd** file. he output of a /**etc/**<br>y Guide  $\mathbf{F}$  $\overline{\phantom{a}}$ 

- 
- The first field (john) is the username of the user.<br>- The second field  $(x)$  is the password of the user. In this case, it means the user has a password set, and it should be encrypted in the /etc/shadow file.

Note:  $A^*$  in the password field means the user account is **disabled**.

- 
- 
- The fourth field (1)<br>- The fifth field (**Jo** - The fifth field  $($ **Joh** this case, it is the us this case, it is the user's real name.<br>The sixth field ( $/$ **home/john**) is the user's home directory.
- The sixth field ( $/$ **home/john**) is the user-<br>The seventh field ( $/$ **bin/bash**) is the
- The seventh field  $($

# - The seventh field (

The first field (**john**) is the username of the user.<br>
The second field (**x**) is the password of the user. I<br>
has a password set, and it should be encrypted in the<br>
Note: A \* in the password field means the user accoun<br>
T  $\vec{J}$  ( $\vec{x}$ ) is the password of the user. In<br>set, and it should be encrypted in the<br>ssword field means the user account<br>520 ) is the user ID of the user.<br>(101) is the group ID of the user.<br>**John Wilson** ) is usually a and it should be encrypted in the /**ctc/shadow** file.<br> **(a)** is the user ID of the user.<br> **(a)** is the user ID of the user.<br> **(a)** is the group ID of the user.<br> **(a)** is the group ID of the user.<br> **(a)** is the group ID of s **disabled**.<br>
or the user's real n<br>
ectory.<br>
use **userdel –r john**<br>
y or files, use **userd**<br>
s to the system.<br>
es on your own. - The third field (520) is the user ID of the user.<br>- The fourth field (101) is the group ID of the user.<br>- The fifth field (101) is the group ID of the user.<br>- this case, it is the user's real name.<br>- The sixth field (/h (101) is the group ID of the user<br> **John Wilson** ) is usually a comm<br>  $\frac{1}{2}$  user's real name.<br>  $\frac{1}{2}$  (home/john ) is the user's home<br>  $\frac{1}{2}$  (home/john ) is the user's home<br>  $\frac{1}{2}$  (home/john ) is the user's **bhn Wilson**) is usually a comment<br>user's real name.<br> **home/john** ) is the user's home director<br>
(/**bin/bash** ) is the type of shell.<br>
((**bin/bash**) is the type of shell.<br>
<br> **use the userdel command.**<br> **r** account and it' is usually a commentation is the user's home directory.<br> *Ahome/john* ) is the user's home directory.<br> **(** / *bin/bash* ) is the type of shell.<br> **(**s<br> **(**, use the userdel command.<br>
ser account and it's home directory, use (*/bin/bash*) is the type of shell.<br>
s<br>
, use the **userdel** command.<br>
er account and it's home directory, use **user**<br>
y the user, and not its home directory or files<br>
mand to add a new group.<br>
iID [-o]] [-r] [-f] groupname To delete a user account, use the **userdel** command.<br>Example: To delete a user account and it's home directory, use **userdel** -**r** john. Otherwise, to delete only the user, and not its home directory or files, use **userdel john.**<br>Adding Groups

Use the **groupadd** command to add a new group.<br>Syntax: **groupadd** [-g GID [-o]] [-r] [-f] groupname

Example: groupadd friends adds a new group called friends to the system.

\* You are encouraged to look at what each of the options does on your own.

# **Modifying Group Information**

Use the **groupmod** command to modify group information.<br>Syntax: **groupmod** [-g GID [-o]] [-n newgroupname] oldgroupname

\* You are encouraged to look at what each of the options does on your own.

# **Directly Modifying Group Configuration Files**

se the **userdel** command.<br>account and it's home directory,<br>he user, and not its home director<br>nd to add a new group.<br> $[\cdot o]] [-r] [-r]$  groupname<br>ds adds a new group called friene<br>ook at what each of the options do<br>**ation**<br>md to To delete a user account, use<br>Example: To delete a user a<br>Otherwise, to delete only the<br>**Adding Groups**<br>Use the **groupadd** commane<br>Syntax: **groupadd** [-g GID<br>Example: **groupadd friends**<br>\* You are encouraged to loc<br>**Modifyi** nt and it's home direct.<br>
It and it's home direct, and not its home di<br>
Idd a new group.<br>
[-r] [-f] groupname<br>
s a new group called<br>
what each of the optic<br>
modify group inform<br>
[-n newgroupname]<br>
what each of the optic<br> Otherwise, to delete only the user, and not its home directory or files, use userdel jo<br>
Adding Groups<br>
Use the groupadd command to add a new group.<br>
Syntax: groupadd [-g GID [-o]] [-r] [-f] groupname<br>
\* You are encouraged userdel, journalism.<br>
Th.<br>
at each field<br>
22 Use the groupadd (<br>Syntax: groupadd [<br>Example: groupadd<br>\* You are encourag<br>Modifying Group ]<br>Use the groupmod<br>Syntax: groupmod<br>\* You are encourag<br>Directly Modifying<br>Before you can mar<br>represents. groupadd  $[-g \text{ GID } [-0]] [-r] [-f]$  groupname<br>
e: groupadd friends adds a new group calle<br>
re encouraged to look at what each of the opting Group Information<br>
groupmod command to modify group information<br>
groupmod  $[-g \text{ GID } [-0]] [-n$ groupadd friends adds a new group called f<br>exercuting Group Information<br>mig Group Information<br>groupmod command to modify group information<br>groupmod [-g GID [-o]] [-n newgroupname] c<br>re encouraged to look at what each of t encouraged to look at what each of the options does on your own.<br>
g Group Information<br>
coupmod command to modify group information.<br>
coupmod [-g GID [-o]] [-n new group name] oldgroup name<br>
encouraged to look at what each Use the **groupmod** command to model Syntax: **groupmod** [-g GID [-o]] [-n<br>\* You are encouraged to look at what<br>**Directly Modifying Group Configu**<br>Before you can manually edit the /etd<br>represents. groupmod  $[-g \text{ GID } [-0]]$   $[-n$  newgroupname] oldgrourd re encouraged to look at what each of the options does <br>
Modifying Group Configuration Files<br>
Now can manually edit the /etc/group file, you must un tus.<br>
The Highlands group Configuration Files<br>re encouraged to look at what each of the options does on your<br>Modifying Group Configuration Files<br>you can manually edit the /etc/group file, you must understand v<br>sts.<br>+ Study Guide Before you can manually edit the /etc/group file, your<br>represents.<br>Linux+ Study Guide  $B = \text{Boreg } g \text{ and } g \text{ is the same set.}$ <br>represents.

# Sample output from cat /etc/group:<br>friends:x:402:james,chris,skip,quinn, alice, jnorm, fsufan, mana333

- 
- The first field (**friends**) is the group name.<br>The second field  $(x)$  means this system is using shadow passwords, and the user<br>has an encrypted password in /**etc/shadow**.
- The third field  $(402)$  is the group ID.
- The fourth field (james, chris, skip, quinn, alice, jnorm, fsufan, mana 333) is usually a list of users that are currently members of the group.<br>Deleting Groups  $\frac{1}{2}$  are currently members of the groups of the groups.

Use the **groupdel** command to delete a group from the system.<br>Example: **groupdel friends** 

# **Enforcing User Password Security**

Frace The first field (**friends**) is the group name.<br>
The second field (**x**) means this system is using shadow passwords,<br>
has an encrypted password in/ete/shadow.<br>
The fourth field (**402**) is the group ID.<br>
The fourth fi fractional interest of the group of the group of the group in (**i** a password in /**etc/shadow.**<br> **402** ) is the group ID.<br> **(james,chris,skip,quinn, alided interest that are currently member users that are currently memb** x )means this system is using shadow passwords, and the user The third field ( $\bf{402}$ ) is the group ID.<br>The fourth field ( $\bf{402}$ ) is the group ID.<br>The fourth field ( $\bf{james, christis,skip,quin, al}$  usually a list of users that are currently memb<br>g **Groups**<br>groupdel command to delete a group (**james,chris,skip,quin**<br>
(**james,chris,skip,quin**<br>
users that are currently r<br>
nand to delete a group fi<br>
nds<br>
ord Security<br>  $\kappa$  exist to crack simple a<br>
ortant to understand hov<br>
password. Here are a fe<br>
or **punctuati** jears that are currently members of the group.<br>
and to delete a group from the system.<br>
ds<br>
d Security<br>
exist to crack simple and not so complex user passwords ;<br>
tant to understand how you can make it very difficult for t Use the groupdel co<br>
Example: groupdel 1<br>
Enforcing User Pas<br>
Programs such as Cr<br>
therefore, it is very in<br>
programs to crack yc<br>
1. **Add numbe**<br>
can make yo<br>
2. Mix the case<br>
mix your case<br>
3. Order rever<br>
do not use al<br> e: groupdel friends<br>e: groupdel friends<br>e; groupdel friends<br>ng User Password Security<br>s such as Crack exist to crack simple and not so comple<br>it is to crack your password. Here are a few tips:<br>Add numbers or punctuation to g User Password Sec<br>such as Crack exist it<br>it is very important to<br>crack your passwo<br>dd numbers or pune<br>in make your password<br>ix the case. It'll be v<br>ix your case. Exampl<br>rder reversal. Try to<br>not use all symbols<br>Reducing Programs such as Crack exist to crack sit<br>therefore, it is very important to understa<br>programs to crack your password. Here a<br>1. **Add numbers or punctuation** t<br>can make your password very di<br>2. **Mix the case**. It'll be ver Programs such as **Crack** exist to crack simple and not so complex user passwords;<br>therefore, it is very important to understand how you can make it very difficult for these is my important to understand how you can make it very difficult for the your password. Here are a few tips:<br>
blers or punctuation to your passwords. Adding S, #, 3, and so fort<br>
your password very difficult to crack.<br>
ass programs to crack your password. Here are a few tips:

- 1. **Add numbers or punctuation** to your passwords. Adding  $\$ , \#, 3, and so forth can make your password very difficult to crack.
- $2.$ Mix the case. It'll be very easy to crack a password mix your case. Example: tHisISagood\$passW8rd
- $3.$ mix your case. Example: tHis1Sagood\$passW8rd<br>
Order reversal. Try to reverse the order in which symbols and letters are used,<br>
do not use all symbols in one place, and all letters in another.<br>
The very easy to compromised Order reversal. Try to reverse the order in which s<br>do not use all symbols in one place, and all letters in 3.

# do not use all symbols in one place, and all letters in another.

- 
- Change password freque<br>- Use shadow passwords.
- Use shadow passwords.<br>- Keep passwords secret.
- 
- can make your password very difficult to crack.<br> **Mix the case**. It'll be very easy to crack a password if it's all in lowercase, so mix your case. Example: His ISagood\$passW8rd<br> **Order reversal**. Try to reverse the order do not use all symbols in one place, and all letters in another.<br>
Triangler reverse the state of Compromised Passwords<br>
Jee strong passwords.<br>
Jeen passwords secret.<br>
Geep passwords secret.<br>
Jee shadow passwords.<br>
Jee secu Steps for River and Steps for River and Steps for Change passwords.<br>
Step passwords corrected Passwords.<br>
Step passwords secret.<br>
Step passwords secret.<br>
Step passwords exert.<br>
Be alert to shoulder surfing – Watch people a - Keep passwords secret.<br>- Use secure remote login p - Use secure remote login  $\mu$  in clear text. in clear text.<br>- Be alert to shoulder surfing – Watch people around you.
	- Be alert to sho<br>Disable unused
	- Disable unused accounts.

\* Use the **pwconv** command to convert the /etc/passwd file to use shadow passwords.

\* Use the **pwunconv** command to reverse the aforementioned command. pwunconv command to reverse the aforementioned command.<br>Study Guide 2  $\mathbf{r}$  is the  $\mathbf{r}$ pwww.command.com/mand.com/mand.com/mand/command.com/mand/command.com/mand/command.com/mand/command.com/mand/co<br>Study Guide

 $\frac{1}{2}$  secrets.

access.<br>You can configure PAM through the file /**etc/pam.d/system-auth** file, or through the file corresponding to the server in /**etc/pam.d**, for example /**etc/pam.d/ftp**.<br>The /**etc/pam.d/system-auth** is a generic file that refers to the **pam stack.so**.

\* Some important login servers use the /etc/pam.d/login control file.

\* Access control is handled by a PAM module called pam access.so

Most servers employ PAM to do the b<br>access.<br>You can configure PAM through the ficorresponding to the server in /**etc/pam**<br>The /**etc/pam.d/system-auth** is a gene<br>\* Some important login servers use the<br>\* Access control is h 1, for example /etc/pam.d/ftp.<br>
file that refers to the pam\_stack.so.<br>
ttc/pam.d/login control file.<br>
coldule called pam\_access.so<br>
urity/access.conf file for the first entry to match<br>
system so you can configure several t The /**etc/pam.d/system-auth** is a generic file that refers to the **pam\_stac**<br>
\* Some important login servers use the /**etc/pam.d/login** control file.<br>
\* Access control is handled by a PAM module called **pam\_access.so**<br>
\* me important login servers use the /**etc/pam.d/login** control file.<br>
recess control is handled by a PAM module called **pam\_access.so**<br>
e PAM system searches the /**etc/security/access.conf** file for the first entry<br>
sure wh module called **pam\_access.so**<br>
curity/access.conf file for the file system so you can configure<br>
s:<br>
s:<br>
s:<br>
users **john** and lucas when they<br>
s who are not allowed to log in<br>
m **Access** )<br>
in the sense that it passes UID<br> \* The PAM system searches the /**etc/security/access.conf** file for the first entry to match File for the first<br>
conf file for the firs<br>
but can configure se<br>
allowed to log in via<br>
hat it passes UID art<br>
inity focuses on limit<br>
le.<br>
Client1 and Client:<br>
w and ro are the ty<br>
l-write ) the user who is trying to get access to the system so you can configure several things on the specific file. The format is as follows:

 $[t-]$ : user(s) : source(s)

+ - Grants access

+ - Grants access<br>- - Denies access. -

# Example: -: john lucas:.cnn.com

The previous example denies access to users **john** and **lucas** when they attempt to log in from **cnn.com.** from  $cnn.com$ .

# **Controlling FTP access**

The /etc/ftpusers contains a list of users who are not allowed to log in via ftp.<br>Controlling NFS ( Network File System Access )

/etc/security/access.conf file for the first entry to match bus example denies access to u<br>
com.<br>
Ing FTP access<br>
tpusers contains a list of users<br>
ides user-level access controls<br>
on stored on the server to the c<br>
ents.<br>
of access is controlled in the /<br>
/opt client1(rw),client5(r Fraces and all owed to log in via ftp.<br>
recess and the security focuses on limiting access to<br>
security focuses on limiting access to<br>
security focuses on limiting access to<br>
seports file.<br>
Frectory. Client1 and Client5 a rolling FTI<br>etc/ftpusers<br>rolling NFS<br>provides use<br>antion store<br>d clients.<br>type of acce<br>aple: /opt cli<br>e previous e:<br>ames of the<br>issions to th<br>ux+ Study The /etc/ftpusers contains a<br>Controlling NFS (Networt<br>NFS provides user-level acc<br>information stored on the se<br>trusted clients.<br>This type of access is contro<br>Example: /opt client1(rw),cl<br>In the previous example, /op<br>hostna frolling NFS (Network File System Access)<br>provides user-level access controls in the sense that it passes UID and GID<br>mation stored on the server to the client. Its security focuses on limiting acc<br>ed clients.<br>type of acc NFS provides user-level access controls in the sense tinformation stored on the server to the client. Its secure trusted clients.<br>This type of access is controlled in the /etc/exports file Example: /opt client1(rw),client NFS provides user-level access controls in the sense that it passes UID and GID information stored on the server to the client. Its security focuses on limiting access to trusted clients. information stored on the server to the server to the server to the server to the security for limiting access to the server to the clients.

This type of access is controlled in the /etc/exports file.

Example: /opt client1(rw), client5(ro)

and directory. Clie<br>the share, and rw a<br>nly, rw = read-wr In the previous example, /opt is the shared directory. Client1 and Client5 are the hostnames of the computers accessing the share, and rw and ro are the type of ers accessing the share, and **rw** and **ro** are the type of (**ro** = **read-only**, **rw** = **read-write**). permissions to the shares ( $\mathbf{r} \cdot \mathbf{v} = \mathbf{read-only}, \mathbf{rw} = \mathbf{read-write}$ ).  $r^2$  and  $r^2$  are the type of  $r^2$  and  $r^2$  are the type of  $r^2$  and  $r^2$  are the type of  $r^2$  and  $r^2$  are the type of  $r^2$  and  $r^2$  are type of  $r^2$  and  $r^2$  are type of  $r^2$  and  $r^2$  are type of  $r^2$  and permissions to the shares (  $r = \frac{1}{\sqrt{2\pi}}$ 

Samba is a server package for t<br>
SMB/CIFS ) protocol suite, wh<br>
Windows computers.<br>
Samba access is configured thr<br>
/etc/samba/smb.conf.<br>
Important Options:<br>
The guess ok = yes parameter,<br>
and password.<br>
The valid users = Samba is a server package for the Server Message Block/Common Internet File System (<br>SMB/CIFS ) protocol suite, which is most commonly used for file sharing among<br>Windows computers. Windows computers.

Samba access is configured through its configuration file, usually in /etc/samba/smb.conf.  $\text{Netc/samba/smb.config}$ 

The guess  $ok = yes$  parameter, if set, enables guess access without the use of a username and password.

The valid **users** = john lucas pedro parameter, if set, sets the valid users to john, lucas, and pedro respectively<br>Important: To check the smb.conf file, use the testparm command.

Due to the nature of the **root** account, you'd want to restrict it as much as possible.<br>The /**etc/securetty** file holds the terminals from which the root user is allowed to log in.

\* To configure SSH to deny the root user to log in directly, specify the following in the sshd configuration file at /**etc/ssh/sshd\_config**:

Quotas require both support in the **kernel** for the **filesystem** being used and various userspace utilities.

**Important Options:**<br>The guess ok = yes para<br>and password.<br>The valid users = john l<br>and pedro respectively<br>**Important:** To check th<br>**Note:** Look up the other<br>**Controlling** *root* **Access**<br>Due to the nature of the<br>The /et**c/** The guess ok = yes paral password.<br>The valid users = john<br>and pedro respectively<br>Important: To check tl<br>Note: Look up the other<br>Controlling *root* Acces<br>Due to the nature of the<br>The /etc/securetty file |<br>\* To configuratio **Example 12.1**<br> **Example 12.1** To check the **smb.conf** file, use the testparm command.<br> **Example 12.1** To check the **smb.conf** file, use the testparm command.<br> **Example 12.1** To check the **smb.conf** file, use the testparm and pedro respectively<br>
Important: To check the smb.conf file, use the testparm command.<br>
Note: Look up the other options on your own.<br>
Controlling *root* Access<br>
Due to the nature of the root account, you'd want to restri **Note:** Look up the other options on your own.<br> **Controlling** *root* Access<br>
Due to the nature of the **root** account, you'd want to restrict it as much<br>
The /etc/securetty file holds the terminals from which the root user **Controlling** *root* Access<br>
Due to the nature of the **root** account, you'd was<br>
The /**etc/securetty** file holds the terminals from<br>
\* To configure SSH to deny the root user to log<br>
sshd configuration file at /**etc/ssh/ss** Controlling *Foot* Access<br>
Due to the nature of the **roo**<br>
The /etc/securetty file hold:<br>
\* To configure SSH to deny<br>
sshd configuration file at /et<br> **PermitRootLogin no**<br>
Setting Filesystem Quotas<br>
Quotas require both sup root act terminals from which the root user is allowed to log<br>leny the root user to log in directly, specify the following in t<br>t/etc/ssh/sshd\_config:<br>tas<br>as<br>port in the kernel for the filesystem being used and various<br>nel configure SSH to deny the root user to log in directly, specify the following in the configuration file at  $\ell$ etc/ssh/sshd\_config:<br>nitRootLogin no<br>ing Filesystem Quotas<br>tas require both support in the kernel for the file sshd configuration file at *letc/ssh/sshd\_config:*<br> **PermitRootLogin no**<br> **Setting Filesystem Quotas**<br>
Quotas require both support in the **kernel** for the filesystem being used and various<br>
userspace utilities.<br>
As of the **PermitRootLogin no**<br> **Setting Filesystem Quotas**<br>
Quotas require both support in the **kernel** for the<br>
userspace utilities.<br>
As of the early 2.6x kernels, the **ext2fs**, **ext3fs**, as<br>
but you must explicitly enable suppor Setting Filesystem Quo<br>Quotas require both supp<br>userspace utilities.<br>As of the early 2.6.x kern<br>but you must explicitly e<br>filesystem area when rec<br>The two general quota sy<br>2.4.x kernels – They use<br>2.6.x kernels – They use<br> Quotas require both support in<br>userspace utilities.<br>As of the early 2.6.x kernels, then you must explicitly enable<br>filesystem area when recompil<br>The two general quota systems<br>2.4.x kernels – They use what<br>2.6.x kernels – kt2fs, ext3fs, and ReiserFS filesystems support quot via the Quota Support kernel option in the your kernel.<br>ilable for Linux are as follows:<br>call version 1 quotas.<br>call version 2 quotas. As of the early 2.6. $x$  kernels, the **ext2fs**, **ext3fs**, and **ReiserFS** filesystems support quotas, but you must explicitly enable support via the Quota Support kernel option in the As of the early 2.0.x kernels, the ext2fs, ext2fs, and ReiserFS filesystems support quotas, but you must explicitly enable support via the Quota Support kernel option in the filesystem area when recompiling your kernel.<br>T

The two general quota systems available for Line<br>2.4.x kernels – They use what we call version 1<br>2.6.x kernels – They use what we call version 2<br> $\overline{\text{Linux+ Study Guide}}$ The two general quota systems available for Linux are as follows:<br>2.4.x kernels – They use what we call version 1 quotas.<br>2.6.x kernels – They use what we call version 2 quotas.

2.6.x kernels – They use what we call version 2 quotas.<br> $\overline{\text{Linux} + \text{Study Guide}}$ 

Example:  $dev/hda1$  /home ext3 **usrqupta, grpquota** 1 1

This line activates both, user quota and group quota support for the **/dev/hda1** partition.

If  $\frac{1}{2}$  is a 1<br>id group quota support for the<br>iota package's SysV startup so<br>pically used:<br>quota command.<br>ecify the grace period.<br>erify and update quota information<br>in the grade of the series and Pa<br>ay is the ATA har It is often required to configure the quota package's SysV startup script to run when the system boots.  $S$  is opten required to configure the quota package  $S$  system boots.

For that, the following command is typically used:

# chkconfig quota on

Example: **edquota john**<br>\* Pass the -t option to **edquota** to specify the grace period.

file.<br>
Example: /dev/hda1 /home ext3 **usrqupta,grpquota** 1 1<br>
This line activates both, user quota and group quota support for the /dev/hda1 partition.<br>
It is often required to configure the quota package's SysV startup s France Factor<br>Fript to run when the<br>disks are represented<br>and.<br>, and the **slave** disk<br>**ndc** and so forth.<br>Dependence master disks on their<br>s, they are assigned \* To edit quotas for a u<br>
Example: **edquota joh**<br>
\* Pass the  $-$ t option to \*<br>
\* Use the **quotacheck**<br>
disks.<br>  $\Rightarrow$  **Chapti**<br>
The most common type<br>
and identified in Linux<br>
\* The **master** disk on t<br>
on that controller by Example: edquota john<br>
\* Pass the  $-$ t option to edquota to specify the grace peric<br>
\* Use the quotacheck command to verify and update qu<br>
disks.<br>  $\Rightarrow$  **Chapter 4 - Storage devices**<br>
The most common type of device today i -t option to edq<br>quotacheck com<br> $\Rightarrow$  Chapter<br>common type of<br>fied in Linux by,<br>ster disk on the f<br>ntroller by/dev/h<br>ster disk on the s<br>ve letters can be s<br>resented by/dev,<br>vices are identifi<br>uentially beginni<br>t, a system w \* Use the quotacheck command to verify and update quota is<br>
\* Use the quotacheck command to verify and update quota is<br>  $\sim$  **Chapter 4** - **Storage devices an**<br>
The most common type of device today is the ATA hard disk<br>
a

disks.<br>  $\rightarrow$  **Chapter 4 - Storage devices and Partitions**<br>
The most common type of device today is the ATA hard disk. Such disks are represented<br>
and identified in Linux by /dev/hdx, where x is a letter from a onward.<br>
\*  $\sim$  Chapter 4 - Clocage devices and Partitions<br>common type of device today is the ATA hard disk. Such disks are represented in Linux by /dev/hdx, where x is a letter from a onward.<br>ter disk on the first controller is rep The most common type of device today is the **ATA** hard disk. Such disks are represented and identified in Linux by /**dev/hdx**, where **x** is a letter from **a** onward.<br>\* The **master** disk on the first controller is represent

<sup>2</sup> The master disk on the first controller is represented by /dev/hda, and on that controller by /dev/hdb.<br><sup>2</sup> The master disk on the second controller is represented by /dev/hdc and Note: Drive letters can be skipped, f on that controller by /dev/hdb.

\* The master disk on the second controller is represented by/dev/hdc and so forth.

Such a letter from a onward.<br>
The sale of the slave disk<br>
represented by /dev/hdc and so forth.<br>
Le you might have two master disks on their<br>
lunlike SATA devices, they are assigned<br>
lidentify them as /dev/sda and dev/sdb,

t controller by /dev/hdb.<br>
master disk on the second controller is represented by /dev/hdc and so forth.<br>
Drive letters can be skipped, for example you might have two master disks on their<br>
represented by /dev/hda, and /d n the **second**<br>an be skippe<br>y/dev/hda,<br>dentified by<br>eginning wit<br>with two **SC**<br>contiguous<br>**SI** hard disk<br>a specific pa<br>a specific pa<br>dide **Note:** Drive letters can be skipped, for example you might have two master disks on the chains represented by /dev/hda, and /dev/hdc.<br>\* **SCSI** devices are identified by /dev/sdx, and unlike SATA devices, they are assigne chains represented by /dev/hda, and /dev/hdc.<br>
\* SCSI devices are identified by /dev/sdx, and unlike SATA devices, they are assigned<br>
letters sequentially beginning with a.<br>
As a result, a system with two SCSI disks will \* SCSI devices are identified by /dev/sdx, and u<br>letters sequentially beginning with **a**.<br>As a result, a system with two SCSI disks will ideven if they have noncontiguous SCSI ID numb<br>\* Both ATA and SCSI hard disks are com

Exters sequentially beginning with **a**.<br>
As a result, a system with two SCSI disks will identify them as /dev/sda and dev/sdb,<br>
even if they have noncontiguous SCSI ID numbers.<br>
\* Both ATA and SCSI hard disks are commonly As a result, a system with two SCSI dieven if they have noncontiguous SCSI<br>\* Both ATA and SCSI hard disks are c<br>/dev/hda2 identifies a specific partition<br>/dev/sdb3 identifies a specific partition<br>Linux+ Study Guide

SCSI D numbers.<br>
SECSI D numbers.<br>
SECSI Ard and SCSI hard disks are commonly broken into partitions. For example:<br>
Second and SCSI hard disks are commonly broken into partitions. For example:<br>
Second and the second interv S are commonly brokentition on /dev/hda.<br>Intition on /dev/sdb. \* Both ATA and SCSI hard disks are commonly broken into partitions. For example:<br>
/dev/hda2 identifies a specific partition on /dev/hda.<br>
/dev/sdb3 identifies a specific partition on /dev/sdb. **Analytical**<br> **ATA** identifies a specific partition on /**dev/hda**.<br> **ATA** identifies a specific partition on /**dev/sdb.**<br> **ATA** is the partition of *dev/sdb*. /dev/sdb3 identifies a specific partition on /dev/sdb.<br>Linux+ Study Guide

and logical partitions are usually represented by a number from 5 on.<br>\* The actual order of partitions on a disk does not need to correspond to their partition

numbers, and there might be gaps between partitions.

Example: /dev/hda4 might appear before /dev/hda3.

Example2: A disk might have /dev/hda2 and /dev/hda4 but not /dev/hda3.

# **Floppy Disks**

2. A disk might have /dev/hda2 and /dev/hda<br>
isks<br>
isks<br>
stypically recognized as the first floppy disk<br>
stypically recognized as the second floppy d<br>
ormat utility prepares a floppy disk for use.<br>
CSI drives are usually The Stript Dental Stript Compare:<br>
The following is typical<br>
The following is typical<br>
These devices are<br>
Magnetic Tape D<br>
These devices: /d<br>
SCSI Devices: /d<br>
SCSI Devices: /Note: The /dev/l<br>
Oher hand, /dev/<br>
Partition M

and logical partitions are usually represented by a number from 5 on.<br><sup>46</sup> The actual order of partitions on a disk does not need to correspond to their partition<br>Txample: /dev/hda4 might appear before /dev/hda3.<br>Example: \* The **fdformat** utility prepares a floppy disk for use.<br> **Optical SCSI drives** are usually represented by /**dev/scdx**, where **x** is a number from 0 on.

# Mag<br>Mag<br>These<br>ATA<br>SCSI<br>Note<br>Parti<br>To cr<br>Exan<br>Lir These devices are identified by a pair of device files as follows:<br>ATA Devices: /dev/htx and /dev/nhtx, where x is a number from 0 up.<br>SCSI Devices: /dev/stx and /dev/nstx.

other hand, /dev/nhtx is nonrewinding.<br>Partition Management and Maintenance

To create partitions, use the **fdisk** command.<br>Example: **fdisk** /**dev/had** 

# $\mathbf{F}$

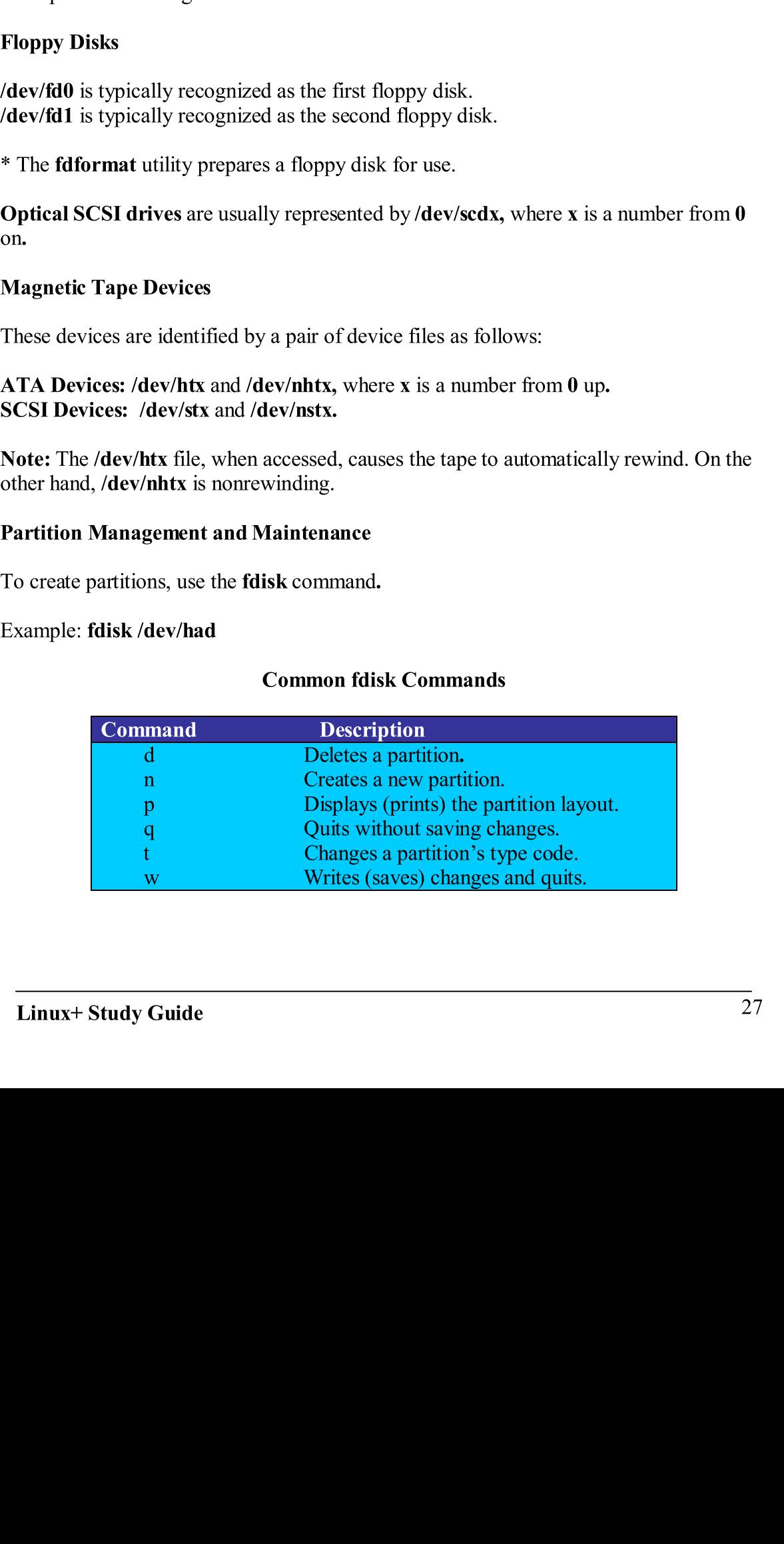

Use the **mkfs** command to create a new filesystem.<br>Syntax: **mkfs** [-V] [-t fstype] [options] device [blocks]

\* You can specify the filesystem type with the  $-$ **t fstype** option.

# **Filesystem Types:**

- Ext2 (for ext2fs)
- 
- 
- 
- 
- 
- 

own.

Use the mkfs command to creating<br>Syntax: mkfs [-V] [-t fstype] [<br>\* You can specify the filesyste<br>Filesystem Types:<br>• Ext2 ( for ext2fs )<br>• Ext3 ( for ex3fs )<br>• Reiserfs ( for ReiserFS<br>• Xfs ( for XFS )<br>• Jfs ( for JFS )<br>• mkfs  $[-V]$   $[-t]$  fit fitype] [options] device [bloc<br>an specify the filesystem type with the  $-t$  fity<br>em Types:<br>Ext2 ( for ext2fs )<br>Ext3 ( for ext2fs )<br>Reserfs ( for ReiserFS )<br>Kfs ( for JFS )<br>Msdos ( for FAT )<br>Minix ( for an specify the filesystem type with the  $-$ **f stype** of an specify the filesystem type with the  $-$ **f stype** of em Types:<br>Ext2 ( for ex2fs )<br>Ext3 ( for ex3fs )<br>**Riser fs** ( for ReiserFS )<br>**Riser fs** ( for RES )<br>**Riser fs** the other options for the other options for the other options for the star and **Reiser FS** part of the a **FAT** partition.<br>
Separate a **FAT** partition.<br>
Separate on partitions marked to be cherence on partitions marked to b • Ext2 (for ext<br>• Ext3 (for exercicle Reiserfs (for<br>• Kfs (for XFS<br>• Jfs (for XFS<br>• Msdos (for FS)<br>• Minix (for N<br>• Minix (for N<br>• Minix (for N<br>• You are encourage<br>own.<br>Note: Check the /sbii<br>filesystem-specific m<br>For examp • Ext3 (for ex3fs)<br>• Reiserfs (for Reiser<br>• Xfs (for XFS)<br>• Jfs (for JFS)<br>• Msdos (for FAT)<br>• Minix (for Minix)<br>• Minix (for Minix)<br>ou are encouraged to loo<br>p.<br>1.<br>e: Check the /sbin direct<br>system-specific mkfs too<br>example • Reiserfs (for Reiser<br>
• Xfs (for XFS)<br>
• Jfs (for JFS)<br>
• Jfs (for JFS)<br>
• Minix (for Minix)<br>
• Minix (for Minix)<br>
• Minix (for Minix)<br>
• Minix (for Minix)<br>
• e: Check the /sbin direc<br>
system-specific mkfs too<br>
example: • Xfs (for XFS)<br>• Jfs (for XFS)<br>• Msdos (for FAT)<br>• Minix (for Minix)<br>ou are encouraged to look at wl<br>n.<br>e: Check the /sbin directory for<br>ystem-specific mkfs tools exist<br>example: You can use mkreise<br>pare an ext3 partition • Jfs (for JFS)<br>• Msdos (for FAT<br>• Minix (for Minix<br>ou are encouraged to 1.<br>1.<br>te: Check the /sbin dir<br>system-specific mkfs 1<br>example: You can use<br>pare an ext3 partition,<br>ecking a Filesystem f<br>check a filesystem for<br>tax: • Msdos (for FAT<br>• Minix (for Mini<br>• Minix (for Mini<br>ou are encouraged to<br>1.<br>te: Check the /sbin d<br>system-specific mkfs<br>example: You can u<br>pare an ext3 partition<br>ecking a Filesystem<br>check a filesystem<br>check a filesystem<br>c • Minix (for Minix)<br>ou are encouraged to look<br>i.<br>the e: Check the /sbin directo<br>system-specific mkfs tools<br>example: You can use mand-<br>pare an ext3 partition, or n<br>ecking a Filesystem for E<br>check a filesystem for errc<br>tax: The encouraged to look<br>theck the /sbin directo<br>em-specific mkfs tools<br>mple: You can use ml<br>an ext3 partition, or n<br>ng a Filesystem for E<br>k a filesystem for errc<br>fsck [-sACVRTNP] [<br>le: fsck /dev/sda1<br>he -A option to check<br>i Note: Check the /sbin directory for files whose names begin with mkfs to see what filesystem-specific mkfs tools exist on your system.

mkfs to see what<br>ion, mkfs.ext3 to<br>ms<br>ked in /etc/fstab.<br>i in /etc/fstab. filesystem-specific mkfs tools exist on your system.<br>
For example: You can use mkreiserfs to prepare a ReiserFS partition, mkfs.ext3 to<br>
prepare an ext3 partition, or mkdosfs to prepare a FAT partition.<br>
Checking a Filesys For example: You can use mkreiserfs to prepare a ReiserFS partition, mkfs.ext3 to prepare an ext3 partition, or mkdosfs to prepare a FAT partition. of methods to prepare a FAT partition.<br>
F Errors<br>
Frors, use the fsek command.<br>
P [[-1] [fsck-options] filesystems<br>
ck all the filesystems marked to be checked in /etc/fstab.<br>
matically at startup on partitions marked in /

# **Checking a Filesystem for Errors**

To check a filesystem for errors, use the<br>Syntax: fsck [-sACVRTNP] [-t fstype]<br>Example: fsck /dev/sda1<br>\* Use the --A option to check all the fil<br>Note: Linux runs fsck automatically at<br>Evaluating Swap Space<br>To evaluate swap

extracted by **Extracted Process**<br> **Extracted Filters in Filters**<br> **Extracted Filters to process the fact command.**<br> **K** [-sACVRTNP] [-t fstype] [- -] [fsck-options] filesyste<br> **sck /dev/sda1**<br> **A** option to check all the f To check a filesystem for errors, use the **fsck** command.<br>Syntax: **fsck** [-sACVRTNP] [-t fstype] [--] [fsck-options] filesystems France Communist<br>- -] [fsck-options]<br>systems marked to<br>tartup on partition<br>nmand.

Example: fsck/dev/sda1

fsck [-sACVRTNP] [-t fstype] [- -] [fsck-options] filesystems \* Use the -A option to check all the filesystems marked to be checked in /etc/fstab. -A option to check<br>ux runs fsck automand<br>g Swap Space<br>te swap space, use to<br>ee<br>Study Guide

Note: Linux runs fsck automatically at startup on partitions marked in /etc/fstab. Note: Linux runs fsck automatically at startup on partitions marked in /etc/fstab.<br>Evaluating Swap Space<br>To evaluate swap space, use the free command.<br>Syntax: free<br>Linux+ Study Guide

To evaluate swap space, use<br>Syntax: free<br>Linux+ Study Guide To evaluate swap space, use the **free** command.<br>Syntax: **free** free command.

 $\overline{\phantom{a}}$ 

\* This command reports the Total Physical Memory and Swap Space available, along

Note: As a general rule, your swap space should be 1.5-2 times as large as physical RAM.

- 
- 1. Use the **dd** command to create a swap file.<br>
2. Use the **mkswap** command to initialize the swap file for use. For example:<br> **ILENT THE SWAP.** The swapon command to begin using the newly initialized swap space. For 2. Use the mkswap command to initialize the s<br>
mkswap /swap.file<br>
3. Use the swapon command to begin using the<br>
example: swapon /swap.file<br>
e: To make this swap space permanent, add an e<br>
owing:<br>
ap.file swap swap default
- of  $\mu$  s  $\mu$ <br>
swap.file<br>
swapon command to begin using the newly initialized swap space. F<br>
swapon /swap.file<br>
this swap space permanent, add an entry to /ete/fstab that looks like<br>
swap swap defaults 0 0<br>
use all of th Use the **swapon** comm<br>example: **swapon** comm<br>example: **swapon** /swa<br>ig:<br>**ile swap s**<br>**ant:** To use all of the svant.<br>**ile swap s**<br>**ant:** To use all of the svant<br>different cannot and a swap **halo a**<br>**i** a Swap Parti example: swapon/swap.file

**RAM.**<br>
Steps to add a Swap File<br>
1. Use the dd command to create a swap file.<br>
2. Use the misswap command to initialize the swap file for use. For example:<br>
3. Use the swapon command to begin using the newly initialized Steps to<br>
1. U<br>
2. U<br>
1. U<br>
3. U<br>
e<br>
3. U<br>
e<br>
Rote: Tc<br>
Rote: Tc<br>
Rote: Tc<br>
Map.fil<br>
Importa<br>
comman<br>
\* To dea<br>
all.<br>
Adding<br>
1. A<br>
2. C<br>
3. U<br>
4. C<br>
5. T<br>
4. C<br>
5. T<br>
Henrify 1. Use the **dd** command<br>2. Use the **mkswap** com<br>**mkswap** /swap.file<br>3. Use the **swapon** comm<br>example: **swapon** /sw.<br>Note: To make this swap space<br>following:<br><br>**Modelary File Swap**<br>**Important:** To use all of the command.<br>\* Note: To make this swap space permanent, add an entry to /etc/fstab that looks like the following: swap space perman<br>swap swap<br>se all of the swap space, a<br>he use of swap space, a<br>Partition<br>space for the new parti<br>new partition<br>space for the new partition<br>wap to prepare the swap<br>(dev/sdc3<br>space has been prepare<br>. For exa

/swap.file

**Important:** To use all of the swap spaces defined in /etc/fsta<br>
command.<br>
\* To deactivate the use of swap space, use swapoff /swap.file<br>
all.<br>
Adding a Swap Partition<br>
1. Allocate space for the new partition<br>
2. Create a

st swapon /swap.file<br>this swap space permanent, add an entry to /etc/fstab that looks like the<br>swap swap swap defaults 0<br>the swap spaces defined in /etc/fstab, use the swapon -a<br>the use of swap space, use swapoff /swap.fi Sollowing:<br>
Sollowing: Sollowing swap swap spaces defined in /etc/fstab, use the swapon-a<br>
demonrant. To use all of the swap space, use swapoff /swap.file or swapoff -a to deactivate<br>
all.<br>
Adding a Swap Partition<br>
1. All **EXECT:** To deactivate the use of swap space, use **swapoff** /**swap.file** or **swapoff** -a to deactivall.<br>
Adding a Swap Partition<br>
1. Allocate space for the new partition<br>
2. Create a new partition<br>
2. Use mkswap to prepa command.<br>\* To deactivate the use of swap space, use swapoff /swap.file or swapoff -a to deactivate<br>all. all.

# **Adding a Swap Partition**

- 
- 
- 1. Allocate space for the new partition<br>
2. Create a new partition and give it a type code of  $0x82$  ("Linux Swap").<br>
3. Use mkswap to prepare the swap partition to be space space. For example<br>
mkswap /dev/sdc3 2. Use mkswap to prepare the swap partition to be space space. For example:<br>mkswap /dev/sdc3<br>4. Once the space has been prepared for use, add it manually using the swapon 3. Use mkswap to prepare the swap partition to be space. For example:<br>
mkswap /dev/sdc3<br>
4. Once the space has been prepared for use, add it manually using the swapo<br>
4. Once the space has been prepared for use, add it ma
- **Example 12** The space has been prepared for use, add it manually using the **swapon** mand. For example: **swapon** /**dev/sdc3**<br>dd it permanently, edit the /**etc/fstab** file.<br>**Partitions**<br>**partitions**<br>**partitions**<br>**partition** Once the space has been<br>command. For example<br>To add it permanently,<br>ying Partitions<br>entify partitions<br>entify partitions<br>on a sp<br>e fdisk - 1/dev/hda<br>ing and Unmounting H<br>unt a filesystem to a mou<br>mount [-alrsvw] [-t fs<br>x+ S 4. Command. For example: swapon/dev/sdc3<br>5. To add it permanently, edit the /etc/fstab file.
- To add it permanently, edi-

# **Identifying Partitions**

start of  $\frac{1}{2}$  ( $\frac{1}{2}$   $\frac{1}{2}$  1. Allocate space for the n<br>2. Create a new partition a<br>3. Use mkswap to prepare<br>mkswap /dev/sdc3<br>4. Once the space has been<br>command. For example<br>5. To add it permanently,<br>**Identifying Partitions**<br>\* To identify partitions  $\frac{1}{2}$ it the /**etc/fstab** file.<br>if the /**etc/fstab** file.<br>**rtitions**<br>t point, use the **mount**<br>pe ] [-o options] [dev sk device use the<br> **ns**<br> **t**, use the **mount**<br>
-0 options] [dev <sup>2</sup> To identify partitions on<br>
<sup>\*</sup> To identify partitions on<br>
example **fdisk -1/dev/hda**<br> **Mounting and Unmount**<br>
To mount a filesystem to a<br>
Syntax: **mount** [-alrsvw]<br>
Linux+ Study Guide \* To identify partitions on a specific disk device use the **fdisk** –**I device** command. For example **fdisk** –**I** /**dev**/**hda** France France command.<br>
For a set of the command.<br>
For a set of the common common common common common common common common common common common common common common common common common common common common common common

# **Mounting and Unmounting Partitions**

In a filesystem to a m<br> **nount** [-alrsvw] [-t<br> **Finding Finding Community Community Community**<br> **Finding Guide** To mount a filesystem to a mount point, use<br>Syntax: **mount** [-alrsvw] [-t fstype ] [-o op<br>Linux+ Study Guide To mount a filesystem to a mount point, use the **mount** command.<br>Syntax: **mount** [-alrsvw] [-t fstype ] [-o options] [device] [mountpoint] mount<br>s] [device] [mountp Syntax:  $+$  Study Guide

Example: mount /dev/sdb5 /mnt/shared<br>\* The previous command mounts the contents of /dev/sbd5 to /mnt/shared.

vious command mounts the contents<br>  $\therefore$  Normally, only the root user may is<br>
ser be able to use the command, you<br>
int point in the /**etc/fstab** file.<br>
Switches:<br> **a** parameter causes mount to mount<br>
encouraged to look at Important: Normally, only the root user may issue a **mount** command. To have an Exercise a **mount command**. To have the tile and **user, users**, or **owing**<br>the filesystems listed in **the** /<br>other options does on your of<br>the roptions does on your of<br>ass.<br>In the interval of the share of the share of<br>the ordinary user be able to use the command, you need to add user, users, or owner option to the mount point in the /etc/fstab file.

Important Switches:

 $-a$  – The -a parameter causes mount to mount all the filesystems listed in the /etc/fstab<br>file

 $\frac{y}{x}$  Vsing umount

Use the **umount** command to unmount filesystems.<br>Syntax: **umount** [-afinrv] [-t fstype] [device | mountpoint]

Note: Like mount, use the -a option to unmount all filesystems.<br>Accessing SMB/CIFS Shares

- 
- 

to add **user, users, or owner op**<br>filesystems listed in the /etc/fst:<br>ner options does on your own.<br>ntpoint]<br>liesystems.<br>ith all major Linux distributions.<br>mote shares.<br>//**mount/point,** where server an<br>ely, and /**mount/poi** ordinary to the mount point in the /etc/fstab file.<br>
important Switches:<br>
-a -The -a parameter causes mount to mount all the filesystems listed in the /etc/fstab<br>
file<br>
\* You are encouraged to look at what each of the othe Solvet that the subset of the subset of the subset of the set of the set of the set of the set of the set of the set of the set of the set of the set of the set of the set of the set of the set of the set of the set of the file<br>
\* You are encouraged to look at what each of the other options does on your own.<br>
Using umount<br>
Use the umount command to unmount filesystems.<br>
Syntax: **umount** [-afinv] [-t fistype] [device | mountpoint]<br>
Note: Lik \* You<br>Using<br>Use the<br>Syntax<br>Note: I<br>Access<br>The mapple 1.<br>2.<br>To us share:<br>mount<br>Note: Yous mount<br>Note: Yous mount<br>Note: Yous mount<br>Note: Yous mount<br>Note: Yous mount<br>Note: Note: Note: Note: Note: Note: Note: Note: Note: Note: Use the **umount** (<br>
Syntax: **umount** |<br>
Note: Like mount<br> **Accessing SMB/(**<br>
The main package<br> **Samba** includes t<br>
1. **smbclient**<br>
2. **smbmount**<br>
\* To use **smbmou**<br> **share** are the nam<br>
mount point you v<br>
Note: You can als umount  $[-\text{afirv}]$   $[-t \text{ fstype}]$   $[detice]$  mount<br>ike mount, use the -a option to unmount all fil<br>ng SMB/CIFS Shares<br>n package for this is Samba, and it comes wi<br>includes two major client programs:<br>.mbclient – To provide FTP-lik Note: Like mount, use the -a option to unmount all filesystems<br>Accessing SMB/CIFS Shares<br>The main package for this is Samba, and it comes with all ma<br>Samba includes two major client programs:<br>1. smbclient - To provide FTP ares<br>is Samba, and it comes with all major<br>r client programs:<br>wide FTP-like access to remote shares.<br>smbmount /server/share /mount/poi<br>server and share respectively, and /mou<br>se.<br>mount command to accomplish the sa<br>nare /mo The main package for this is **Sam**<br> **Samba** includes two major client<br>
1. smbclient – To provide F<sup>7</sup><br>
2. smbmount – To actually i<br>
\* To use smbmount, type smbme<br>
share are the name of the server a<br>
mount point you wish to Samba includes two major client programs:<br>
1. smbclient – To provide FTP-like access to remote shares.<br>
2. smbmount – To actually mount the shares.<br>
\* To use smbmount, type smbmount /server/share /mount/point, where serve 1. smbclient – To provide FTP-like access<br>2. smbmount – To actually mount the shape<br>\* To use smbmount, type smbmount /server/<br>share are the name of the server and share resp<br>mount point you wish to use.<br>Note: You can also 1. **smbclient** – To provide FTP-like access to remote shares.<br>2. **smbmount** – To actually mount the shares.<br>\* To use **smbmount**, type **smbmount** /server/share /mount/point, where server and 2. **smbmount** – To actually mount the shares.<br>
2. **smbmount**, type **smbmount** /server/share /mount/point<br>
re are the name of the server and share respectively, and /moun<br>
mt point you wish to use.<br>
e: You can also use the e smbmount, type smbmount /server/share<br>re the name of the server and share respective<br>point you wish to use.<br>You can also use the mount command to acco<br>-t smbfs /server/share /mount/point does the<br>g Information about the share are the name of the server and share respectively, and /mount/point is the local<br>mount point you wish to use.<br>Note: You can also use the mount command to accomplish the same thing. For example:<br>mount -t smbfs /server

share are the name of the name of the name of the server and the server and the server and the server and the server and the server and the server and the server and the server and the Disk Space<br>
Use the df command to fin mount point you wish to use.<br>Note: You can also use the **mount** command to accomplish the same thing. For example: mount -t smbfs /server/share /mount/point does the same thing.<br>Finding Information about the Disk Space are /mount/point does the same thing.<br>
It the Disk Space<br>
I information about the current disk space and usage.<br>  $\frac{1}{30}$ 

Finding Information about the Disk Space<br>Use the df command to find information about the current disk space<br>Forms of RAID<br>Inux+ Study Guide Finding Information and the Lie Disk Space<br>Use the df command to find information about the<br>Forms of RAID<br>Linux+ Study Guide Use the df command to find information about the current disk space and usage.<br>Forms of RAID

spread across multiple physical disks. **Reliability** is not improved, though. Failure of a single disk in the array will cause **data loss**.<br>**RAID 1 (mirroring)** – Provides **redundancy** that can protect against drive failur

spread across multiple physical disks. **Reliability** is not improved, though. Failure of a<br>single disk in the array will cause data loss.<br>**RAID 1** (**nitroring**) – Provides **redundancy** that can protect against drive failu **Example 18 and Solution** I also<br> **Common Examplemented** in the OS. (Some hardware RAID<br>
out a performance hit)<br> **RAID 0** and **RAID 1:** It spreads the data across<br>
ey. This type of array uses parity bits to regenerate<br>
ure **RAID 1 (mirroring)** – Provides **redundancy**<br>**RAID 1 (mirroring)** – Provides **redundancy**<br>**Slows performance**, at least when it is impler<br>**CAID 4/5** – Combines features of both **RAID**<br>multiple disks and provides **redundan Stows performance**, at least when it is implemented in the OS. (Some hardware RAID<br>
controllers can perform this task without a performance hit)<br> **RAID 4/5** – Combines features of both **RAID 0** and **RAID 1**: It spreads t controllers can perform this task without a performance hit)<br> **RAID 4/5** Combines features of both **RAID 0** and **RAID** 1: It spreads the data across<br>
multiple disks and provides **reduntancy**. This type of array uses parity controllers can perform this task without a performance hit )<br> **RAID 4/5** – Combines features of both **RAID 0** and **RAID 1:** It spreads the data across<br>
multiple disks and provides **redundancy**. This type of array uses par

multiple disks and provides **redundancy**. This type of array uses parity bits to regenerate<br>the data should a single drive fail.<br>**RAID 6 – Provides protection for failure of two drives, rather than the one that can be<br>RAID** the data should a single drive fail.<br> **RAID 6** – Provides protection for failure of **two drives**, rather than the one that can be handled by **RAID 4/5**. Uses an extra drive and is considered experimental as of early  $2.6 \$ the data should a single drive fail.<br> **RAID 6** – Provides protection for failure of **two drives**, rather than the one that can be handled by **RAID 4/5**. Uses an extra drive and is considered experimental as of early

# **Linux RAID Configuration**

the following link: <u>http://www.linuxcommand.org/man\_pages/mdadm8.html</u><br>\* raidtools uses a configuration file, /etc/raidtab to define RAID arrays.

http://www.linuxcommand.org/man\_pages/mdadm8.html \* To actually define your **RAID** configuration, you must use a file called /**etc/raidtab**. A simple **RAID** 1 configuration looks like this:

raiddev/dev/md0

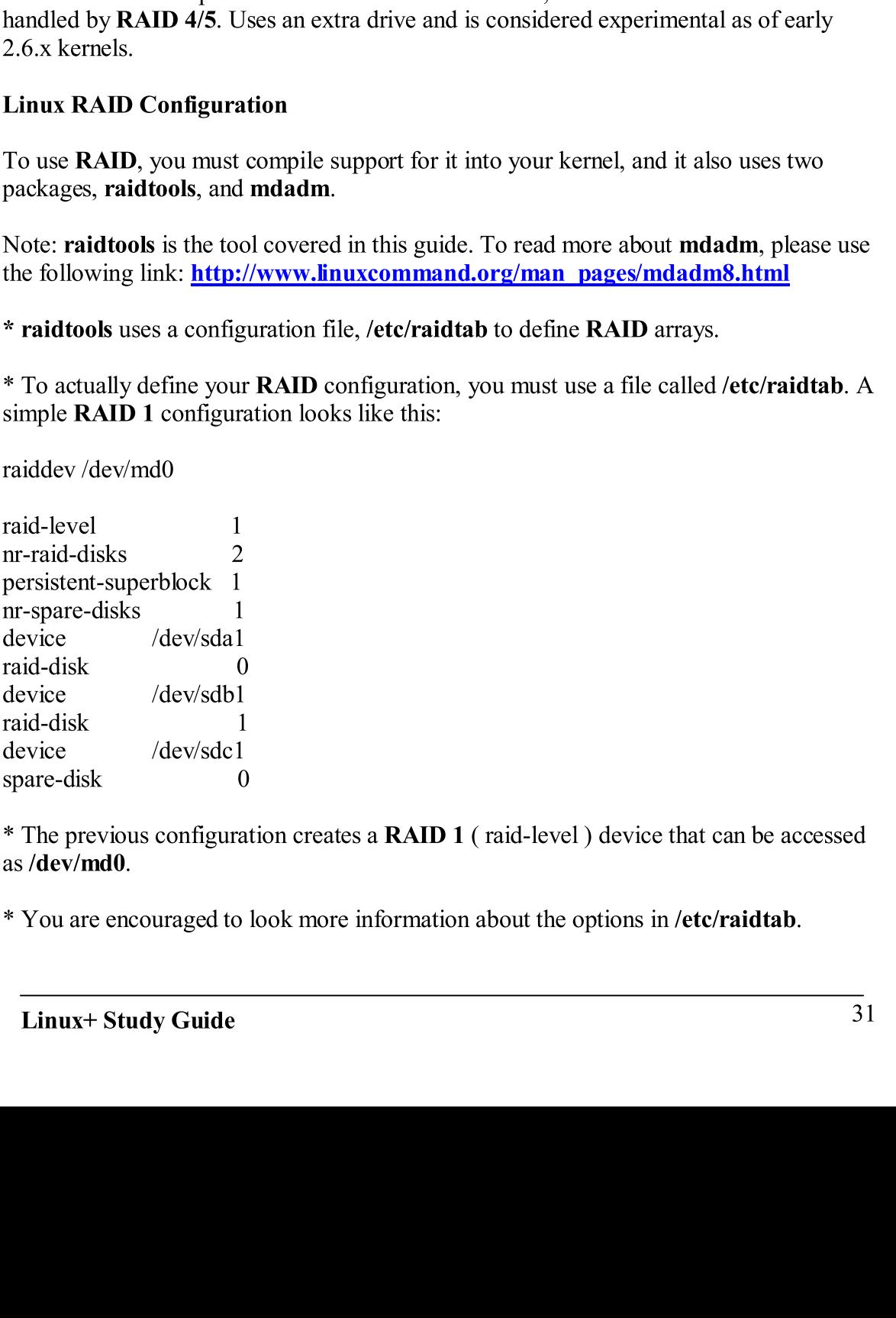

Fraction looks like this:<br>
ion creates a **RAID 1** (raid-level) device that can be accessed<br>
ook more information about the options in /**etc/raidtab**. \* The previous configuration creates a **RAID 1** (raid-level) device that can be accessed as  $\langle$ **dev/md0**.  $\frac{1}{2}$  as  $\sqrt{dev/md0}$ . formation about the options in /etc/raidtab.

\* You are enco<br>Linux+ Stud

\* Once you have created your /**etc/raidtab** file, you must initialize the system by using **mkraid**. For example: **mkraid** /**dev/md0**<br>- The previous command reads /etc/raidtab and initializes the specified device(s) using

the settings in that file. the settings in that file.<br>Writing to Optical Discs

Many programs exist to [help you with](http://www.xdcroast.org/) this task, some are mentioned below:<br>1. **X-CD-ROAST** (**http://www.xdcroast.org**)

- 
- 2. ECLIPt Roaster ( http://eclipt.uni-klu.ac.at )<br>3. GNOME Toaster ( http://gnometoaster.rulez.org )
- $\frac{3}{4}$ .
- $\frac{4}{1}$

I/dev/md0<br>
s/ctc/raidtab and initializes the specified device(s) using<br>
ou with this task, some are mentioned below:<br>
<u>//www.xdcroast.org</u> )<br>
<u>p://gnometoaster.rulez.org</u> )<br>
<u>p://gnometoaster.rulez.org</u> )<br>
devery one of th - The previous command reads /etc/raidtab an<br>the settings in that file.<br>Writing to Optical Discs<br>Many programs exist to help you with this tas<br>1. X-CD-ROAST ( $\frac{http://www.xderoa}{http://www.xderoa}$ <br>2. ECLPI Roaster ( $\frac{http://cpliolnineba}{http://cpliolnineba}$ <br>4 Writing to Optical Discs **ECLIPt Roaster** (**http://eclipt.uni-klu.ac.af**[\)](http://gnometoaster.rulez.org/)<br> **GNOME Toaster** (**http://gnometoaster.rulez**<br> **K3B** (**http://k3b.sourceforge.net**)<br> **take a look at each and every one of them in m**<br>
trion related to them in this guide.<br> **GNOME Toaster [\(](http://k3b.sourceforge.net/)** $\frac{http://gnometoaster.rulez.o}{http://gnometoaster.rulez.o}$ **)**<br> **K3B (** $\frac{http://d3b.sourceforegenet}$ **)**<br>
take a look at each and every one of them in mor<br>
tion related to them in this guide.<br>
Command-Line tools to create images and burn<br>
mkisfos comman **K3B** ( $\frac{http://k3b.sourceforget, met}{http://k3b.sourceforget, etc.}$ )<br>
take a look at each and every one of them in more detation related to them in this guide.<br>
Command-Line tools to create images and burning the mkisfos command to generate iso9660 fi \* Please take a look at each and every one of them in more detail as you won't find any e take a look at each and every one of the related to them in this guide.<br>
Command-Line tools to create image<br>
mkisfos command to generate iso966<br>
le: mkisofs -J -r -V "volume name" –<br>
ore about what this command does, an<br> information related to them in this guide.

# Using Command-Line tools to create images and burning them

Use the **mkisfos** command to generate iso9660 filesystems.<br>Example: **mkisofs -J -r -V** "volume name"  $-a$  ../**imagine.iso** ./

Use the mkisfos command to generate iso9660 filesystems.<br>
Example: mkisofs -J -r -V "volume name" -o ../imagine.iso ./<br>
Read more about what this command does, and its appropriate switches he<br>
http://www.itg.uiuc.edu/help e: mkisofs -J -r -V "volume name" -o ../imagine.iso<br>ore about what this command does, and its appropriat<br><u>www.itg.uinc.edu/help/mkisofs/mkisofs.htm</u><br>you have created an image, you can burn it with cdree<br>d dev=0,4,0 speed=2 Read more about what this command does, and its appropriate switches here -> e about what this command does, and its appropriate swinter with the solution of the solution of the solution of the solution of developed  $-4, 4, 0$  speed  $-2$  .../image.iso read more about cdrecord here  $\rightarrow$  with nuxcomm **http://www.itg.uiuc.edu/help/mkisofs/mkisofs.htm**<br>\* Once you have created an image, you can burn it with **cdrecord**. For example:

A rate of the season of the season of the season of the season of the season of the season of the season of the season of the season of the season of the season of the season of the season of the season of the season of th

<sup>2</sup> Nou can read more about **cdrecord** here <br>
<sup>2</sup> Nou can read more about **cdrecord** here <br>
2. **Hard disks** – Often used to back up contract the 2. **Hard disks** – Often used to back up contract 3. **Removable disks** – The h \* You can read more about **cdrecord** here -><br>http://www.linuxcommand.org/man\_pages/cdrecord1.html<br>Common Backup Hardware

- 
- 
- ple:<br>
uters.<br>
tapes.<br>
es then<br>
archiva edrecord dev=0,4,0 speed=2 .../image.iso<br>
\* You can read more about cdrecord here -><br>
http://www.linuxcommand.org/man\_pages/edrecord1.html<br>
Common Backup Hardware<br>
1. Tapes – They are the most to back up computers, but not d.org/man\_pages/cdr<br>
re<br>
e most popular choice<br>
used to back up comp<br>
The high cost per giga<br>
leackups, rather than<br>
lead therefore<br>
Up a Computer<br>
Lead therefore **Common Backup Hardware**<br>
1. **Tapes** – They are the most popular choice for backing up<br>
2. **Hard disks** – Often used to back up computers, but not as<br>
3. **Removable disks** – The high cost per gigabyte and low c:<br>
suitable 1. Tapes – They are the mos<br>
2. Hard disks – Often used t<br>
3. Removable disks – The h<br>
suitable for personal backu<br>
4. Optical – Extremely relial<br>
storage.<br>
Using cpio or tar to Back Up a C<br>
Linux+ Study Guide 1. **Tapes** – They are the most popular choice for backing up entire computers.<br>
2. **Hard disks** – Often used to back up computers, but not as popular as tapes.<br>
3. **Removable disks** – The high cost per gigabyte and low cap 2. Hard disks – Often used to back up computers, but not as popular as tapes.<br>
3. Removable disks – The high cost per gigabyte and low capacity makes them<br>
suitable for personal backups, rather than system backups.<br>
4. Opt 3. **Removable disks** – The high cost per gigabyte and low capacity makes them suitable for personal backups, rather than system backups.<br>4. **Optical** – Extremely reliable and therefore well-suited for long-term archival st
	- Suitable for personal backups, rather than system backups.<br> **Optical** Extremely reliable and therefore well-suited for long-term archival<br>
	storage.<br> **Extremely reliable and therefore well-suited for long-term archival**<br> 4. **Optical** – Extremely reliable and therefore well-suited for long-term archival storage. 4. Storage.<br>
	Epio or tar to Back Up a Computer<br>
	Extremely Guide<br>
	Extremely Guide<br>
	Extremely Guide<br>
	Extremely Guide<br>
	Extremely Guide<br>
	Extremely Guide<br>
	Extremely Guide<br>
	Extremely Guide<br>
	Extremely Guide<br>
	Extremely Guide<br>
	Extreme

# Using cpio or tar to Back Up a Computer

The cpio program is one of the several tools that can be used to back up a computer. For example the following command creates an entire backup of the system, and copies it to the tape device at /dev/st0.<br>
find /  $|$  cpio  $-oF$  /dev/st0

**-o or --create option** – This is the copy-out mode, and it creates an archive and copies files into it.

**-i or --extract option** – This is the copy-in mode, and it extracts data from an existing archive.

-**p** or --**pass-through option** – This is the copy-pass mode, and it combines the copy-out and copy-in modes, enabling you to copy a directory tree from one location to another.

find / | cpio  $-$ oF /dev/st0<br>
Common switches:<br>  $-$ o or  $-$ create option  $-$  This<br>
files into it.<br>  $-$ i or  $-$ extract option  $-$  This<br>
archive.<br>  $-$ p or  $-$ pass-through option<br>
and copy-in modes, enabling<br>
\* You are encou Common switches:<br>
-**o or** --**create option** – This i<br>
files into it.<br>
-**j or** --**extract option** – This i<br>
archive.<br> **-p or --pass-through option**<br>
and copy-in modes, enabling<br>
\* You are encouraged to look<br>
own.<br>
Using ta \* You are encouraged to look at what each of the other options for **cpio** does on your own. own.

# Using tar to Back Up a System

Files into it.<br>  $\frac{1}{2}$  or  $-\frac{1}{2}$  or  $\frac{1}{2}$  or  $\frac{1}{2}$  or  $\frac{1}{2}$  or  $\frac{1}{2}$  or  $\frac{1}{2}$  or  $\frac{1}{2}$  or  $\frac{1}{2}$  or  $\frac{1}{2}$  or  $\frac{1}{2}$  or  $\frac{1}{2}$  or  $\frac{1}{2}$  or  $\frac{1}{2}$  or  $\frac{1}{2}$  or  $\frac{1}{2}$  archive.<br>
archive.<br>  $\rightarrow$  or --pas-through option – This is the copy-pass mode, and it combines the copy-our<br>
and copy-in modes, enabling you to copy a directory tree from one location to another.<br>
\* You are encouraged to l and copy-in modes, enabling you to copy a directory tree from one location to another.<br>
\* You are encouraged to look at what each of the other options for epio does on your<br>
own.<br>
Using tar to Back Up a System<br>
The follow /boot /var, and / to the value of the value of the value of the value of the value of the value of the value of the value of the value of the value of the value of the value of the value of the value of the value of the va The following command creates a back<br>tape device /dev/st0.<br>tar cvlpf /dev/st0 /home /boot /var /<br>\* You can read more about tar and its o<br>http://sunsite.ualberta.ca/Documenta<br>Controlling a Tape Drive<br>Use the mt command to c The following command creates a backup of the directories /home /boot /var, and / to the tape device /dev/st0.

# tar cvlpf /dev/st0 /home /boot /var /

ev/st0 /hor<br>ead more a<br>desidence a<br>dife.ualbert:<br>dife.ualbert:<br>diference of device<br>of device of deving<br>examente exament<br>of deving<br>Moves for<br>or seod - Moves for<br>or seod - Moves for<br>etc.<br>diference deving<br>examente<br>examente<br>or Note that the set of the set of the set of the set of the set of the mixtare Controlling a Tape Drive<br>Controlling a Tape Drive<br>Use the mit command to control a tape of<br>Syntax: mt –f device operation [count]<br>Example: mt –f

Use the **mt** command to control a tape drive.<br>Syntax:  $mt - f$  device operation [count] [arguments]

Example: mt -f/dev/nst0 rewind

- The previous command rewinds the tape in  $dev/nst0$ 

of the languary of the languary of the language of the language of the language of the anti-<br>  $\frac{1}{3}$ **Example 12 To 2011**<br> **Example 2 Tape Drive**<br>
Use the mt command to control a tape drive.<br>
Syntax: mt -f device operation [count] [arguments]<br>
Example: mt -f /dev/nst0 rewind<br>
- The previous command rewinds the tape in /de **Controlling a Tape Drive**<br>
Use the mt command to control a tape drive.<br>
Syntax: mt –f device operation [count] [arguments]<br>
Example: mt –f /dev/nst0 rewind<br>
The previous command rewinds the tape in /dev/nst0<br>
\* The devic Use the **mt** command to controlling a Deptember of Syntax: **mt** -f device operatio Example: **mt** -f /dev/nst0 rew<br>- The previous command rewin<br>\* The device parameter is the timeluding the following:<br>**e** for - Moves forwar mt –f device operation [count] [argund<br>  $\therefore$  mt –f/dev/nst0 rewind<br>
evious command rewinds the tape in/d<br>
evice parameter is the tape device filena<br>
g the following:<br>  $\therefore$ <br>  $\therefore$  f – Moves forward *count* files.<br>  $\therefore$ <br> e: mt –f/dev/nst0 rewind<br>evious command rewinds the tape in /dev/nst0<br>evice parameter is the tape device filename, and<br>g the following:<br>Sof – Moves forward *count* files.<br>Sof – Moves backward *count* files.<br>cod or seod – matrix of the text of the time<br>vious command rewinds the t<br>tice parameter is the tape dev<br>the following:<br> $A - M$  oves forward *count* files<br> $f - M$  oves backward *count* fi<br>**d** or seod – Moves to the end<br>wind – Rewinds the ta \* The device parameter is the tape device filename, and operations supports many things, including the following: mame, and o \* The following:<br>
\* The Moves forward *count* files.<br>
\* **bsf** – Moves backward *count* files.<br>
\* **ed or seed** – Moves to the end of data on tape.<br>
\* **rewind** – Rewinds the tape.<br>
\* **Etc, etc.**<br> **Etc, etc.**<br> **Exhives** Guide

- $\int \text{fsf} \text{Moves}$  forward
	-
	- Ist Moves forward *count* files.<br>• **bsf** Moves backward *count* files<br>• **eod or seod** Moves to the end of<br>• **Etc, etc.**<br>• **Etc, etc.**<br>**inux+ Study Guide** • Bsf – Moves backward *count* files.<br>• eod or seod – Moves to the end of d<br>• rewind – Rewinds the tape.<br>• Etc, etc.<br>inux+ Study Guide
	- eodor Movement Communistation van de la partie data on tape.<br>
	Etc, etc.<br>
	inux + Study Guide
	-

 $\frac{1}{2}$  follows:

# follows:<br>tar cvplf /dev/st0 –listed-incremental /root/inc /home/ /

been backed up.<br>Preparing for Disaster: Backup Recovery

To use tar to perform an incremental backure follows:<br>
tar evplf/dev/st0 -listed-incremental /ro<br>
\* The previous command stores a list of the next time the same command is issued<br>
been backed up.<br> **Preparing for Disaster:** me//<br>have been backed up in/root/inc.<br>ot back up files that have already<br>as accidentally deleted. If you have<br>problem for you. You can simply<br>problem for you. You can simply<br>Some computer. In the case of Linux,<br>stalled, so \* The previous command stores a list of the files that have been backed up.<br>The next time the same command is issued; tar will not backed up.<br>**Preparing for Disaster: Backup Recovery**<br>Suppose that a user asks you to restor The next time the same command is issued; tar will not back up files that have already<br> **Preparing for Disaster: Backup Recovery**<br>
Suppose that a user asks you to restore a file she/he has accidentally deleted. If you hav Suppose that a user asks you to restore a file she<br>performed a full backup of the system, it should<br>type the following to restore the file from tape:<br>cd /<br>tar xvlpf /dev/st0 /home/username/filename<br>or<br>cd /<br>cpio -ivF /dev/s Suppose that a user asks you to restore a file she/he has accidentally deleted. If you have performed a full backup of the system, it should be no problem for you. You can simply type the following to restore the file from tape:<br>  $\frac{1}{2}$  d /

 $\frac{1}{\sqrt{1}}$ 

tar xv<br>
or<br>
cd /<br>
cpio –<br>
cd /<br>
cpio –<br>
Any O<br>
these f<br>
/<br>
covariou<br> **Packa<br>
•**<br> **Ferre (http The cd )<br>
It becovariou<br>
Packa<br>
•<br>
It Here (interprese for )<br>
It Here (interprese for )<br>
It Here (interprese for )<br>
It Here (int** or<br>
ed /<br>
epio –ivF /dev/st0 /home/username/filename<br>
-> **Chapter 5 - Pack**<br>
Any OS is defined largely by the files it installs<br>
these files include the kernel; critical utilities sto<br>
(usr/bin, and /usr/sbin.<br>
It becomes cd /<br>cpio –<br>Any C<br>these<br>variou<br>It becovarious<br>**Packa**<br>C<br>Fier (Find The C<br>The C<br>Lind Lind cd / -> **Chapter 5 - Packs**<br>
Any OS is defined largely by the files it installs of<br>
these files include the kernel; critical utilities stor<br>
(usr/bin, and /usr/sbin.<br>
It becomes very hard to keep track of the package<br>
various -> Chapter 5 -1 ackage Concepts<br>argely by the files it installs on the computer. In the case<br>he kernel; critical utilities stored in directories such as /b<br>bin.<br>d to keep track of the packages installed, so to help you in<br> Any OS is defined largely by the files it installs on the computer. In the case of Linux, these files include the kernel; critical utilities stored in directories such as /**bin**, /**sbin**, /**usr/bin**, and /**usr/sbin**.

(Intervaluant Musr/sbin,<br>
It becomes very hard to keep track of the packages installed, so to help you with that<br>
various package maintenance utilities have emerged. Some of these include the RPM (<br>
RPM Package Manager ) It becomes very hard to k<br>
various package maintena<br> **RPM Package Manager<br>
Package Databases**<br>
• **RPM** installs its d<br>
• **Debian** packages<br>
\* Here's a great RPM HC<br>
(**http://tldp.org/HOWI**<br>
The convention for nam<br>
Linux+ S It becomes very hard to keep track of the packages installed, so to help you with that various package maintenance utilities have emerged. Some of these include the RPM ( RPM Package Manager ) and Debian Package tools.<br>Package Databases  $rac{1}{34}$ 

- RPM installs its database in /var/lib/rpm
- Debian packages the database in /var/lib/dpkg

Package Databases<br>
• RPM installs its database in /var/lib/rpm<br>
• Debian packages the database in /var/lib/dpkg<br>
\* Here's a great RPM HOWTO to help you with the cor<br>
(http://tldp.org/HOWTO/RPM-HOWTO)<br>
The convention for na • RPM installs its<br>• Debian package<br>\* Here's a great RPM I<br>(http://tldp.org/HOW<br>The convention for na<br>Linux+ Study Guide Debian packages the database in /var/lib/dpkg<br>s a great RPM HOWTO to help you with the co<br>//tldp.org/HOWTO/RPM-HOWTO)<br>nvention for naming RPM packages<br>x+ Study Guide S a great RPM HOWTO to help you with the coming the data particular or with the coming the state of  $\frac{1}{\text{width}}$ . The model of the community of the community of the community of the community of the state of the state of t \* Here's a great **RPM HOWTO** to help you with the coming section -> (**http://tldp.org/HOWTO/RPM-HOWTO**) Required to the community of the community of the community of the community of the community of the community of the community of the community of the community of the community of the community of the community of the co

# The convention for naming RPM packages he convention for naming RPM packages<br>Linux+ Study Guide

**packagename** – This is the name of the<br> **a.b.c** – This is the version number, such<br> **x** – The number following the version n<br> **release number**).<br> **arch** – The final component preceding t<br>
architecture, with **i386** being t

you're given an error message about dependencies. Only this wisely, as it won't work if you don't have the appropriate files installed. Also, use **rpm** -**qa** to see all installed packages.  $\frac{1}{\sqrt{1-\frac{1}{n}}}$  and  $\frac{1}{\sqrt{1-\frac{1}{n}}}$  and  $\frac{1}{\sqrt{1-\frac{1}{n}}}$  and  $\frac{1}{\sqrt{1-\frac{1}{n}}}$  and  $\frac{1}{\sqrt{1-\frac{1}{n}}}$  and  $\frac{1}{\sqrt{1-\frac{1}{n}}}$  and  $\frac{1}{\sqrt{1-\frac{1}{n}}}$  and  $\frac{1}{\sqrt{1-\frac{1}{n}}}$  and  $\frac{1}{\sqrt{1-\frac{1}{n}}}$  and  $\frac{1}{\sqrt{1-\frac{1$ 

# The rpm Command Set

Use the **rpm** command to install or upgrade packages from a shell prompt.<br>Syntax: **rpm** [operation] [options] [package-files | package-names]

 $\frac{1}{2}$ 

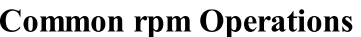

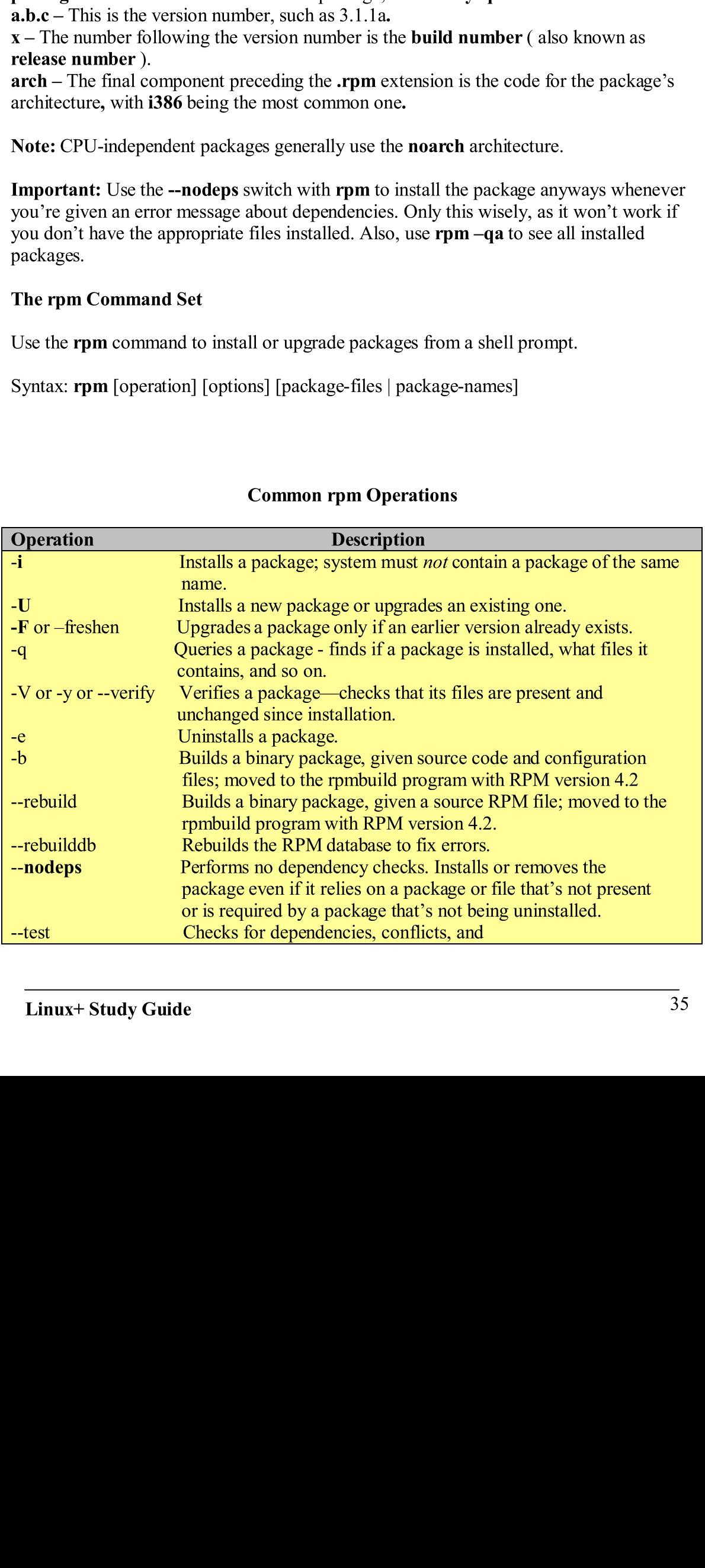

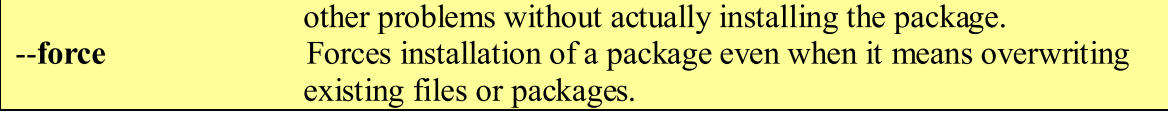

- existing files or packages. 1. To verify that a package is installed, and display information about it, use  $\mathbf{rpm} - \mathbf{qi}$ .<br>2. To install or upgrade a package, use  $-\mathbf{rpm} - \mathbf{U} \mathbf{vh} \mathbf{ packagename}$ .
- 
- 3. To upgrade a package only if an earlier version of it exists, use rpm -Fvh packagename.
- 4. To delete or uninstall a package, use  $\mathbf{rpm}$  -e packagename.
- 5. To install a package ignoring its dependencies, use rpm -i packagename --<br>nodeps.  $\frac{1}{5}$ . To install a package install a package install a package install a package in the set of  $\frac{1}{5}$ .

# The tar Command Set

The **tar** program is very complex, and it can be used for a lot of things, from compressing and extracting files, to backing up your system. and extracting files, to backing up your system.

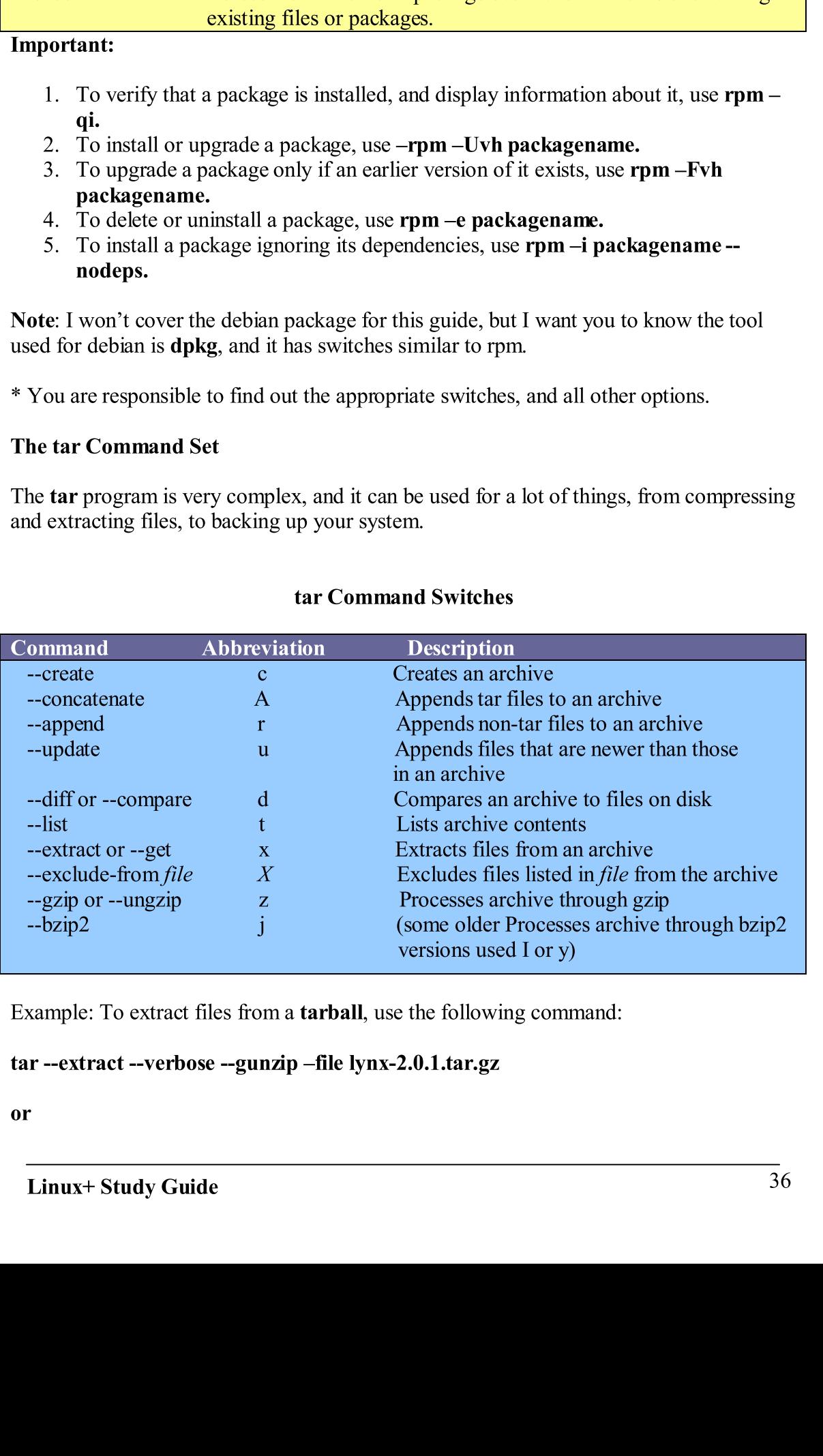

Example: To extract files from a **tarball**, use the following command:

# Example: To extract --verbose --gunzip -file lynx-2.0.1.tar.gz<br>or<br>Linux+ Study Guide

\* As you can see, the second<br> **Compiling and Installing fr**<br> **Things you need:**<br>
1. Appropriate compile<br>  $GCC$ )<br>
2. Support libraries an<br>
system files, you wor<br>
3. System Resources –<br>
usage must be low.<br>
\* When compiling f

- 1. **Appropriate compilers** Normally, Linux uses the **GNU Compiler Collection** (<br>**GCC**)<br>2. **Support libraries and header files** Without the appropriate libraries and<br>system files, you won't be able to compile anything.
- 
- $\text{GCC}$ )<br>
Signort libraries and header files Without the appropriate libraries and<br>
System files, you won't be able to compile anything.<br>
System Resources You obviously need to have enough RAM, and your CPU<br>
usage mu  $\frac{1}{3}$ . System Resources – You obviously need to have enousage must be low. 3.<br>3.<br>4. usage must be low.<br>\* When compiling from source code, you usually need to type these commands:

- 1.  $\text{make} \text{To direct the compilation process.}$
- 2. **configure or ./configure**  $-$  To have the package auto-detect your computer's installed libraries and configure itself appropriately.
- 3. make install or ./install  $-$  To install the executables.

# **Starting Scripts or Executing Commands Automatically at Boot**

\* To have a script, command, or even a service start automatically, you can place the appropriate line to do so in /**etc/rc.d/rc.local** or /**etc/rc.d/boot.local**.

# Starting and Stopping Services via SysV Scripts

**Compiling and Installing from Source Code**<br>
Things you need:<br>
1. Appropriate compilers - Normally, Linux uses the GNU Compiler C<br>
GCC)<br>
2. Support libraries and header fits - Without the appropriate libraries<br>
3. System Things you need:<br>
1. Appropriate compilers – Normally, Linu<br>
GCC)<br>
2. Support libraries and header files – Wit<br>
system files, you won't be able to compile<br>
3. System Resources – You obviously need<br>
usage must be low.<br>
\* W 1. Appropriate<br>
GCC)<br>
2. Support libri<br>
system files, y<br>
3. System Resources usage must be<br>
\* When compiling from<br>
the configure or<br>
installed libra<br>
3. make install<br>
Starting Scripts or 1<br>
\* To have a script, configure i specific set of running services.<br> **Level 0** – Reboots the machine<br> **Level 1** – Used for single-user maintenance

Support lik<br>System files<br>System Ree<br>Usage must<br>compiling<br>make – To<br>configure of<br>installed lib<br>make insta<br>g Scripts of<br>we a script,<br>riate line to<br>g and Stop<br>linux starts,<br>et of runn<br>l – Reboots<br>– Used for<br>d – Correspo<br>i – A system files, you won't be able to compile anything."<br>
System Resources – You obviously need to have enough RAM, and your CP<br>
System Resources – You obviously need to have enough RAM, and your CP<br>
usage must be low.<br>
compi usage must be low.<br>
compiling from source code, you usually need to type these commands:<br>
make – To direct the compilation process.<br>
configure or ./configure – To have the package auto-detect your computer's<br>
installed lib 2. configure or *.*/configure – To have the packinatalled libraries and configure itself approp 3. make install or ./install – To install the exerting Scripts or Executing Commands Autom or have a script, command, or even installed libraries and configure itself appropriately.<br>
make install or ./install – To install the executables.<br> **g Scripts or Executing Commands Automatically at Boot**<br>
ve a script, command, or even a service start autom g Scripts or Executing Commands Automatically at<br>ve a script, command, or even a service start automatic<br>iate line to do so in /etc/rc.d/rc.local or /etc/rc.d/boot.<br>g and Stopping Services via SysV Scripts<br>...<br>inux starts, <sup>1</sup> To have a script, command, or even a service start automatically, you appropriate line to do so in /etc/rc.d/rc.local or /etc/rc.d/boot.local.<br> **Starting and Stopping Services via SysV Scripts**<br>
When Linux starts, it e rivices via SysV Scripts<br>
sone of several runlevels, each of which co<br>
ices.<br>
ime<br>
ser maintenance<br>
multiuser text-mode boot<br>
x ( for GUI login prompt )<br>
d Stopping Services<br>
e in particular directories – normally in /etc<br> When Linux starts, it enters one of several runlevels, specific set of running services.<br>
Level  $0$  – Reboots the machine<br>
Level  $1$  – Used for single-user maintenance<br>
Level  $3$  – Corresponds to a multiuser text-mode boo specific set of running services.<br>
Level 0 – Reboots the machine<br>
Level 1 – Used for single-user maintenance<br>
Level 3 – Corresponds to a multiuser text-mode boot<br>
Level 5 – Adds X to the mix (for GUI login prompt)<br>
Tempora Level 1 – Used for single-user mai<br>Level 3 – Corresponds to a multius<br>Level 5 – Adds X to the mix (for  $\epsilon$ <br>- Temporarily Starting and Stop<br>\* SysV startup scripts reside in par<br>/\* SysV startup scripts reside in par<br>/\* SysV Level 3 – Corresponds to a multiuser text-mod<br>Level 3 – Corresponds to a multiuser text-mod<br>Level 5 – Adds X to the mix (for GUI login pr<br>- Temporarily Starting and Stopping Service<br>\* SysV startup scripts reside in particu Level 5 – Adds X to the mix (for GUI login prompt)<br>
- Temporarily Starting and Stopping Services<br>
\* SysV startup scripts reside in particular directories – 1<br>
/etc/init.d. You may run one of these scripts, followed<br>
resta - Temporarily Starting and Stopping Services<br>
\* SysV startup scripts reside in particular directories – no<br>
/etc/init.d. You may run one of these scripts, followed by<br>
restart to affect the server's run status.<br>
Example: - Temporarily Starting and Stopping Services<br>\* SysV startup scripts reside in particular directories – normally in /etc/rc.d/init.d or SysV startup scripts reside in particular directories<br>
SysV startup scripts reside in particular directories<br>
estart to affect the server's run status.<br>
xample: /etc/rc.d/init.d/named start<br>
Permanently Starting or Stoppin /etc/init.d. You may run one of these scripts, followed by an option like start, stop, or restart to affect the server's run status. ion like start, stop, or Prestart to affect the server's run status.<br>
Example: /etc/rc.d/init.d/named start<br>
- Permanently Starting or Stopping a Service<br>
Linux+ Study Guide 37

# Example: /etc/rc.d/init.d/named start<br>- Permanently Starting or Stopping a S<br>-<br>Linux+ Study Guide Example: /etc/rc.d/init.d/named start<br>- Permanently Starting or Stopping a Service ently Starting or Stopping a S<br>Study Guide

In addition to /etc/rc.d/init.d and /etc/init.d directories in which SysV scripts reside,<br>Linux systems also host several other directories that contain symbolic links to these<br>directories. These directories are named /etc Linux systems also host several other directories that contain symbolic links to these<br>directories. These directories are named /etc/**rc.d/ren.d** or /etc/**ren.d**, where n is the<br>strutheer.<br>Within these directories, you wi runlevel number.

Within these directories, you will be files starting with letters **S and K.** In order to prevent a SysV script from starting up, replace the S with a K in the script's name.

\* To adjust what services run in various runlevels, use the **chkconfig** command. For example: example:

# chkconfig-level 5 named on

The previous command enables named in runlevel 5.<br>\* Both **inetd** and **xinetd** are considered **superservers**. They are servers that listen for network connections intended for any of several other servers.

\* You can control servers that launch via inetd through the /etc/inetd.conf file. For example, suppose that you have an entry in it that looks like this:

# ftp stream tcp nowait root /usr/sbin/tcpd /usr/sbin/in.ftpd  $-I$

s starting with letters **S** and **K**. In order to<br>eplace the **S** with a **K** in the script's name.<br>runlevels, use the **chkconfig** command. For<br>n runlevel 5.<br>**superservers**. They are servers that listen for<br>several other ser Solved in the script's name.<br>
Solved in the script's name.<br>
Form is:<br>
The servers that listen form is:<br>  $\frac{-1}{\sinh(1)}$ <br>  $\frac{-1}{\sinh(1)}$ <br>  $\frac{1}{\sinh(1)}$ <br>  $\frac{1}{\sinh(1)}$ <br>  $\frac{1}{\sinh(1)}$ <br>  $\frac{1}{\sinh(1)}$ <br>  $\frac{1}{\sinh(1)}$ <br>  $\frac{1}{\sinh(1)}$ S with a K in the script's name. by are servers that listen for<br>ers.<br>
Explored. For this:<br>
Explored. For this:<br>
Explored. For this:<br>
For this:<br>
For this:<br>
For this:<br>
Point in the line of this:<br>
Point in the line of this:<br>
Point in the line of this: in it that looks like this:<br>
pd /usr/sbin/in.ftpd -1<br>
is started, to stop it simply add a # in front o:<br>
xinetd through the /etc/xinetd.conf file. For<br>
in it that looks like this:<br>
d is started, to stop it simply include t - This line starts the ftp server once inetd is started, to stop it simply add a # in front of it.<br>\* You can control servers that launch via xinetd through the /etc/xinetd.conf file. For example, suppose that you have an onf file. For<br>de the line<br>38  $\frac{1}{2}$ example, suppose that you have an entry in its like this:

```
The previous command enables names<br>
* Both inetd and xinetd are considered to a<br>
* You can control servers that laun<br>
example, suppose that you have an<br>
ftp stream tcp nowait root /usr/s<br>
- This line starts the ftp 
                        incompositions intended for any of several other servers.<br>
can control servers that launch via inetd through the /etc/inetd.conf file. For<br>
e, suppose that you have an entry in it that looks like this:<br>
earn top nowait r
First line starts the ftp server once inetd is started, to stop it simples<br>
* You can control servers that launch via xinetd through the /etc/x<br>
example, suppose that you have an entry in it that looks like this:<br>
service
Example, suppose that you have an entry in it that looks like this:<br>
service ftp<br>
\begin{array}{l}\n\{\n\operatorname{socket-type} = \operatorname{stream}\n\operatorname{protocol} = \operatorname{top}\n\operatorname{error} = \operatorname{root}\n\operatorname{error} = \operatorname{root}\n\operatorname{server} = \operatorname{sort}\n\operatorname{error} = \operatorname{sort}\n\operatorname{error} = \operatorname{error}\n\operatorname{error} = -1\}\n\end{array}<br>
\text{Server\_args}service ftp<br>{<br>socket type = stream
\frac{1}{2}protocol = tcp<br>wait = no<br>user = root
            wait = no<br>user = root
            where \text{server} = \text{root}server =/us<br>server_args =-1server args = -1
                        \begin{bmatrix} 1 & 2 \end{bmatrix}
```
}<br>- This line starts the ftp server once xinetd is started, to stop it simply include the line disable = yes in a service definition.<br>Using *init* or *telinit* to Change the Runlevel

# Using *init* or *telinit* to Change the Ru<br>Linux+ Study Guide

The init program is critical to Linux's boot process because it reads the /**etc/inittab** file that controls the boot process and implements the settings found in that file. It also sets File. It also sets<br>.<br>level command.<br>.<br>ittab file. the system's initial runlevel.

\* You can use **telinit** to alter the runlevel after the computer has booted.<br>Syntax: **telinit** [-t time] runlevel

Note: You can discover what runlevel your computer is in with the **runlevel** command.<br>Shutting down the System

Use the **shutdown** command to shutdown or restart the system.<br>Syntax: **shutdown** [-t sec] [-arkhcfF] time [warning-message]

For example:

# shutdown -r now

\* You are encouraged to look at what each of the other options does on your own.<br>Permanently Changing the Runlevel

In order to permanently change the runlevel, you have to edit the /**etc/inittab** file.<br>For example, this file might look like this:

# id:3:initdefault:

Syntax: telinit [-t time] runlevel<br>Note: You can discover what runlevel your computer is in with the runlev<br>Shutting down the System<br>Use the shutdown command to shutdown or restart the system.<br>Syntax: shutdown [-t sec] [-a ou can discover what runle<br>
g down the System<br>
shutdown command to shift<br>
shutdown [-t sec] [-arkhet<br>
mple:<br>
wn -r now<br>
evious command causes th<br>
re encouraged to look at witer<br>
there encouraged to look at witer<br>
there the v.<br>**tc/inittab** file.<br>**command.**<br>**command**<br>**a** specific time, and<br>**a** specific time, and the number.<br>the number. the number.<br> **Running Jobs at Specific Times** 

Sometimes you might want to execute a command or run a script at a specific time, and that's where tools such as **cron**, and **at** can help you.<br>Cron is a daemon, which means it runs continuously looking for events that cau

Use the **shutdown** command to sh<br>
Syntax: **shutdown** [-t sec] [-arkhet<br>
For example:<br> **shutdown --r now**<br>
- The previous command causes th<br>
\* You are encouraged to look at w<br> **Permanently Changing the Runl**<br>
In order to p shutdown [-t sec] [-arkhcfF] time [warning-nessage]<br>shutdown [-t sec] [-arkhcfF] time [warning-message]<br>nple:<br>xn -r now<br>evious command causes the computer to restart immediat<br>re encouraged to look at what each of the other **Example:**<br> **Shown**  $-$  **now**<br> **evious command causes the computer to restart immediate encouraged to look at what each of the other options dently Changing the Runlevel<br>
to permanently change the runlevel, you have to edit** - The previous comm<br>
\* You are encouraged<br> **Permanently Chang**<br>
In order to permanent<br>
For example, this file<br>
id:3:initdefault:<br>
- Here you can clearl<sub>!</sub><br>
the number.<br> **Running Jobs at Sp.**<br>
Sometimes you migh<br>
that's wh <sup>\*</sup> You are encouraged to look at what each of the other options does on<br>**Permanently Changing the Runkvel**<br>In order to permanently change the runkvel<br>In order to permanently change the runkvel, you have to edit the /ete/l In order to permanently change the runle<br>For example, this file might look like this<br>id:3:initdefault:<br>- Here you can clearly see it's starting in<br>the number.<br>**Running Jobs at Specific Times**<br>Sometimes you might want to ex to change it simpl<br>at a specific time,<br>events that cause it<br>ron and /etc/cron. First Transmith<br>The Here you can clear<br>the number.<br>Running Jobs at S<br>Sometimes you mig<br>that's where tools so<br>Cron is a daemon, v<br>spring into action. I<br>directories, and the<br>Creating A System<br>The /etc/crontab f runce the team of the team of the team of the team of the team of the simple summand or run a script at a specific time, and<br>nuously looking for events that cause it to<br>files in /**var/spool/cron** and /**etc/cron.d**<br>on jobs. Sometimes you might want to execut<br>that's where tools such as **cron**, and<br>Cron is a daemon, which means it ru<br>spring into action. It examines config<br>directories, and the /**etc/crontab** file.<br>Creating A System Cron Jobs<br>The That the total that the suppose that the suppose of the spring into action. It examines configuration files in /v:<br>directories, and the /**etc/crontab** file.<br>**Creating A System Cron Jobs**<br>The /**etc/crontab** file controls th spring into action. It examines configuration files in /var/spool/cron and /etc/cron.d directories, and the /etc/crontab file. Here's an example:<br>39

# Creating A System Cron Jobs

Properties and the system<br>ile controls the system<br>ide. The /etc/crontab file controls the<br>
Linux+ Study Guide

This line begins with five fields that specify the minute (0–59), the hour (0–23), the day of the day of the week (0–7; both 0 and 7 correspond Note: An **asterisk** (\*) matches all possible v The previous command runs all This line begins with five fields that specify the time. The fields are, in order, the minute  $(0-59)$ , the hour  $(0-23)$ , the day of the month  $(1-31)$ , the month  $(1-12)$ , and the day of the week  $(0-7; \text{both } 0 \text{ and } 7 \text{ correspond to Sunday}).$ 

**Note:** An **asterisk**  $(* )$  matches all possible values.

- The previous command runs all scripts in /**etc/cron.daily** at 5:03am every day.<br>\* You can read more about Cron here ->

http://www.deluxnetwork.com/linux/guides/crons.php

As I previously mentioned, the at command is also used to schedule jobs. This command takes a single option, a time.

Syntax: at time [date]

Note: Use the **atrm** command to delete a task, and the **atq** command to list the tasks for the current user.

\* You can read more about the at command here -> <u>http://www.debianhelp.co.uk/schedulejobs.htm</u><br>Finding SUID or SGID Programs

- The previous command runs all scripts in /etc/cron<br>
\* You can read more about Cron here -><br>
http://www.deluxnetwork.com/linux/guides/crons.<br>
Using at<br>
As I previously mentioned, the at command is also us<br>
takes a single es/crons.php<br>is also used to schedule jobs. This con<br>sk, and the atq command to list the task<br>here -><br>s.htm<br>es with their SUID or SGID bits set.<br>run programs or commands as root, so<br>D or SGID files on a computer.<br>SGID bits **Example 18**<br> **Lising at**<br>
As I previously mentioned, the at command is also used to stakes a single option, a time.<br>
Syntax: at time [date]<br>
Note: Use the atrm command to delete a task, and the atq c<br>
the current user.<br>
\* As I previous<br>takes a sing<br>Syntax: at t<br>Note: Use t<br>the current<br>\* You can r<br>http://www<br>Finding SU<br>You can fin<br>Remember<br>could be a t<br>\* Use find<br>I mportant: lyour system<br>\* Use rpm<br>Listing and<br>To list proview to the system be a task, and the atq command to list the tasks for<br>at command here  $\geq$ <br>schedule jobs.htm<br>ams<br>d to locate files with their SUID or SGID bits set.<br>mal users to run programs or commands as **root**, so they<br>cate all SUID or at the atrm com<br>se the atrm com<br>ent user.<br>an read more about the set of the set of the set of the set of the set of the set of the set of the set of the set of the set of the set of the set of the set of the set of the set external more about the at command here  $\Rightarrow$ <br>
bianhelp.co.uk/schedule jobs.htm<br>
or SGID Programs<br>
the find command to locate files with their SUD or SGID bits set.<br>
see files allow normal users to run programs or commands Finding SUID or SGID Programs<br>
You can find the find command to locate files with their<br>
Remember these files allow normal users to run program<br>
could be a thread if misused.<br>
\* Use find / -perm +ug+s to locate all SUID or You can find the find command to loca<br>Remember these files allow normal use<br>could be a thread if misused.<br>\* Use find / -perm +ug+s to locate all<br>Important: Be careful when setting SU!<br>your system can be destroyed.<br>\* Use rp You can **find** the find command to locate files with their **SUID** or **SGID** bits set.<br>Remember these files allow normal users to run programs or commands as **root**, so they could be a thread if misused. Remember these files allow normal users to run programs or commands as **root**, so they could be a thread if misused.<br>
\* Use find / -perm +ug+s to locate all SUID or SGID files on a computer.<br>
Important: Be careful when set

\* Use find / -perm +ug+s to locate all SUID or SGID files on a computer.

Important: Be careful when setting SUID or SGID bits because they can be misused, and your system can be destroyed. fant: Be careful when setting SUID or SGID bits because they can be r<br>ystem can be destroyed.<br> **rpm -V packagename** to check for packages with the SUID or SGID<br> **g** and Managing processes in Linux<br>
processes' status in Lin Important: Be can be destroyed.<br>
In system can be destroyed.<br>
Institute when setting and Managing processes in Linux<br>
Institute of Dist processes' status in Linux, use the ps command.<br>
Interval when setting and Managing pr

 $*$  Use rpm  $-V$  packagename to check for packages with the SUID or SGID bit set.

# **Listing and Managing processes in Linux**

g and Managing processes in Linux<br>processes' status in Linux, use the ps command.<br>xx+ Study Guide To list processes' status in Linux, use the ps cor  $T_{\rm eff}$  state processes status in Linux, use the  $\sim$ ps command.

# Syntax: **ps** [options]<br>Example: **ps -u john**

- The previous command displays all processes currently running owned by the user john.

e: **ps -u john**<br>
evious comman<br>
evious comman<br>
here are quite a<br>
so **ps** displays a<br>
memory usage<br>
an read more a<br> **ww.oreillynet**<br> **g CPU Usage i**<br>
the CPU and 1<br> **top** [options]<br>
e: **top -h**<br>
vious comman<br>
ant: Hit M on France Comman<br>
re are quite a<br>
re are quite a<br>
re ad more at<br>
re ad more at<br>
<u>w.oreillynet.</u><br>
CPU Usage in<br>
re CPU and m<br>
p [options]<br>
top -h<br>
ous command<br>
t: Hit M on th<br>
rt it by CPU u<br>
encouraged to<br>
wn.<br>
the Computer<br> **john.**<br> **Note:** There are quite a few options for ps, so you are encouraged to look at them on yown. Also **ps** displays a lot more than the user's processes, it displays the epu time, epi priority, memory usage, etc.<br>
\* **Note:** There are quite a few options for ps, so you are encouraged to look at them on your<br>
Note: There are quite a for them the user's processes, it displays the epu time, epu<br>  $\neq \gamma$  to us an read more about ps here  $\$ own. Also **ps** displays a lot more than the user's processes, it displays the cpu time, cpu priority, memory usage, etc.

\* You can read more about **ps** here -> http://www.oreillynet.com/linux/cmd/cmd.csp?path=p/ps

To view the CPU and memory usage in real time, use the **top** command.<br>Syntax: **top** [options]

Example: top-h

The previous command displays help information.

**The Struck Assumed Assumed Assumed Assumed Assumed Assumed Assumed Assumed Assumed Assumed Assumed Assumed B<br>increase in the Struck Assumed Assumed Assumed Assumpty<br>type up<br>U Use that a specified Assumed Assumed Assumed A** Viewing CPU Usage in Real Time<br>To view the CPU and memory usage in real time, use the top cof<br>Syntax: top [options]<br>Example: top -h<br>The previous command displays help information.<br>Important: Hit M on the keyboard to change To view the CPU and memory usage in<br>Syntax: top [options]<br>Example: top -h<br>The previous command displays help is<br>Important: Hit M on the keyboard to combine in<br>Syntax: are encouraged to look at what e<br>on your own.<br>Viewing t to sort by **memo**<br>tions does for th<br>use **renice** to alter<br>[3] e: top -h<br>
e: top -h<br>
e: top -h<br>
e: top -h<br>
sort it by CPU u<br>
re encouraged to<br>
re encouraged to<br>
own.<br>
g the Computer<br>
the current upti<br>
ing Processes<br>
e to launch a pro<br>
ning program.<br>
nice [argument]<br>
e: nice -n 11 my<br> ous comma<br>t: Hit M on<br>rt it by CPI<br>encouraged<br>wn.<br>he Compu<br>ne current u<br>g Processe<br>o launch a p<br>ing program<br>ice [argume<br>nice -n 11 ] **Important:** Hit **M** on the keyboard to change the display to sort by **memory usage**, and hit **P** to sort it by **CPU** usage, which is the default.

ps displays displays a lot more than the user of more than the user of more than the user's propertilly the user's propertilly the user's propertilly the user's properties.<br>
PU Usage in Real Time<br>
PU Usage in Real Time<br>
po is thit P to sort it by CPU usage, which is the default.<br>
\* You are encouraged to look at what each of the other options does for the top command<br>
on your own.<br>
Viewing the Computer Uptime<br>
To view the current uptime, simp \* You are encouraged to look at what each of the other options does for the top command<br>on your own. For the definition of the other<br>your own.<br>
Proposition of the other<br>
processes' CPU Use<br>
Processes' CPU Use<br>
Processes' CPU Use<br>
Processes' CPU Use<br>
Processes' CPU Use<br>
Processes' CPU Use<br>
Processes' CPU Use<br>
Processes' CP on your own. on your own.

To view the current uptime, simply type **uptime**<br>Restricting Processes' CPU Use

To view the current uptime, simply t<br> **Restricting Processes' CPU Use**<br>
Use nice to launch a program with a<br>
of a running program.<br>
Syntax: nice [argument] [command<br>
Example: nice -n 11 myscript input<br>
Linux+ Study Guide eific prior Use nice to launch a program with a sof a running program.<br>Syntax: nice [argument] [command [<br>Example: nice -n 11 myscript input<br>Linux+ Study Guide Use nice to launch a program with a specific priority, or use renice to alter the priority of a running program. nunning program.<br>
ax: nice [argument] [command [command-arguments]]<br>
mple: nice -n 11 myscript input.txt<br>
nux+ Study Guide 41

Syntax: nice [argument] [command [command-arguments]]

# ax: nice [argument] [<br>mple: nice -n 11 mys<br>nux+ Study Guide Example: nice -n 11 myscript input.txt nice <sub>[arguman]</sub> [comman [command-arguments]]<br>e: nice -n 11 myscript input.txt<br>+ Study Guide

- The previous command runs a script called **myscript** at priority 11. The file **input.txt** is also passed to the script.

meta the file is a seript called<br>was command did; it runs a seript called<br>also passed to the script.<br>default is 10.<br>I [[-u] users]<br>4 for PID 18912, and for all processes<br>wified signal to the process. The most<br>number 1 and Note: You can specify the **priority** in 3 ways, one of them was previously mentioned, and the remaining two are:

nice -11 myscript input.txt nice -adjustment=11 myscript input.txt

nice  $-$ adjustment=11 myscrip<br>
- This command does exactly v<br>
myscript at priority 11. The fil<br>
Note: If the adjustment value is<br>
Using renice<br>
Syntax: renice priority [[-p] pi<br>
Example: renice 4 18912 –u a<br>
- The previou This command does exactly what the previains and the previains are allowed that the previains of the adjustment value is omitted, the Using renice explore that the Using renice explore the Using renice explore the Using Pr - This command does exactly what the previous command did; it runs a script called **myscript** at priority 11. The file **input.txt** is also passed to the script.<br>Note: If the adjustment value is omitted, the default is 10.

Syntax: renice priority [[-p] pids] [[-g] pgrps] [[-u] users]<br>Example: renice 4 18912 –u alex don

Note: If the adjustment value is omitted, the default is 10.<br>
Using renice<br>
Syntax: renice priority [[-p] pids] [[-g] pgrps] [[-u] users]<br>
Example: renice 4 18912 –u alex don<br>
The previous command sets the priority to 4 fo Syntax: renice p<br>Example: renice<br>- The previous co<br>owned by alex an<br>Killing Processe<br>Use the kill comm<br>Syntax: kill –s si<br>Note: The -s sign<br>common signals<br>1. SIGHUP<br>reread the<br>2. SIGKILL<br>without p<br>3. SIGTER<br>exit but a<br>Note **Example 21 Example 12 Constant Constant Constant Constant Constant Constant Constant Constant Affor PID 1891** alex and don.<br> **Processes**<br> **Kill command to terminate processes.**<br> **Kill command to terminate processes.** - The previous command sets the **priority** to 4 for **PID 18912**, and for all processes rental to the transformation<br>vious command sets the priority<br>alex and don.<br><br>Tockers and don.<br><br>Il –s signal PID<br>-s signal parameter sends the sp<br>ignals are:<br><br>GHUP – This is represented by tread their configuration files.<br><br> owned by alex and don.

# **Killing Processes**

Use the **kill** command to terminate processes.<br>Syntax: **kill** –s signal PID

crocesses<br>
Il command to t<br>
Il –s signal param<br>
ignals are:<br>
GHUP – This is<br>
ead their config<br>
GKILL – This is<br>
thout performing<br>
GTERM – This it to<br>
pid option is o:<br>
t: A variant on l<br>
llall [options] [-<br>
ele: killall vi Use the kill command<br>
Syntax: kill --s signal p<br>
Common signals are:<br>
1. SIGHUP -- T<br>
reread their contract their contract of their contract of the subset of the subset of the subset of the subset of the subset of the subs **kill** -s signal PID<br>
he -s signal parameter sends the specific<br>
i signals are:<br>
SIGHUP – This is represented by the m<br>
eread their configuration files.<br>
SIGKILL – This is represented by the r<br>
without performing routine Note: The -s signal parameter sends the specified signal to the process. The most common signals are: he -s signal parameter s<br>
in signals are:<br>
SIGHUP – This is repre<br>
eread their configuratio<br>
SIGKILL – This is repre<br>
without performing rout<br>
SIGTERM – This is rep<br>
exit but allows it to close<br>
the pid option is of courn<br>

- 1. **SIGHUP** This is represented by the number 1 and it causes many daemons to reread their configuration files.
- priorial in the previous command did; it runs a script called<br>the inflict in state of the previous command did; it runs a script called<br>the is in smitted, the default is 10.<br><br>and priority to 4 for PID 18912, and for all pr priority of the specified signal to the process. The most<br>the specified signal to the process. The most<br>the sinted by the number 1 and it causes the process to es<br>beneficed by the number 15 and it causes the process to<br>by Note : The signals are:<br>
1. SIGHUP – This is represented by the number 1 and it causes many daemons<br>
reread their configuration files.<br>
2. SIGKILL – This is represented by the number 9 and it causes the process to<br>
1. SIG  $\frac{1}{2}$ . Freed their configuration files.<br>
SIGKILL – This is represented by the number 9 and it causes the process to exit<br>
without performing routine shutdown tasks.<br>
SIGGTERM – This is represented by the number 15 and it causes **SIGKILL** – This is represented l<br>without performing routine shutd  $\frac{1}{3}$ .
- without performing routine shutdown tasks.<br>
SIGTERM This is represented by the number 15 and it causes the process to<br>
exit but allows it to close open files.<br>
The pid option is of course, the PID of the process you wan **SIGTERM** – This is represented by the number of the shutdown tasks. 3. exit but allows it to close open files.<br>
The pid option is of course, the PID of the process you want to kill.<br> **ant:** A variant on kill is killall, and it is used to terminate all processes.<br> **killall** [options] [--] name exit but allows it to close open files.<br>Note: The pid option is of course, the PID of the process you want to kill.

Important: A variant on kill is killall, and it is used to terminate all process<br>Syntax: killall [options] [--] name [...]<br>For Example: killall vi<br>Inux+ Study Guide

Syntax: **killall** [options] [--] name [...]<br>For Example: **killall vi**<br>Linux+ Study Guide Syntax: killall [options] [--] name [...]<br>For Example: killall vi

mple: killall vi<br>mple: killall vi<br>+ Study Guide  $\frac{1}{\sqrt{2}}$ 

Foreground and Background Processes<br>Use the fg command to restore a program you have ten<br>For instance, say that you have used Ctrl + Z to pause<br>do something else, to return to that program, simple ty<br>Use **jobs** to obtain Use the fg command to restore a program yor<br>
For instance, say that you have used Ctrl + 2<br>
do something else, to return to that program,<br>
Use jobs to obtain a list of jobs associated wi<br>
have paused several programs, you Use the **fg** command to restore a program you have temporarily paused to the foreground.<br>For instance, say that you have used  $\text{Ctrl} + \mathbb{Z}$  to pause a program because you needed to do something else, to return to that program, simple type **fg**.<br>Use **jobs** to obtain a list of jobs associated with a terminal. For instance, say that you

finee, say that you have used Ctrl + Z to pause a program because you needed to thing else, to return to that program, simple type  $fg$ .<br>
sto obtain a list of jobs associated with a terminal. For instance, say that you and rogram, simple type **fg.**<br>
ciated with a terminal. For instance, say that you<br>
an type **jobs** to view the process number, and then<br> **umber.**<br>
2 to the foreground.<br>
2 to the foreground.<br>
2 to the foreground.<br>
2 to the fore Use jobs to obtain a list of jobs associated with a terminal. For the shave paused several programs, you can type jobs to view the presence and the foreground with fg number.<br>For Example: fg 2<br>This command restores job nu jous paused several programs, you can type **jobs** to view the process number, and then<br>
there it to the foreground with **fg number**.<br>
Example: **fg 2**<br>
is command restores job number 2 to the foreground.<br>
the **bg** command have paused several programs, you can type **jobs** to view the process number, and then restore it to the foreground with **fg number**.<br>For Example: **fg 2** 

- This command restores job number 2 to the foreground.

get the process.<br>
Foreground. You can also send a process to<br>
f the process.<br>
in the background, leaving you in control of<br> **- Networking**<br>
with Network+ objectives prior to reading<br>
definitions briefly.<br>
co or more comput Use the **bg** command to send a process to the background. You can also send a process to the background by appending  $\&$  at the end of the process.

For Example: cat test.txt  $\&$ 

- This command launches the **cat** command in the background, leaving you in control of your xterm window for other tasks.<br>-> Chapter 6 - Networking your

For Example: fg 2<br>
- This command restores job number 2 to the 1<br>
Use the bg command to send a process to the 1<br>
the background by appending & at the end of<br>
For Example: cat test.txt &<br>
- This command launches the cat co **Note:** It is very important to be familiarized with Network+ objectives prior to reading this chapter. I will only go over some of the definitions briefly.

# **Basic Functions of Network Hardware**

one another. It also facilitates the transfer of data between computers.<br>Types of Network Hardware

- 
- $\frac{1}{2}$ . Token Ring – Clocks in at 16Mbps, although 100Mbps are also a<br>costlier than Ethernet, and has less hardware support. costlier than Ethernet, and has less hardware support.<br> **2. FDDI (Fiber Distributed Data Interface)** – It is a networking technology
- comparable to t100Base-T Ethernet in speed. Uses fiber-optic.
- mand 1<br>
and reston<br>
mmand 1<br>
d by app<br>
cat test.<br>
and launc<br>
indow for<br>
y import<br>
will only<br>
ms of N<br>
similar is also fact<br>
work Ha<br>
ret Mo<br>
from 1<br>
Ring –<br>
ret Mo<br>
from 1<br>
ret Mo<br>
from 1<br>
ret Mo<br>
from 1<br>
from 1<br>
f 2 to the foreground. ground by appending  $\&$  at the end of the process.<br>
mple: **cat test.txt**  $\&$ <br>
mmand launches the **cat command in** the background, leaving you in control of<br> **command a launches to cate cate command in the background Example 18 and 16 and process.**<br> **CALC COMMOT COMMOT CONSERVIGHT CONSERVIGHT CONSERVIGHT SCALC CONSERVANCE Example 10 and the transfer of data between complike transfer of data between complike transfer of data between co** nd launches the **cat** c<br>
indow for other tasks<br>
-> **Cha**<br>
y important to be fan<br>
will only go over sor<br> **nns of Network Hard**<br> **larely solvent Start Start Start Start Start Start Start Start Start Start Start Start Start S** tasks.<br> **Chapter 6 - Networking**<br>
e familiarized with Network+ objectives prior to reading<br>
er some of the definitions briefly.<br> **Hardware**<br>
ed to enable two or more computers to communicate with<br>
the transfer of data betw - > **Chapt**<br>
It is very important to be famili<br>
hapter. I will only go over some<br> **Exercions of Network Hardw**<br> **oork hardware** is designed to en<br>
mother. It also facilitates the tran<br>
so **of Network Hardware**<br> **Ethernet** this chapter. I will only go over some of the definitions briefly.<br> **Basic Functions of Network Hardware**<br> **Network hardware**<br> **Note another.** It also facilitates the transfer of data between computers.<br>
Types of Network H Network hardware is designed to enable to<br>
Demonstrate Types of Network Hardware<br>
Types of Network Hardware<br>
1. Ethernet – Most common type of nanging from 10Base2 and 10Base5<br>
2. Token Ring – Clocks in at 16Mbps,<br>
costlie one another. It also facilitates the transfer of data between computers.<br>
Types of Network Hardware<br>
1. Ethernet – Most common type of network hardware. Comes in several varieties<br>
ranging from 10Base2 and 10Base5 to 10Bas 1. Ethernet – Most common<br>ranging from 10Base2 and<br>2. Token Ring – Clocks in a<br>costlier than Ethernet, and<br>3. FDDI (Fiber Distributed<br>comparable to t100Base-T<br>4. HIPPI (High-Performan<br>1600Mbps speeds. Most compresents.<br>5. ranging from 10Base2 and 10Base5 to 10BaseT and 100BaseT.<br> **Token Ring** – Clocks in at 16Mbps, although 100Mbps are also available. It is<br>
costlier than Ethernet, and has less hardware support.<br> **FDDI** (Fiber Distributed D costlier than Ethernet, and has less hardware support.<br> **FDDI** (Fiber Distributed Data Interface) – It is a networking technology<br>
comparable to t100Base-T Ethernet in speed. Uses fiber-optic.<br> **HIPPI** (High-Performance Pa  $\frac{1}{4}$ . comparable to t100Base-T Ethernet in speed. Uses fiber-optic.<br> **HIPPI (High-Performance Parallel Interface** ) – Provides 800Mbps or<br>
1600Mbps speeds. Most commonly used to link computer clusters and<br>
supercomputers.<br> **Loca** HIPPI (High-Performance Parallel Interface) – Provides 80<br>1600Mbps speeds. Most commonly used to link computer cluste 4. 1600Mbps speeds. Most commonly used to link computer clusters and<br>supercomputers.<br>**LocalTalk** – Developed by Apple for Macintosh. Really slow at 2Mbps.<br>x+ Study Guide 1600 Mbps supercomputers.<br>1600 Machines Supercomputer commonly used to link computer computer computer computer computer computer and the<br>1600Mbps Supercomputer computer and the Developed by Apple for Macintosh. Really slo
	- supercomputers.<br>**LocalTalk** Deve 5.  $x + Study Guide$
- 
- $\frac{1}{7}$ . 133Mbps and 1062Mbps. Potential reach of approximately 10 kilometers.<br>
Wireless Protocols – Most popular are 802.11b (Wi-Fi), with speeds up to<br>
Wi-Fi), with speeds the standards include 802.11a and 802.11g with provide f Wireless Protocols – Most popular are 802.11b (Wi-Fi), with speeds up to 11Mbps. Other standards include 802.11a and 802.11g with provide faster sp 7. 11Mbps. Other standards include 802.11a and 802.11g with provide faster speed (Up to 54Mbps if 1 recall correctly)<br>
11 Devices<br>
11 Devices<br>
Hubs – Mirror all traffic to computers, and permit only half-duplex transmission<br> 11Mbps. Other standards include 802.11a and 802.11g with provide faster speeds.<br>(Up to 54Mbps if I recall correctly)

# **Central Devices**

- 
- 1. **Hubs** Mirror all traffic to computers, and permit only half-duplex transmission.<br>2. **Switches** Smart enough to send packets only to the intended destination, and permit full-duplex transmission.

# permit function.<br>The Packets transmission.

Iy at the same of the intended destination, and packets only to the intended destination, and and the intended destination, and and the sample Ethernet uses its own packet known as at a is frequently described in terms of 1. Hubs – Mirr<br>2. Switches – Spermit full-d<br>Network Packets<br>Modern networks op<br>packet includes an e<br>- There are different<br>frame.<br>Network Protocol S<br>The packing and unprotocol stack.<br>The OSI Model 2. Switches – Smart enough to send packets only to the intended destination, and<br>
permit full-duplex transmission.<br>
Mork Packets<br>
dern networks operate on discrete chunks of data known as **packets**. Typically, each<br>
bet in permit full-duplex transmission.<br>
Solution the send packets of data known as packets. Typically, each<br>
includes an **envelope**, and **a payload.**<br>
The intermed send packets, for example Ethernet uses its own packet known as<br> Modern networks op<br>packet includes an en<br>- There are different t<br>frame.<br>Network Protocol Si<br>The packing and unp-<br>protocol stack.<br>The OSI Model<br>Command, where n is packet includes an envelope, and a payload.<br>
There are different types of packets, for example Ethernet uses its own packet known as<br> **Network Protocol Stack**<br>
The packing and unpacking of network data is frequently descri Frame.<br>
There are different types of packets, for exam<br>
frame.<br>
Network Protocol Stack<br>
The packing and unpacking of network data is<br>
protocol stack.<br>
The OSI Model<br>
Open System Intercenting<br>
Presenta<br>
Presenta<br>
Transp<br>
Ne  $\frac{1}{\pi}$  There are different types of packets, for example Ethernet uses its own packet known as  $\frac{1}{\pi}$ *frame.*<br>Network Protocol Stack

The packing and unpacking of<br>
protocol stack.<br>
The OSI Model<br>
Ope<br>
Ope<br>
Viewing Hardware Address<br>
To view information about a s<br>
command, where **n** is a numbe<br>
For Example: **ifconfig eth0**<br>
Linux+ Study Guide  $\Gamma$  and unprotocol stack.

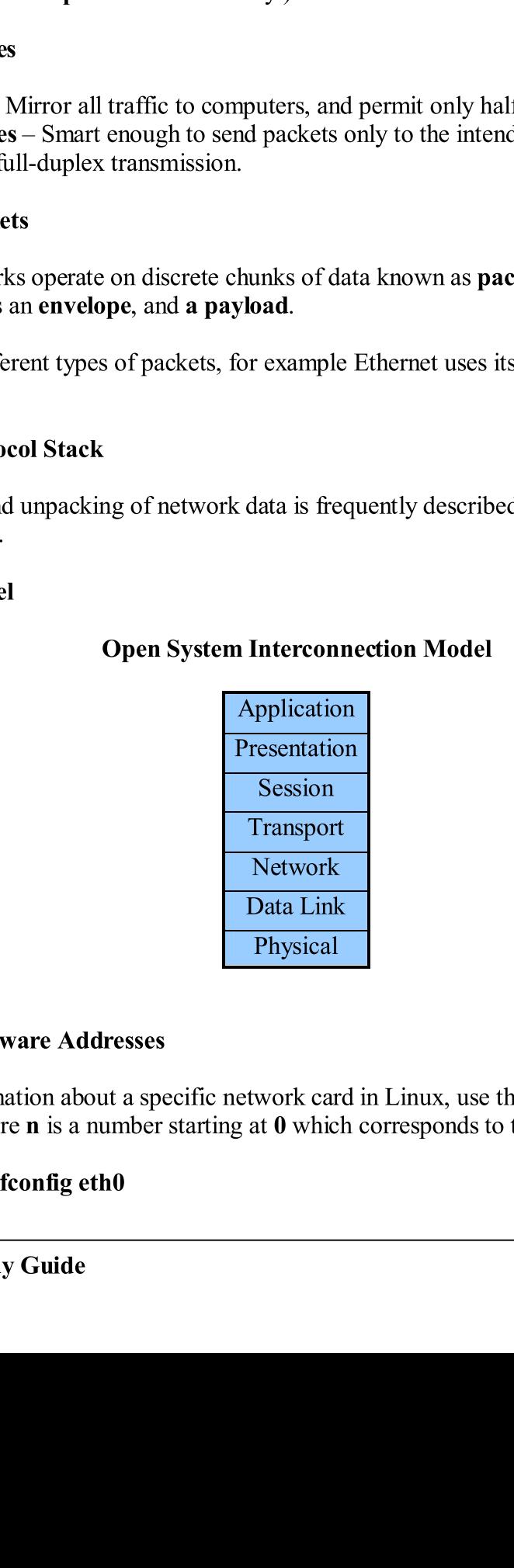

The OSI Model<br>To view informat<br>Command, where<br>For Example: ifce Viewing Hardwar<br>To view informatio<br>command, where n<br>For Example: ifcor To view information about a specificommand, where **n** is a number sta<br>For Example: **ifconfig eth0**<br>Linux+ Study Guide To view information about a specific network card in Linux, use the **ifconfig ethn** command, where **n** is a number starting at  $\bf{0}$  which corresponds to the first NIC card. e first NIC card.  $\begin{equation} \frac{\partial}{\partial t} = \frac{1}{2} \pi \cos \theta \end{equation}$ 

For Example: ifconfig eth0

- The previous command displays information about the first NIC card in the system.<br>Consequently, if config **eth1** displays information about the second NIC card.

# Viewing IP to Ethernet Address Mappings

Use the **arp** command to view IP addresses currently mapped to Ethernet Addresses (MAC Addresses for that matter ).

For Example: arp

- The previous command displays a list of IP addresses and their corresponding MAC Address. - The previous companys a list of IP address.<br>Address.

**Important:** Use **arp** -**a** to display all mappings.

ddresses for that matter ).<br>
mple: **arp**<br>
evious command displays a list of IP addresses and their corresponding MAC<br>
.<br> **ant:** Use **arp** -**a** to display all mappings.<br>
we hostnames, three utilities are available in Linux.

Example: **nslookup proprofs.com**<br>Example 1: **host proprofs.com** 

Example 2: dig proprofs.com

- All these three examples return proprofs' ip address.

et Address Mappings<br>
coview IP addresses currently mapped to Ethernet Addr<br>
t matter).<br>
dd displays a list of IP addresses and their corresponding<br>
to display all mappings.<br>
three utilities are available in Linux. They are View IP addresses currely<br>
Use the arp command to view IP addresses currel<br>
MAC Addresses for that matter ).<br>
For Example: **arp**<br>
The previous command displays a list of IP address.<br> **Important:** Use **arp -a** to display al Frames<br>Somma<br>arp -<br>Stnames,<br>Stnames,<br>Sokup proprofied<br>area examp<br>ouraged<br>les<br>his file :<br>osts file :<br>was samp<br>roprofs. own.<br>Important Files

 $\frac{1}{2}$ 

Important: Use arp -a to display all mappings. To resolve hostnames, thr<br>To resolve hostnames, thr<br>Example 1: **host proprofs**<br>Example 2: **dig proprofs.**<br>- All these three examples<br>\* You are encouraged to 1<br>own.<br>Important Files<br>/etc/hosts – This file conti<br>Sample /etc/h dig.<br>
Example: nslookup proprofs.com<br>
Example 1: host proprofs.com<br>
Example 2: dig proprofs.com<br>
<br>
\* You are encouraged to look at the different options to pass to host and dig on your<br>
worn.<br> **Important Files**<br>
\* You are Example Example 2014<br>Example 2014<br>All t \* You<br>Own.<br>Impole 2015<br>Jerman 2014<br>The Pole 2014<br>Manuscal Controller<br>Controller<br>Controller<br>Controller<br>Controller<br>Controller 1: host proprofs.com<br>2: dig proprofs.com<br>three examples return proprofs<br>encouraged to look at the differ<br>t Files<br> $-$  This file contains all the static<br>tc/hosts file: 127.0.0.1<br>192.168.1.18<br>evious sample file, the name loo dig proprofs.com<br>hree examples return proprocouraged to look at the di<br>Files<br>This file contains all the s<br>/hosts file: 127.0.0.1<br>192.168.1.18<br>rious sample file, the name<br>.proprofs.com and proprof<br>Linux normally performs<br>be hree examples return prop<br>ncouraged to look at the c<br>Files<br>This file contains all the<br>/hosts file: 127.0.0.1<br>192.168.1.18<br>rious sample file, the name:<br>proprofs.com and prop<br>Linux normally performs<br>behavior by editing the / \* You are encouraged to look at the different options to<br>
when  $\ell$  is a set of the different options to<br>  $\ell$  these  $\ell$  these  $\ell$  these  $\ell$  is added to the static IP->Host M<br>
Sample  $\ell$  the  $\ell$  hosts file: 127.0.0.1 own.<br>
Important Files<br>
/etc/hosts – This file contains all the static IP->Host Mappings.<br>
Sample /etc/hosts file: 127.0.0.1 localhost<br>
192.168.1.18 linux.proprofs.com proprofs<br>
- In the previous sample file, the name local This film<br>
Sample /**etc/hosts** film<br>
Sample **/etc/hosts** film<br>
- In the previous same<br>
names **linux.proprof**<br> **Important:** Linux r<br>
modify this behavio<br>
which lists the orde:<br>
Linux+ Study Gu Sample /etc/hosts file: 127.0.0.1 localhost<br>192.168.1.18 linux.proprofs.com pr<br>- In the previous sample file, the name localhost is associated with<br>names linux.proprofs.com and proprofs are tied to 192.168.1.18.<br>Important: 192.168.1.18 linux.propr<br>previous sample file, the name localhost is as<br>inux.proprofs.com and proprofs are tied to 1<br>ant: Linux normally performs lookups in /etc<br>this behavior by editing the /etc/nsswitch.com<br>sts the orde file, the name localhost is associated with 127.0.0.1<br>om and proprofs are tied to 192.168.1.18.<br>ally performs lookups in /etc/hosts before it uses DN<br>editing the /etc/nsswitch.com file and editing the ho<br>he files and DNS o names linux.proprofs.com and proprofs are tied to 192.168.1.18.<br>
Important: Linux normally performs lookups in /etc/hosts before it uses DNS. You cannodify this behavior by editing the /etc/nsswitch.com file and editing th names **linux.proprofs.com** and **proprofs** are tied to 192.168.1.18.<br>Important: Linux normally performs lookups in /etc/hosts before it uses DNS. You can<br>modify this behavior by editing the /etc/nsswitch.com file and editin tant: Linux normally performs lookups in /etc/hosts before it<br>this behavior by editing the /etc/nsswitch.com file and editin<br>lists the order of the files and DNS options.<br>x+ Study Guide Important: Internal to the set of the files and DNS options.<br>
Which lists the order of the files and DNS options.<br>
The Mathematical performs in the hosts line,<br>  $\frac{1}{45}$ which lists the order of the files and DNS options. which lists the order of the files and DNS options.<br> $\frac{1}{2}$ <br> $\frac{1}{2}$ 

# **DHCP**

- Common<br>
with the S<br>
- As it wa<br>
Configuri<br>
- To confi<br>
/etc/sysco<br>
Using Lir<br>
- To have<br>
/etc/sysco<br>
\* You are<br>
what they<br>
Importan<br>
must spec<br>
Bringing<br>
- To bring<br>
For Exam<br>
- To bring<br>
For Exam<br>
- To bring<br>
For Exam<br> with the Server, **dhcpd**)<br>- As it was previously mentioned, **dhcpd** is the Server.

ously ment:<br>
nux to use 1<br>
inux to use<br>
etwork-scr<br>
configure 8<br>
use static ip<br>
tuse static ip<br>
etwork-scr<br>
raged to loc<br>
rder for Lin<br>
races Up an<br>
erface up ir<br>
config eth0<br>
ommand br<br>
lress to it. If<br>
mportant to<br>
nfig **Configuring Linux to use DHCP**<br>- To configure Linux to use DHCP, add the **BOOTPRO**<br>(etc/sysconfig/network-scripts/ifcfg-eth0 in Red Hat fo<br>Using Linux to configure Static IP Addresses<br>- To have Linux use static ip addres To configure Linux to use DHCP, addete/sysconfig/network-scripts/ifefg-et<br>Using Linux to configure Static IP Ac<br>To have Linux use static ip addresses<br>exter(sysconfig/network-scripts/ifefg-et<br>\* You are encouraged to look at

Using Linux to configure Static IP Addresses<br>
- To have Linux use static ip addresses instead, add BOOTPROTO-<br>
/etc/sysconfig/network-scripts/ifcfg-eth0, and edit all other options.<br>
\* You are encouraged to look at all the The above Linux use static ip addresses instead, add<br>  $\sqrt{\text{etc/sy}}$  configure twork-scripts/if cfg-eth0, and edi<br>
\* You are encouraged to look at all the lines in the<br>
what they do.<br> **Important:** In order for Linux to trans

what they do.

what they do.<br> **Important**: In order for Linux to translate between IP addresses and hostnames, you<br>
must specify at least one DNS server in /etc/resolv.conf.

# Bringing Interfaces Up and Down

For Example: **if config eth0 up 192.168.1.21 netmask 255.255.255.0**<br>- The previous command brings up **eth0** ( **the first Ethernet card** ), and links the specified **IP address** to it. It also assigns the specified **netmask** 

with the Server, dhepd)<br>
- As it was previously mentioned, dhepd is the Server.<br>
Configuring Linux to use DHCP<br>
- To configure Linux to use DHCP, add the BOOTPROTO=dhep to the file called<br>
7etc/sysconfig/network-seripts/if  $\ell$ etc/sysconfig/network-scripts/ifcfg-eth0 in Red Hat for instance.<br>
Using Linux to configure Static IP Addresses<br>
- To have Linux use static ip addresses instead, add BOOTPROTO=static to the file<br>  $\ell$ etc/sysconfig/net /etc/sysconfig/network-scripts/ifefg-eth0, and edit all other options.<br>\* You are encouraged to look at all the lines in the aforementioned file, and understand<br>what they do.<br>**Important:** In order for Linux to translate be <sup>\*</sup> You are encouraged to look at all the lines in the aforementioned file.<br>
\* You are encouraged to look at all the lines in the aforementioned file.<br> **Important:** In order for Linux to translate between IP addresses and must specify at least one DNS server in /etc/resolv.conf.<br>
Bringing Interfaces Up and Down<br>
To bring an interface up in Linux, use the ifconfig command.<br>
For Example: ifconfig eth0 up 192.168.1.21 netmask 255.255.255.0<br>
Th and Down<br>in Linux, use the **ifconfig** comm<br>h0 up 192.168.1.21 netmask 255<br>brings up eth0 ( the first Ethern<br>i. It also assigns the specified net<br>t to specify "up". That's what tell<br>or<br>down<br>marks the eth0 interface as down<br> To bring an interface up in Linux, use<br>For Example: **ifconfig eth0 up 192.16**<br>The previous command brings up **eth**<br>specified **IP address** to it. It also assign<br>Note: It is very important to specify "**i**<br>**IP address.**<br>Exam For Example: ifconfig eth0 up 192.168.1.21 netmask 255.255.2<br>- The previous command brings up eth0 ( the first Ethernet car<br>specified IP address to it. It also assigns the specified netmask.<br>Note: It is very important to s is command brings up eth0 (the first Ethernet card), and<br>ddress to it. It also assigns the specified netmask.<br>y important to specify "up". That's what tells if config wh<br>config eth0 down<br>command marks the eth0 interface as specified IP address to it. It also assigns the specified **netmask.**<br>
Note: It is very important to specify "up". That's what tells **ifconfig** what to do with<br>
IP address.<br>
Example 2: **ifconfig eth0 down**<br>
- The previous c Note: It is very important to specify "up". That's what tells if config what to do with the IP address. IS very important to specify "up". That's what tells if consiss.<br>
2: if config eth0 down<br>
2: if config eth0 down<br>
vious command marks the eth0 interface as down. This is<br>
ill not attempt to transmit messages through that i

IP address.<br>
Example 2: if config eth0 down<br>
The previous command marks the eth0 interface as down. This simply means that the<br>
system will not attempt to transmit messages through that interface.<br>
Note: Again it is very i Example 2: if<br>Example 2: if<br>The previous<br>system will no<br>Note: Again i<br>interface dow:<br>Adding a Def<br>In order to a<br>Linux+ Stu Example 2: **ifconfig eth0 down**<br>- The previous command marks the **eth0** interface as **down.** This simply means that the<br>system **will not** attempt to transmit messages through that interface. Final Section and marks then<br>indept to transmit<br>in it is very important to<br>wn.<br>efault Route<br>add a default route, undept and the set of the set of the set of the set of the set of the set of the set of the set of the set of

system will not attempt to transmit messages through that interface.<br>
Note: Again it is very important to specify "down". This tells **ifconfig** to mark the interface down.<br>
Adding a Default Route<br>
- In order to add a defau Note: Again it is very important to specify "down". This tells if config to mark the interface down. We say that the set of the set of the set of the set of the set of the set of the set of the set of the set of that is that in that is the set of the set of the set of the set of the set of the set of the set of the set of Interface down.<br>
Adding a Default Route<br>
- In order to add a default route, use the route command.<br>
Linux+ Study Guide

# **Adding a Default Route**

Adding a Default Property<br>- In order to add a **default route**<br>- Linux+ Study Guide - In order to add a default route, use the route community<br>and results of the route community of the route community of the route community of the route community of the<br>intervals of the route community of the route community of the route com

For Example: **route add default gw 192.168.1.1**<br>- The previous command adds a **default route** with a gateway of 192.168.1.1.

# Viewing the Routing Table

For Example: **route**<br>- The previous command prints the **current routing table** to the screen.

is command adds a **default route** with a<br> **Routing Table**<br>
lew the **routing table**, use the **route** co<br> **route**<br>
command prints the **current routing**<br> **Addresses with DCHP**<br>
Linux to do deliver IP Addresses via **D**<br>
packag ble, use the route command.<br>
the current routing table to the screen.<br>
DCHP<br>
IP Addresses via DHCP, you must first install<br>
usually called **dhep-server or dhep**. This packs<br>
such as /etc/init.d/dhepd.<br>
onfiguration file is - In order to view the **routing t**<br>For Example: **route**<br>The previous command prints<br>Delivering IP Addresses with<br>- If you want Linux to do delive<br>DHCP server package, which is<br>normally includes a SysV scrip<br>Note: The main For Example: route<br>
The previous command prints the current routing table to the Delivering IP Addresses with DCHP<br>
If you want Linux to do deliver IP Addresses via DHCP, you<br>
DHCP server peakage, which is usually called **Delivering IP Addresses with DCHP**<br>
If you want Linux to do deliver IP Addresses via DHCP, you must first<br>
DHCP sever package, which is usually called dthep-server or dtep. This<br>
normally includes a SysN script, such as - If you want Linux to do deliver IP Address<br>
DHCP server package, which is usually call<br>
normally includes a SysV script, such as /et<br>
Note: The main DHCP server configuration<br>
familiar with all the options presented on - If you want Linux to do deliver IP Addresses via **DHCP**, you must first install the DHCP server package, which is usually called **dhcp-server or dhcp**. This package normally includes a SysV script, such as /etc/init.d/dhcpd.

Note: The main DHCP server configuration file is /etc/dhcpd.conf, and you should be familiar with all the options presented on that file.

# Delivering Hostnames with DNS

familiar with all the options presented on that file.<br>
Delivering Hostnames with DNS<br>
- To deliver hostnames with DNS<br>
- To deliver hostnames with DNS<br>
HND (Bekerley Internet Name Domain ). BIND installs a server under th - To deliver hostnames with DNS, yo<br>
BIND (Bekerley Internet Name Do<br>
named.<br>
Note: The main DNS configuration f<br>
with all the options presented on that<br>
Configuring Mail Servers<br>
- Configuring sendmail and postfix i<br>
to r

with all the options presented on that file.<br>Configuring Mail Servers

- France Comma<br>
Summa<br>
Addres<br>
Linux to<br>
package,<br>
ddes a Sy<br>
in DHCI<br>
lin DHCI<br>
stname<br>
stname<br>
stname<br>
stname<br>
stname<br>
stname<br>
stname<br>
stname<br>
stname<br>
stname<br>
stname<br>
stname<br>
stname<br>
stname<br>
stname<br>
stname<br>
stname<br>
stname<br> p-server or dhep. This package<br>
Vdhepd.<br>
Vetc/dhepd.conf, and you should be<br>
Sitall the DNS package, which is<br>
D installs a server under the filenam<br>
Ned.conf, and you should be familia<br>
Ned.conf, and you should be familia nit.d/dhepd.<br>
e is /etc/dhepd.conf, and you should b<br>
ile.<br>
st install the DNS package, which is<br> **SIND** installs a server under the filenan<br> **named.conf**, and you should be familiar<br>
of the scope of this guide, so you wil CP server configuration file is /etc/dhcpoptions presented on that file.<br>
nes with DNS<br>
nes with DNS<br>
nes with DNS<br>
nes with DNS<br>
nes with DNS<br>
nes with DNS<br>
nes with DNS<br>
nes with DNS<br>
is letterned Name Domain ). BIND in BIND (Bekerley Internet Name Domain ). BIND installs a server under the filenam<br> **Note:** The main DNS configuration file is /etc/named.conf, and you should be familia<br>
with all the options presented on that file.<br> **Config** named.<br>
Note: The main DNS configuration file is /etc/named.conf, and you should be familiar<br>
with all the options presented on that file.<br>
Configuring Mail Servers<br>
- Configuring sendmail and postfix is outside of the sc Note: The main DNS configuration file is /etc/named.conf, and you should be familiar<br>with all the options presented on that file.<br>Configuring Mail Servers<br>Configuring sendmail and postfix is outside of the scope of this g Configuring sendmail and poto read about it on your own.<br>
1. Configuring Sendmain<br>
1. Configuring Sendmain<br>
1. Configuring Sendmain<br>
1. Configuring Sendmain<br>
1. Configuring Postfix -<br>
2. Configuring Postfix -<br>
1. Linux-1. Useful Links<br>
1. Configuring Sendmail  $\rightarrow$ <br>
<u>http://www.linuxhomenetworking.com/wiki/index.php/Quick HOWTO: C<br>
postfix is outside of the scope of this servers<br>
2. Configuring Dinux Mail Servers<br>
2. The scope of this guide </u> to read about it on your own. **Example 1**<br>**Tail Servers**<br>**C CONFIGUR**<br>Unit waiting to be 1. **http://www.linuxhomenetwor**<br> **h21 : Configuring Linux M**<br> **Configuring Postfix ->**<br> **http://www.postfix.org/BASI**<br> **ing Mail Queues**<br>
ew the mail messages that are st<br>
and **sendmail** -**bp.**<br> **k+ Study Guide** 
	- http://www.postfix.org/BASIC CONFIGURATION README.html<br>ing Mail Queues<br>we the mail messages that are still waiting to be sent with sendmail, issue the<br>nd sendmail -bp.<br>x+ Study Guide 47 Configuring Postfix -><br>
	http://www.postfix.org/BASIC CONFIGUE<br>
	ing Mail Queues<br>
	ew the mail messages that are still waiting to be<br>
	nd sendmail -bp.<br>
	x+ Study Guide 2.

http://www.postfix.org/BA<br>ing Mail Queues<br>ew the mail messages that are<br>nd sendmail -bp.<br>x+ Study Guide http://www.posterance.org/mail Queues<br>http://www.posterance.org/Mail Queues<br>www.the.mail messages that are still waiting to be sent with sendmail, issue the<br>nd sendmail -bp.<br>x+ Study Guide The Units of the Mail Messages<br>
Command sendmail -bp.<br>
Linux+ Study Guide command sendmail -bp. command

Note: If your messages regularly stay in the queue for very long, checking the mail log files in /var/log/mail may provide you with some clues.

- In order to have the mail server attempt to deliver all of the queued messages im mediately, use the **sendmail -q** command.

# **Configuring Web Servers**

- Configuring web servers is also outside of the scope of this guide. Simply know a few things about **Apache**, the most popular **Web Server** for **Linux.**<br>1. Its configuration file is usually found in /**etc/httpd/conf/httpd** 

- 
- 2. Once you edit the aforementioned file, you can specify many things such as the port it will listen on, the default location for it to serve web pages, etc.
- 3. You can also use **Virtual Hosts** with **Apache**. This simply allows one server that hosts multiple web sites to share a single computer to do so. bosts multiple websited.<br>4. **CGI scripts** usually
- **CGI scripts** usually reside on the **cgi-bin** directory.

**Note:** If your messages regularly stay in the queue for very long, checking the mail<br>files in /**var/log/mail** may provide you with some clues.<br>
In order to have the mail server attempt to deliver all of the queued messag Files in /**var/log/mail** may provide you with some clues.<br>
In order to have the mail server attempt to deliver all of the queued messages<br>
immediately, use the **sendmail** -q command.<br> **Configuring Web Servers**<br> **Configuri** From the mail server attempt to deliver all of the sendmail -q command.<br>
uring Web Servers<br>
guring web servers is also outside of the scope of t<br>
bout Apache, the most popular Web Server for L<br>
Its configuration file is u Fridderick Terms<br>
in the most popular Web S<br>
ion file is usually found in<br>
the aforementioned file,<br>
ten on, the default location<br>
use Virtual Hosts with A<br>
is websites to share a single<br>
isually reside on the **cgi-b**<br> **Re** Configuring web servers is a<br>things about **Apache**, the most<br>1. Its configuration file is<br>2. Once you edit the afore<br>port it will listen on, th<br>3. You can also use **Virtu**<br>hosts multiple websites<br>4. **CGI scripts** usually 1. Its configuration file is usually found in /etc/httpd/conf/h<br>
2. Once you edit the aiorementioned file, you can specify me<br>
2. Once you edit the aiorementioned file, you can specify me<br>
3. You can also use Virtual Host 2. Once you edit the aforementioned file, you can specify many things such as the<br>port it will listen on, the debatt location for it to serve web pages, etc.<br>3. You can also use Virtual Hosts with Apache. This simply allo bsites to share a single computer to do so.<br>
Ily reside on the egi-bin directory.<br> **Ordely**<br>
ork contains two machines. One computer is called **lion**, and the<br>
Now suppose that you want to sit at **lion**, and run programs<br> Comparison Section Manuson Contains two matchines. One conder is called zebra. Now suppose that you want to sit a on zebra.<br>
Steps to Follow<br>
Log into lion, and start X is it is not already running.<br>
Type xhost +zebra in Suppose that your network conducts of the scalled **zebra.** Now slocated on **zebra**.<br>
1. Log into **lion**, and start X **xterm**.<br>
2. Type **xhost +zebra** in **lio** display in its X server dat<br>
3. Log into **zebra** from **lion**.<br> other one is called **zebra.** Now suppose that you want to sit at **lion**, and run programs<br>
bocated on **zebra.**<br>
1. Log into **lion**, and start X is it is not already running. Also open a terminal such as<br> **1.** Log into **ze** other one is called **zebra.** Now suppose that you want to sit at **lion**, and run programs located on **zebra**.

- **Example 18 Steps to Follow**<br>**Example 18 Steps to Follow**<br>**Example 18 Steps in lion's terminal.** This command tells **lion** to accept for the<br>**bra. Steps to divide to sit at lion** of action **control** of the<br>**bra** from **lion** is not already running<br>terminal. This command at originates from **zeb**<br>LAY=lion:0.0. This command<br>i.<br>Side of the scope of the scope of the mail clients. These in-
- 2. Type **xhom**<br>display in<br>3. Log into<br>4. On **zebra**<br>for the di<br>5. After you<br>security.<br>**ng an E-mai**<br>sing different<br>your own.<br>inux Support<br>inux + Study
- 
- display in its X server data that originates from **zebra**.<br>3. Log into **zebra** from **lion**.<br>4. On **zebra**, type **export DISPLAY=lion:0.0**. This command tells zebra to use lion<br>for the display of X programs. 3. Log into **zebra** from lion.<br>4. On **zebra**, type **export DISPLAY=lion:0.0**. This comm<br>for the display of X programs.<br>5. After you're done, log off **zebra**, and type **xhost** -**zebra**<br>security.<br>**ng an E-mail Client**<br>sing d
- 5. After you're done, log off zebra, and type xhost -zebra on lion. This will tighten security.

# Using an E-mail Client

1. Log into lio<br>
xterm.<br>
2. Type xhost<br>
display in it:<br>
3. Log into zel<br>
4. On zebra, ty<br>
for the displ<br>
5. After you're<br>
security.<br>
Using an E-mail C<br>
- Using different e-s<br>
on your own.<br>
\* Linux Supports a<br>
Linux+ Study 1. Type xhost +zebra in lion's terminal. This command tells lion to accept for the display in its X server data that originates from zebra.<br>
3. Log into zebra from lion.<br>
4. On zebra, type export DISPLAY=lion:0.0. This co xhost in its X server data that originates from **zebra**.<br>
tho **zebra** from **lion**.<br> **bra**, type **export DISPLAY=lion:0.0**. This command tells zebra to use lion<br>
you're done, log off **zebra**, and type **xhost** -**zebra** on **l** 4. On zebra, type export DISPLAY=lion:0.0. This command tells zebra to use lion<br>for the display of X programs.<br>5. After you're done, log off zebra, and type xhost -zebra on lion. This will tighten<br>security.<br>ng an E-mail Cl security.<br>
Ing an E-mail Client<br>
Sing different e-mail clients is outside of the scope of this guide, please read about this<br>
your own.<br>
Innux Supports a wide variety of e-mail clients. These include the following:<br>  $\frac{1}{$ - Using different e-mail client<br>- Using different e-mail client<br>\* Linux Supports a wide va on your own.<br>
\* Linux Supports a wide variety of e-mail clients. These include the following:<br>
Linux+ Study Guide 48 on your own.<br>\* Linux Supports a wide variety of e-mail clients. These include the following:

 $\frac{1}{\sqrt{2}}$  . The average variety of e-mail clients. The following:

- 
- 
- 

2. Ximian Evolution - [\(](http://www.mutt.org/)http://www.<br>3. Mutt - (http://www.mutt.org)<br>3. Mutt - (http://www.mutt.org)<br>ou are encouraged to read about these ce:<br>When sending mail, you can compose<br>ic for the message with the -s option,<br>port@p 3. Mutt - ( $\frac{http://www.mutter.org}{http://www.mutter.org}$ )<br>ou are encouraged to read about these e-mail elients.<br>
e: When sending mail, you can compose it in a text editor and redirect it th<br>
el command, as in mail support@proprofs.com < linux.txt. ou are encouraged to read about these exercity.<br>
The exercity of the message with the  $-$ s option,<br>
interpret for the message with the  $-$ s option,<br>
port(@proprofs.com < linux.txt.<br>
bu can also use the mail command to re<br> **Note:** When sending mail, you can compose it in a text editor and redirect it through the **mail** command, as in mail <u>support@proprofs.com</u> < **Emax.txt.** You can even set a subport@proprofs.com < Financial composition in subject for the message with the  $-$ s option, for example: mail  $-$ s "Linux Guide"<br>
support@proprofs.com < linux.txt.<br>
You can also use the mail command to read your email, even though pine is preferre<br>
Configuring Routin subject for the message with the -s option, for example: **mail** -s "Linux Guide"<br>
support@proprofs.com < linux.txt.<br>
- You can also use the **mail** command to read your email, even though pine is preferred.

# **Configuring Routing**

–s option, for example: mail –s "Linux Guide" Figure 2012<br>
- You can also use the mail command t<br>
Configuring Routing<br>
-Use the route command to add and de<br>
Syntax: route { add | del } [-net | -host<br>
interface ]<br>
For Example: route add –net 173.20.0<br>
- The previous co mail command to add and delete routes.<br>
lel } [-net | -host] target [netmask nm] [gateway gw] [reject] [[dev]<br>
ld –net 173.20.0.0 netmask 255.255.0.0 gw 173.21.1.1<br>
and adds a route in which packets destined for the 173.20 -Use the **route** command t<br>
Syntax: **route** { add | del }<br>
interface ]<br>
For Example: **route add –**<br>
- The previous command a<br>
subnet should be passed th<br>
Important: To enable Linu<br>
key file in the /**proc filesy**<br> **echo "1** -Use the **route** command to add and delete routes.<br>Syntax: **route** { add | del } [-net | -host] target [netmask nm] [gateway gw] [reject] [[dev] **route** { add | del } [-net | -host] target [netn ]<br>
1<br>
nple: **route add –net 173.20.0.0 netmask 2**<br>
vious command adds a route in which pack<br>
nould be passed through the 173.21.1.1 rout<br>
t: To enable Linux to act as a rou interface 1

For Example: route add –net 173.20.0.0 netmask 255.255.0.0 gw 173.21.1.1

route add –net 173.20.0.0 netmask 255.255.0.0 gw 173.21.1.1<br>mple: route add –net 173.20.0.0 netmask 255.255.0.0 gw 173.21.1.1<br>evious command adds a route in which packets destined for the 173.20.0.0/16<br>hould be passed thr - The previous command adds a route in which packets destined for the 173.20.0.0/16 is command adds a route in which packets destined for the 173.20.0.0 be passed through the 173.21.1.1 router, which is not the default gat enable Linux to act as a router and forward packets, you must modify profilesystem subnet should be passed through the  $173.21.1.1$  router, which is not the default gateway.

Important: To enable Linux to act as a router and forward packets, you must modify a key file in the /proc filesystem as follows:

# echo " $1$ " > /proc/sys/net/ipv4/ip forward

roc/sys/net/ipv4/ip\_forward<br>command enables IP forward<br>ying /etc/sysctl.conf<br>formation Service (NIS) is a p<br>and related services on a netw<br>we told the NIS tools about you<br>titing the /etc/nsswitch.conf file<br>Connectivity<br>con The previous command enables IP forwardively<br>requires modifying /etc/sysetl.conf<br>Using NIS<br>- *Network Information Service* (NIS) is a pr<br>authentication and related services on a netwo<br>- Once you have told the NIS tools abo requires modifying /etc/sysctl.conf<br>Using NIS

*Formaly Chartes Chartes*<br> *dion Service* (NIS<br>
elated services on<br>
d the NIS tools ab<br>
the /etc/nsswitch.confluity<br>
ectivity between h<br>
yahoo.com will pi<br>
uide - *Network Info*<br>authentication a<br>- Once you hav<br>use NIS by edit<br>**Testing Basic (**<br>- To test basic c<br>For Example: **p**<br>Linux+ Stud - *Network Information Service* (13)<br>authentication and related services of

default gateway.<br>
must modify a<br>
nis option<br>
simply user<br>
imply user<br>
figure linux to<br>
49 173.21.1.1 router, which is not the default gateway. requires modifying /etc/sysctl.conf<br>
Using NIS<br>
- *Network Information Service* (NIS) is a protocol that's designed to simply user<br>
authentication and related services on a network of multiple Unix or Linux systems.<br>
- Onc Solved a network of multiple Unix or Linux systems.<br>
Solved to simply userver, you must also configure linux that<br>
the confide.<br>
The simple of the simple command.<br>
Ill ping yahoo to test connectivity. - Once you have told the NIS tools about your server, you must also configure linux to use NIS by editing the /etc/nsswitch.confile.

# **Testing Basic Connectivity**

(tivity)<br>ivity between hosts, use the<br>**100.com** will ping yahoo - To test basic connectivity between hosts, use the **ping** command.<br>For Example: **ping yahoo.com** will ping yahoo to test connectivity.

The stating Basic Connectivity between<br>The Example: ping yahoo.com v<br>Linux+ Study Guide test connectivity.  $\mathbf{F}$  $\frac{1}{2}$  y  $\frac{1}{2}$  y and the test connectivity.

- To trace a route between hosts, use the **traceroute** command.<br>For Example: **traceroute** - **n** 10.2.3.4

- The -n option to this command tells it to display target computer's **IP addresses** instead of **hostnames.** 

Note: Use the netstat command to view information such as what ports are open, the hosts you're connected to, etc.

# $h \to 0$ -> Chapter 7 - Security<br>
Sources of Security Vulnerability

- 
- Trace a route bet<br>
For Example: **tracer**<br>
The -n option to the<br>
instead of hostnames<br>
Note: Use the netsta<br>
hosts you're connect<br>
hosts you're connect<br>
with your des<br>
2. Stolen Passwer<br>
intruder acces<br>
local program<br>
3. Lo to display target compute<br>
information such as whe<br> **er 7 - Security**<br>
security Vulnerability<br>
you want is someone way<br>
d falls into the wrong has<br>
scan lead to greater issues<br>
in risk comes from prograe<br>
that enable a set In to this command tells it<br>
thames.<br>
netstat command to view<br>
onnected to, etc.<br>  $\Rightarrow$  Chapt<br>
Sources of S<br>
al Access – The last thing<br>
bur desktop, right?<br>
Passwords – If a passwo<br>
r access to the system. Th<br>
rogram bugs The last thing you want is someone wall<br>right?<br>- If a password falls into the wrong hand<br>e system. This can lead to greater issue<br>gs – The main risk comes from program<br>- that is those that enable a set user ID<br>or SGID bit  $2.$ with your desktop, right?<br>
Stoken Password alls into the wrong hands it can give the<br>
Stoken Password alls into the wrong hands it can give the<br>
intruder access to the system. This can lead to greater issues when combined **Stolen Passwords** – If a pass 2.<br>2. projekt<br>2. projekt
	- inteed access to the system. Integrals to the set of the system programs that are run with **Local Program Bugs** The main risk comes from programs that are run with Local Program Bugs<br>enhanced privileges – 3. enhanced privileges – that is those that enable a **set user ID** (**UID**) or **set group ID** (**SGID**) bit.<br>**Important:**

- To search for SUID files, use find / -perm +4000 -type f
- 
- To search for **SGID** bits alone, use **find**  $\prime$  -perm +2000 -type **f**<br>• To search for files that have their **SUID** and **SGID** bits set, use<br>**find**  $\prime$  perm +6000 -type **f**.
- intruder access to the system. This can lead to greater issues when combined words lored program bugs.<br>
 Ice and program Bugs The main risk comes from programs that are run with<br>
chanced privileges that is those that enhanced privileges – that is those that enable a set user ID ( UID) or set group<br>
ID ( SGID) bit.<br>
Important:<br>
• To search for SUID files, use find /-perm +4000-type f<br>
• To search for SUID bits alone, use find /-perm +2 m  $+4000$  -type f<br>  $\ell$  -perm  $+2000$  -type f<br>  $\ell$  -perm  $+2000$  -type f<br>
and SGID bits set, use<br>
bugs in servers can cause security<br>
r accounts. For instance, a bug in<br>
itirary code as **root**.<br>
e of attack doesn't need Important:<br>
• To search<br>
• To search<br>
• To search<br>
find / - po<br>
Server Bugs – U<sub>1</sub><br>
breaches even wh<br>
the web server co<br>
Denial of Service<br>
involve an actual<br>
by saturating it w<br>
Encryption issue<br>
intervening syster<br>
sourc • To sear<br>• To sear<br>• To sear<br>• To sear<br>**find** /<br>Server Bugs –<br>breaches even<br>the web server<br>**Denial of Server**<br>involve an act<br>by saturating if<br>**Encryption is**<br>intervening sys<br>source or desti<br>**The Human E**<br>attacker simply<br>e To search for **SGID** bits alone, use **find** / -perm +2000 –type  $\overline{ }$  To search for files that have their **SUID** and **SGID** bits set, u find / - perm +6000 –type **f.**<br>
ver Bugs – Unlike local user program bugs, bugs in To search for files that have their SUID and SGID bits set, use<br>
find  $\ell$ -perm +6000 –type f.<br>
ver Bugs – Unlike local user program bugs, bugs in servers can cause<br>
calones even when the system has no local user accounts al user accounts. For instance, a<br>cun arbitrary code as **root**.<br>his type of attack doesn't need to<br>ly denies you the use of your equan<br>n be intercepted and read on any<br>mputers on the same network as<br>e often victims of soci Bugs – Unlike local user programs even when the system has no<br>server could enable a cracker to of Service Attacks (DDOS) –<br>an actual security breach; it sind<br>ating it with packets.<br>tion issues – Unencrypted data<br>ing syste 4.<br>1.<br>2. 1. breaches even when the system has no local user accounts. For instance, a bug in<br>the web server could enable a cracker to run arbitrary code as **root**.<br>5. **Denial of Service Attacks (DDOS)** – This type of attack doesn't ne
- instead of hostnames.<br>
Note: Use the netstat command to view information such as what ports are open, the<br>
hosts you're connected to, etc.<br>  $\therefore$  **Chapter 7 Security**<br>
Sources of Security Vulnerability<br>
1. **Physical Acc** Note: Use the netstat command to view information such as what ports are open, the<br>
hosts you're connected to, etc.<br>  $\sim$  **Chapter 7 - Security**<br>
Sources of Security Vulnerability<br>
1. **Physical Access** - The last thing yo breaches even when the system has no local user accounts. For instance, a bug in<br>the web server could enable a cracker to run arbitrary code as **root**.<br>**Denial of Service Attacks (DDOS)** – This type of attack doesn't need 5. **Denial of Service Attacks (DDOS**) – This type of attack doesn't ne involve an actual security breach; it simply denies you the use of you by saturating it with packets.<br>6. **Encryption issues** – Unencrypted data can be by saturating it with packets.<br>**Encryption issues** – Unencrypted data can be intercepted and read on any
	- involve an actual security breach; it simply denies you the use of your equipr<br>by saturating it with packets.<br>**Encryption issues** Unencrypted data can be intercepted and read on any<br>intervening system, and sometimes on c Encryption issues – Unencryption issues – Unencryption issues – Unencryption issues – Unencryption issues – Unencryption is a set of the state of the state of the state of the state of the state of the state of the state o 6.
	- intervening system, and sometimes on computers on the same network as the<br>source or destination.<br>The Human Element Many people are often victims of social engineering<br>attacker simply asks a legitimate user for a password source or destination.<br>The Human Element – Many people are often victims of social engineering --The Human Element -<br>attacker simply asks a l 7. attacker simply asks a legitimate user for a password pretending to be someone<br>else.<br>
	x+ Study Guide 50 attacker simply asks a legitimate user for a password pretending to be someoned pretending  $\mathcal{G}$

bogus e-mails or setting up fake web sites that lure unsuspecting individuals into

# **Physical Security**

bogus e-mails or setting up fake web sites that lure unsuspecting individuals into divulging sensitive financial information.<br> **Physical Security**<br>
- Computer Security begins with physical security. If your computer is no - Computer Security b<br>
protected against phys<br>
abuse.<br>
Note: An intruder with<br>
steps fo<br>
Steps fo<br>
1. Remove remo<br>
drive, and no C<br>
to boot it.<br>
2. Restrict BIOS<br>
enable or disab<br>
appropriately.<br>
3. Use BIOS pas<br>
intruder' - Computer Security begins with physical security. If your computer is not protected against physical tampering or theft, then it becomes an easy target for abuse. abuse.

Note: An intruder with physical access can do just about anything with your computer so make sure your PC is secured.

# Steps for Mitigating Damage from Physical Attacks

- 1. drive, and no CD drive will make it very harder for an intruder to be able<br>to boot it.<br>2. **Restrict BIOS boot options** – Modern **BIOS** often have an option to
- enable or disable particular boot media, make sure you use this feature appropriately. 2.
- appropriately.<br>Use BIOS passwords Setting a BIOS password will definitely delay th Use BIOS pass<br>intruder's attack
- $\frac{1}{4}$ . Secure the computer  $-$  Replace normal sc<br>special tools.
- $\frac{1}{5}$ . Secure the root<br>Secure the root<br>device.
- device.<br>6. Use data encryption Believe it or not, others can see all the information that is transmitted if it is not encrypted. 6.  $\mathbf{t}$  is transmitted if it is not entry  $\mathbf{t}$

computer so make sure your PC is secured.<br>
Steps for Mitigating Damage from Physical Attacks<br>
1. Remove removable media – A computer with no floppy drive, no Zip<br>
drive, and no CD drive will make it very harder for an intr France and the Computer with no floppy drive,<br>and no CD drive will make it very harder for an intruder to<br>that,<br>the the BIOS boot options – Modern BIOS often have an option<br>of the HIOS boot options – Modern BIOS often have drive, and no CD drive will make it very harder for an intruder to be able to beoot it.<br>
Restrict BIOS boot options – Modern BIOS often have an option to choot it.<br>
Restrict BIOS boot options – Modern BIOS often have an op enable or disable particular boot media, make sure you use this feature<br>appropriately.<br>Despaysor disable particular boot media, make sure you use this feature<br>appropriately.<br>Lee BIOS passwords – Setting a BIOS password wil intruder's attack as they have to guess it.<br>Secure the computer – Replace normal screws with screws that required<br>Secure the room – Use locks on doors or any other type of security<br>special tools.<br>Use data encryption – Beli Secure the room – Use locks on doors or any other type of security<br>Secure the room – Use locks on doors or any other type of security<br>device.<br>Use data encryption – Believe it or not, others can see all the information<br>that device.<br>
Use data encryption – Believe it or not, others can see all the informa<br>
that is transmitted if it is not encrypted.<br>
Irewalls – This type of firewalls work by blocking or permitting access<br>
evel information in in that is transmitted if it is not encrypted.<br>
irewalls – This type of firewalls work by blocking or permitting access<br>
sevel information in individual data packets, such as source and destination<br>
d ports.<br>
- This type of f Packet-filter<br>based on low<br>IP addresses<br>Proxy Filter<br>Web page ac<br>transaction.<br>Linux Firew<br>Linux uses ip<br>Note: The 2...<br>compile-time based on low-level individual data packets, such as source and destination in individual data packets, such as source and destination in the source and destination in the source and destination in the source and destinatio

based on low-level information in individual data packets, such as source and destination<br>
IP addresses and ports.<br> **Proxy Filters** – This type of firewalls work by partially processing a transaction, such as<br>
Web page acc IP addresses and ports.<br> **Proxy Filters** – This type of firewalls work by partially processing a transaction, such as<br>
Web page access, and block or deny access based on high-level features in this Web page access, and block or deny access based on high-level features in this transaction.<br> **Linux Firewall Software**<br>
Linux uses **ipfwadm**, **ipchains**, and **iptables** tools to configure firewall functions.<br> **Note:** The 2  $W_{\text{P}}$  page access, and block or deny access based on  $\frac{1}{2}$  for the leading-level features in this temperature. transaction.<br>**Linux Firewall Software** 

Linux uses **ipfwadm**, **ipchain**<br> **Note:** The 2.4.x and later kerr<br>
compile-time option.<br>
Linux+ Study Guide Note: The 2.4.x and later kernels series include the ability to use older tools, but only as compile-time option.<br> $\frac{1}{\sqrt{5}}$ <br> $\frac{1}{\sqrt{5}}$ 

- 
- You can configure a firewall in any of several ways<br>1. **Manually** Read up on the syntax of the tool used to configure your kernel and<br>write your own script.
	- $2.$ With a GUI configurat<br>this, some of them are F 2. this, some of them are Firestarter ( $\frac{http://firestarter.sourcefore.net}{http://firestarter.sourcefore.net}$ ) and<br>Guarddog ( $\frac{http://www.simonzone.com/software/guarddog}{http://www.simonzone.com/software/guarddog}$ ).<br>3. With the help of a Website – You can enter information about your system, and<br>the following website
	-

# tools.com/linux/.<br>Common Server Ports

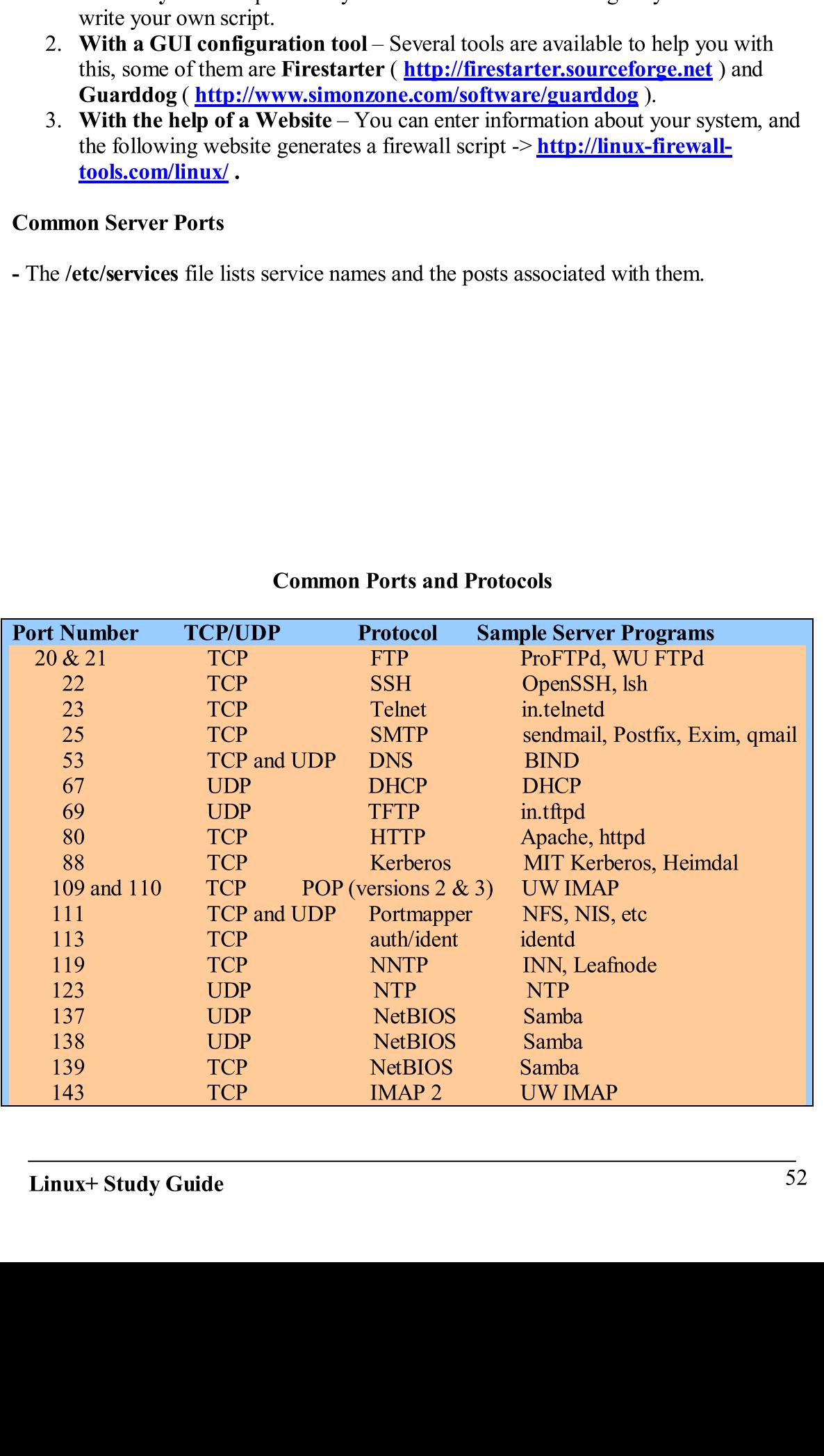

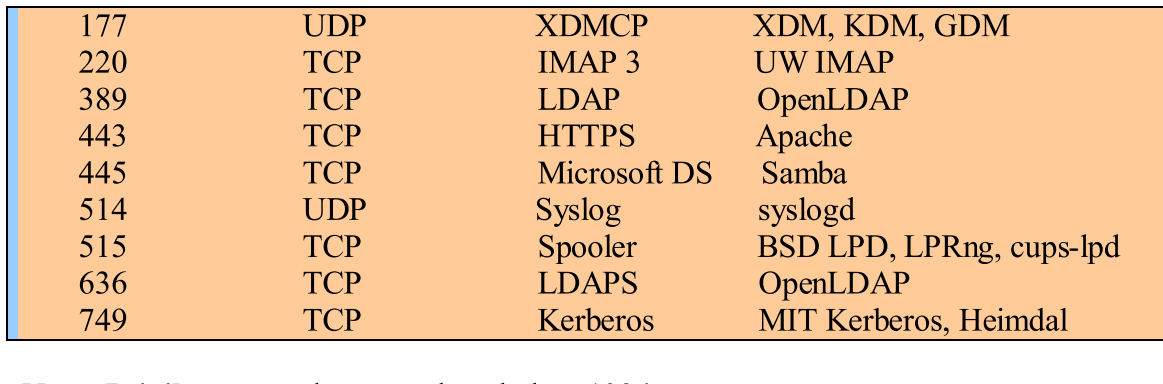

Note: Privilege ports have numbers below 1024.

- In the 2.4.x and later kernels, Linux uses a series of "tables" to process all network packets it receives or generates. Each table consists of "chains", which are series of pattern-matching rules.

Note: We will be concentrating on the filter table, although there are others such as nat, and mangle.

The Linux Packet Filter Architecture<br>
- In the 2.4.x and later kernels, Linux uses a series of<br>
packets it receives or generates. Each table consists<br>
pattern-matching rules.<br>
Note: We will be concentrating on the filter t - In the 2.4.x and later kernels, Linux uses a<br>packets it receives or generates. Each table<br>pattern-matching rules.<br>Note: We will be concentrating on the filter<br>and mangle.<br>\* The filter table consists of three chains: I<br>it receives or generates. Each table consists of "chains", which are series of matching rules.<br>Ve will be concentrating on the filter table, although there are others such as nare were the series of three chains: INPUT, O pattern-matching rules.<br>
Note: We will be concentrating on the filter table, although there are others such as nand<br>
and mangle.<br>
\* The filter table consists of three chains: INPUT, OUTPUT, and FORWARD.<br>
- All of the chain and mangle.<br>
\* The filter table consists of three chains: INPUT, OUTPUT, and FORWARD.<br>
- All of the chains have a default policy. This policy determines what happens to a packet<br>
fif on rule explicitly matches it. The defa - All of the chains have a default policy. This policy determines what happens to a if no rule explicitly matches it. The default for a default policy is  $\triangle CCEPT$ , which accepts the packets.<br> **Important:** For more secure c - All of the chains have a default policy. This policy determines what happens to a packet if no rule explicitly matches it. The default for a default policy is **ACCEPT**, which accepts the packets.

**Important:** For more secure configurations, change the default policy to **DROP** or **REJECT**.

- DROP reduces network bandwidth, and the system's visibility on the network.
- REJECT can improve the performance for some protocols, such as **auth/ident.**<br>Creating Firewall Rules

accepts the packets.<br> **Important:** For more secure configurations, change the default policy to **DROP** or<br> **REJECT**.<br>
• DROP reduces network bandwidth, and the system's visibility on the network<br>
• REJECT can improve the p **INCRUMERT CONSERVED SECURE 2018** THE SUPPORT ON THE PROP RELECT can improve the performance for some protocols, such as auth/ident Creating Firewall Rules<br>
Creating Firewall Rules<br>
Use the iptables -L -t filter to list th represent the performance of the filter table.<br>
Sh all rules from the **FORWARD** chain and change the default policy for that<br> **DROP** use the following commands:<br>  $s - t$  filter  $-F$  **FORWARD**<br>  $s - t$  filter  $-F$  **FORWARD**<br>  $s -$ - Use the **iptables -L** -**t filter** to list the current configuration of the **filter** table.<br>- To flush all rules from the **FORWARD** chain and change the default policy for that chain to **DROP** use the following commands: Final Contract Configuration of the current configuration of the control of the following commands:<br>
The default policy for the filter -F FORWARD<br>
The filter the filter table. The filter the filter table.<br>
The filter table chain to DROP use the following commands:<br>
iptables – t filter –F FORWARD<br>
iptables – t fitler –P FORWARD<br>
DROP<br>
- As you can see, -F is used to flush the rules, and -P to modify the default policy.<br>
Linux+ Study Guide<br>
5

# • DRC<br>• REJH<br>Creating Fi<br>- Use the ipt<br>- To flush al<br>chain to DR<br>iptables -t f<br>iptables -t f<br>- As you can<br>Linux+ St - Use the **iptables** - L - t filte<br>- To flush all rules from the l<br>chain to **DROP** use the follo<br>**iptables** - t filter - F FORW<br>**iptables** - t fitler - P FORW<br>- As you can see, - F is used t iptables –t filter –F FORWARD<br>iptables –t fitler –P FORWARD DROP -t filter -F FORWARD<br>-t fitler -P FORWARD DROP<br>can see, -F is used to flush the rules, an<br>+ Study Guide iptables –t fitler –P FORWARD D<br>
- As you can see, -F is used to flush t<br>
Linux+ Study Guide

- As you can see,  $-F$  is used to flush the rules, a<br>Linux+ Study Guide  $\overline{\phantom{a}}$ -F is used to fluide<br>Guide

- 1. **Protocol** The **--protocol** or **-p** option allows you to specify the protocol, they<br>can be **tcp,udp,icmp,** or **all.**<br>2. **Source Port** The **--source-port** or **-sport** option allows you to specify the<br>source port. You
- 
- indicates ports from 1000 to 3000.<br>Destination Port The --destination-port or –dport works much **Destination Port** – The --<br>source port option.
- source port option.<br>4. Source IP Address The --source or -s option filters on the source IP address.<br>2. You can specify a single IP address, or an entire subnet such as 192.168.1.0/24.
- 5.

selection-criteria --j TARGET<br>
The selection-criteria can be any of the following:<br>
1. Protocol --The --protocol or -p option allows you to specify the protocol, they<br>
2. Suure Port --The --source port or -sport option al The selection-criteria can be any o<br>
1. Protocol – The --protocol or<br>
can be tcp,udp,icmp, or all.<br>
2. Source Port – The --source-<br>
source port in to an also specificates ports from 1000 to 3<br>
3. Destination Port – The --d 1. **Protocol – The --protocol or -p** option allows y<br>can be **tcp,udp,icmp, or all.**<br>2. **Source Port – The --source-port or -sport** opti<br>source port. You can also specify a range of por-<br>indicates ports from 1000 to 3000.<br> can be tep,udp, icmp, or all.<br>
Source Port – The --source-port or -sport option allows you to specify the<br>
Source Port. The --source-port or -sport option allows you to specify the<br>
isource port. You can also specify a ra 2. **Source Port** – The –**source-p**<br>source port. You can also specindicates ports from 1000 to 3<br>3. **Destination Port** – The –**sest**<br>source port option.<br>4. **Source IP Address** – The –**sc** You can specify a single IP ad<br>5. source port. You can also specify a range of ports, for example 1000:3000<br>indicates ports from 10001:00000.<br>Destination Port – The --destination-port or --dport works much like the --<br>source port option.<br>Destination Port – uch like the --<br>
uch like the --<br>
192.168.1.0/2<sup>2</sup><br>
s just like the -<br>
bur own.<br>
1/24 -j ACCEI<br>
8.1.0/24 netwo<br>
(etc/hosts.den<br>
redence.<br>
at are allowed<br>
a list of comput<br>
the list of comput<br>
int-list<br>
icomputers wh<br>
iosts The **--destinatio**<br>
- The **--source** (ngle IP address, ress - The **--des**<br>
d you are encourned by the set of the set of the set of the set of the set of the set of the set of the set of the set of the set of the set of the source port option.<br>
Source IP Address – The --source or -s option filters on the source IP address<br>
You can specify a single IP address, or an entire subnet such as 192.168.1.0/24.<br>
Destination IP Address – The --destina 4. **Source IP Address** – You can specify a sing 5. **Destination IP Address** – You can specify a sing 5. **Destination IP Addresource or -s option.**<br>ther options do exist, and leral Example: **iptables** – ne previous command You can specify a single IP address, or an entire subnet such as 192.168.1.0/24.<br>
Destination IP Address – The --destination or -d option works just like the --<br>
source or -s option.<br>
The --destination or -d option works s just like the --<br>
bur own.<br>
1/24 -**j ACCEPT**<br> **8.1.0/24** network.<br>
1/**etc/hosts.deny.**<br>
edence.<br>
at are allowed<br>
list of computers<br> **11-list**<br>
computers which<br> **0sts.deny** file<br>
1.3. source or -s option.<br>
options do exist, and you are encouraged to look them up on your own.<br>
Example: iptables --A input --p udp --dport 25 --s 192.168.1.0/24 --j ACCEPT<br>
revious command opens traffic to UDP port 25 from options do exist, and<br>
Example: **iptables** –<br>
revious command ope<br> **Illing Access via TCP**<br>
Wrappers is configur<br>
f a system that is listed<br>
reame suggests, /etc/<br>
co the system in a part<br>
denied access to the<br>
ant: Both General Example: iptables  $-A$  input  $-p$  udp  $-dport 25 - s$  192.168.1.0/24  $-j$  AC<br>
The previous command opens traffic to UDP port 25 from the 192.168.1.0/24 n<br>
Controlling Access via TCP Wrappers<br>
TCP Wrappers is configured thr immand opens traffic to UDP port 25 from the 192.168.1.0/24 network.<br>
so via TCP Wrappers<br>
is configured through two files, /etc/hosts.allow and /etc/hosts.deny.<br>
hat is listed in both files, /etc/hosts.allow takes precede Controlling Access via TCP Wrappers<br>- TCP Wrappers is configured through two files, /etc/hosts.allow and /etc/hosts.deny.<br>Note: If a system that is listed in both files, /etc/hosts.allow takes precedence.<br>As the name sugge THET THE TRANSURE THE TRANSURE THE TRANSURE THE TRANSURE THE TRANSURE THE AS the name suggests, /etc/hosts.allow concress to the system in a particular way, and that are denied access to the system.<br> **Important:** Both fil Note: If a system that is listed in both files, /etc/hosts.allow takes precedence.<br>
As the name suggests, /etc/hosts.allow contains a list of computers that are allowed<br>
access to the system in a particular way, and /etc/ - As the name suggests, /etc/hosts.allow contains a list of computers that are allow<br>access to the system in a particular way, and /etc/hosts.deny contains a list of con-<br>that are denied access to the system.<br> **Important:** access to the system in a particular way, and /**etc/hosts.deny** contains a list of computers<br>that are **denied** access to the system.<br>**Important:** Both files use the same basic format  $\geq$  **daemon-list : client-list**<br>Note: access to the system in a particular way, and /**etc/hosts.deny** contains a list of computers that are **denied** access to the system.

**Important:** Both files use the same basic format  $\geq$  **daemon-list : client-list** 

mat -> daemon-list : client-list<br>d the client-list is a list of computers which<br>vers.<br>.1.3 when placed in /etc/hosts.deny file<br>etwork except for 192.168.1.3.<br>pic.<br>of Intrusion<br>54 ant: Both files use the same ba<br>he **daemon-list** is a list of server allowed or denied access to t<br>mple: 192.168.1. **EXCEPT** 19<br>lll computers in the 192.168.1.<br>re encouraged to read more on<br>Symp Note: The daemon-list is a list of servers, and the client-list is a list of comput<br>are either allowed or denied access to the servers.<br>For Example: 192.168.1. EXCEPT 192.168.1.3 when placed in /etc/hosts den<br>blocks all co

are either allowed or denied access to the servers.<br>
For Example: 192.168.1. EXCEPT 192.168.1.3 when placed in /etc/hosts.deny file<br>
blocks all computers in the 192.168.1.0/24 network except for 192.168.1.3.<br>
\* You are enc For Example: 192.168.1. EXCEPT 192.168.1.3 when placed in /etc/hosts.deny file blocks all computers in the  $192.168.1.0/24$  network except for  $192.168.1.3$ . puters in the 192.168.1.0/24 network except for 192.168.1.3.<br>
buraged to read more on this topic.<br>
Symptoms of Intrusion<br>
dy Guide

\* You are encouraged to read more on this topic.

# ad more on this topic.<br>Symptoms of Intrusion Symptoms of Intrusion  $\mathbf{S}$

- 
- $2.$ Increased network actively.
- **DDOS** attacks against other computers.<br> **2. Changed program behavior** A sudden change in a program's behavior could indicate that it has been slightly modified by a hacker.
- 4. **System or software crashes**  $-$  If your system or a particular program starts crashing all of the sudden, some files could have been modified by an intruder. 4.<br>1. juli
- 5. Mysteriously altered data files  $-$  If ordinary data files are changed without your concern, one possible explanation is intrusion.
- $6.$ Missing or corrupted log files – Intruders often delete or cor<br>to avoid being detected. Detection if any of this could mean th 6.
- might respond slowly.<br>
Intrensed network activity Intruders can use your computer to perform<br>
IDDOS attacks against other computers.<br>
Changed program behavior A sudden change in a program's behavior<br>
Changed program be system has been compromised.<br>**Off-site complains** – If individuals from other sites contact you about **Off-site complains** – If individua<br>attacks from your side or any other attacks from your side or any other suspicious behavior, your system could<br>have been compromised.<br>Intrusion Detention

# $\frac{1}{\sqrt{1-\frac{1}{\sqrt{1-\frac{1$

 $\frac{1}{2}$  program that monitors parameters to the computer  $\frac{1}{2}$  and  $\frac{1}{2}$  and  $\frac{1}{2}$  and  $\frac{1}{2}$  and  $\frac{1}{2}$  and  $\frac{1}{2}$  and  $\frac{1}{2}$  and  $\frac{1}{2}$  and  $\frac{1}{2}$  and  $\frac{1}{2}$  and  $\frac{1}{2}$  and  $\frac{1}{2}$ 

local network ).<br>- Snort can also function in a more sophisticated rule -- as an intrusion detection system  $($  IDS $)$ 

**Important:** Snort is configured through the /etc/snort/snort.conf file. It can be launched by typing snort, and it logs messages to /var/log/snort.

**DDOS** attacks against other computers.<br>Changed program behavior – A sudden change in a program's behavior<br>Could indicate that it has been slightly modified by a hacker.<br>System or software crashes – If your system or a pa 3. **Changed program behavior** – A sudden could indicate that it has been slightly mo<br>
4. **System or software crashes** – If your systants crashes – If your systants crashing all of the sudden, some file<br>
and intruder.<br>
5. could indicate that it has been slightly modified by a hacker.<br>
System or software crashes – If your system or a particular program<br>
System is discussive crashes – If your system or a particular program<br>
Mysteriously alter starts crashing all of the sudden, some files could have been modified by<br>an intruder.<br>Mysteriously altered data files – If ordinary data files are changed<br>without your concern, one possible explanation is intrusion.<br>Missi without your concern, one possible explanation is intrusion.<br>Missing or corrupted log files – Intruders often delete or corrupt log<br>to avoid being detected. Detection if any of this could mean that your<br>system has been com to avoid being detected. Detection if any of this could mean that your<br>system has been compromised.<br>Off-site complains – If individuals from other sites contact you about<br>off-site complains – If individuals from other sit attacks from your side or any other suspicious behavior, your system couple that the basis directed.<br> **Of the complete complete complete complete complete contact the differ-** and the monitors packets directed to its host Using Snort (**http://w**<br>program that monitors p<br>local network ).<br>- Snort can also functio<br>(IDS)<br>Important: Snort is co<br>by typing snort, and it l<br>Using PortSentry (*htt*<br>another IDS (Intrusion<br>both are designed to ale<br>compu program that monitors packets directed to its host computer ( or to other computers on<br>coal network).<br>
Snort can also function in a more sophisticated rule -- as an intrusion detection syst<br>
(IDS)<br>
Snort and Snort is confi IDS)<br>
IDS)<br>
mportant: Snort is configured through the /etc/snort/snort.conf file. It can be launched<br>
y typing snort, and it logs messages to /var/log/snort.<br>
sing PortSentry (http://sourceforge.net/projects/sentrytools/) mportan<br>
y typing<br>
Sing Por<br>
nother II<br>
oth are d<br>
omputer<br>
ntire netw<br>
ote: Por<br>
After ins<br>
After ins<br>
hich is u<br>
sing Tri<br>
formatic<br>
necksum<br>
nodified.<br>
Linux+ by typing snort, and it logs messages to /var/log/snort.<br>
Using PortSentry (http://sourceforge.net/projects/sentrytools/) – PortSentry is<br>
another IDS (Intusion Detection System) which is similar to snort, in the sense tha Using PortSentry ( $\frac{http://sourceforge.net/project/sen}{http://sourceforge.net/project/sen}$ <br>another IDS (Intrusion Detection System ) which is similly<br>both are designed to alert you to suspicious network active<br>computer system to monitor access attempts to their own<br> another **IDS** (Intrusion Detection System) which is similar to **snort**, in the sense that<br>both are designed to alert you to suspicious network activity. It also runs on individual<br>computer system to monitor access attempts another **IDS** (Intrusion Detection System ) which is similar to **snort**, in the sense that both are designed to alert you to suspicious network activity. It also runs on individual computer system to monitor access attempt computer system to monitor access attempts to their own port; whereas snort can monitor computer system to monitor access at the internal port; whereas some port; whereas no monitor can monitor can monitor can monitor can monitor can monitor can monitor can monitor can monitor can monitor can monitor can moni

Note: PortSentry can actively block network scans, so in some sense, PortSentry is more like a firewall than an **IDS**.

designed to alert you to suspicious network activity. It also runs on individual<br>r system to monitor access attempts to their own port; whereas snort can monito<br>tworks.<br>**ortSentry** can actively block network scans, so in s more like a firewall than an **IDS**.<br>
- After installing **PortSentry**, you can configure it by editing its **portsentry.conf** file,<br>
which is usually located in /etc or /etc/**portsentry**.<br> **Using Tripwire (**<u>http://www.tripw</u> After installing **PortSentry**, you which is usually located in /etc or /<br>Using Tripwire ( http://www.trip<br>information about all the important<br>checksums and hashes. You can co<br>modified.<br>Linux+ Study Guide which is usually located in /etc or /etc/portsentry.<br>
Using Tripwire ( $\frac{http://www.tripwire.org}{http://www.tripwire.org}$ ) – Tripwire is a utility that records a set of<br>
information about all the important files on a computer, including various types which is usually located in /**etc** or /**etc/portsentry**.<br> **Using Tripwire ( http://www.tripwire.org** ) – **Tripwire** is a utility that records a set of information about all the important files on a computer, including va ww.tripwire.org ) – Trip<br>nportant files on a compute<br>u can compare this inform Uniformation about all the important files on a computer, including various types of checksums and hashes. You can compare this information later and see if a file has been modified.<br>
Universe that records a set of a set o checksums and hashes. You can compare this information later and see if a file has been modified. checksums and hashes. You can compare this information later and see if a file has been if a file has been if a file has been if a file has been if a file has been if a file has been if a file has been if a file has been i

hashes on all of the files it's configured to monitor.<br> **Note:** Issue the command **tripwire --check** to check the current state of the system<br>
against the database. Also, issue the command **tripwire --update** to update the

often reside in /etc/tripwire.<br> **Important:** Issue the command tripwire --init to have it generate initial checksums and<br> **alses:** Also, issue the command tripwire --check to check the current state of the system<br>
against **Important:** Issue the commann<br>hashes on all of the files it's cc<br>Note: Issue the command tripy<br>against the database. Also, issue<br>Using chkrootkit (http://ww<br>Linux world to a Windows virus<br>compromised, or if a root kit h<br>N hashes on all of the files it's configured to monitor.<br> **Note:** Issue the command **tripwire** --check to check the current state of the system<br>
against the database. Also, issue the command **tripwire** --update to update the against the database. Also, issue the command tripwire --update to update the database using chkrootkit (http://www.chkrootkit.org) - chkrootkit is the closest thing in Linux world to a Windows virus seanner. It seans the **Using chkrootkit (**  $\frac{http://www.chkrootkit.org)}-ehkrootkit$  is the closest thing in the Linux world to a Windows virus scanner. It scans the files to see if anything has been **g**) – **chkrootkit** is the closest thing in the ans the files to see if anything has been<br>tit.<br>tit.<br>tain checksums on all their installed<br>sion detention tools.<br>have changed in some way.<br>y should be monitored regularly. Th Linux world to a Windows virus scanner. It scans the files to see if anything has been<br>compromised, or if a root kit has been used.<br>
Note: To run chkrootkit, simply type chkrootkit.<br>
Using Package Manager Checksums<br>  $\blacksquare$ compromised, or if a root kit has been used.

Note: To run chkrootkit, simply type chkrootkit.

- Package managers – most notably RPM maintain checksums on all their installed packages. As a result, they can be used as intrusion detention tools.

For Example: rpm -V lynx

- The previous command outputs the files that have changed in some way.

Using Package Manager Checksums<br>
- Package managers – most notably RPM maintain<br>
packages. As a result, they can be used as intrusion<br>
For Example: **rpm -V lynx**<br>
- The previous command outputs the files that have<br> **Monit** Package managers – most notably RPM<br>packages. As a result, they can be used as<br>For Example: **rpm -V lynx**<br>- The previous command outputs the files<br>**Monitoring Log Files**<br>Log files can provide clues to intrusions s<br>you shou Figure 1.1 and outp<br>
s command outp<br>
og Files<br>
provide clues to<br>
ok for include:<br>
ious logins – A<br>
ging in.<br>
ted login failur<br>
ing Entries – As<br>
s for servers th<br>
not be running<br>
Open Ports<br>
: can be helpful<br>
stat –ap for **Monitoring Log Files**<br>
Log files can provide clues to intrusions so they should be monitored regula<br>
you should look for include:<br>
1. **Suspicious logins**  $- A$  user that's on vacation with no network acces<br>
be loging in.<br> Log files can provide clue<br>you should look for include<br>1. Suspicious logins<br>be logging in.<br>2. Repeated login fa<br>3. Missing Entries –<br>presence by deleti:<br>4. Entries for server<br>should not be runr<br>Checking for Open Port<br>- One Log files can provide clues to intrusions so they should be monitored regularly. Things

- 1. Suspicious logins A user that's on vacation with no network access should not be logging in.  $\begin{bmatrix} 1 \\ 2 \\ 1 \end{bmatrix}$
- 
- **Example 18**<br>Repeated login<br>Missing Entrie 3. Missing Entries – As previously mentioned, hackers often try to hide their presence by deleting entries in log files. Be very careful about this!
- $\frac{1}{4}$ . Entries for servers that should not be running – If you're certain the should not be running but you found that it was run; find out the reason

# showld group was running but you found that it was running that it was running that it.

be logging in.<br>
Repeated login failures – This can imply that a brute-force attack was attempted.<br>
Missing Entries – As previously mentioned, hackers often try to hide their<br>
presence by deleting entries in log files. Be **Missing Entries** – As previously mentioned, hackers often try to hide their presence by deleting entries in log files. Be very careful about this!<br> **Entries for servers that should not be running** – If you're certain tha presence by deleting entries in log files. Be very careful about this!<br> **Entries for servers that should not be running** – If you're certain that a sershould not be running but you found that it was run; find out the reaso Entries should not be running but you found that it was run; find out the reason behind it.<br> **Ing for Open Ports**<br>
Sol that can be helpful in spotting stray servers is **netstat**. For example issue the<br> **Remote Network Sca** - One tool that can be helpful<br>command netstat -ap for the<br>Using Remote Network Scan<br>Linux+ Study Guide command netstat –ap for the purpose of spotting stray servers.<br>
Using Remote Network Scanners<br>
Inux+ Study Guide 56 command

# netstat –ap for the purpose of spotting staty servers.<br>
Study Guide

- Network scanners, such as **Nmap** (**http://www.insecure.org/nmap/**) or **Nessus** (<br>**http://www.nessus.org** ) can scan for open ports on both, the local computer, and on remote computers. remote computers.

enough it can actually inform you about them.<br>Note 2: You can issue the command **nmap** -sT linux.proprofs.com to have Nmap scan the target machine

# **Reviewing Accounts**

- From time to time, it is critical to review the system and user accounts in order to search for suspicious entries. Some of them might include:

- 1. **Unknown accounts**  $-$  If you're the only system administrator and you come across an account you have not added, changes are your system has been 1. compromised.<br>Accounts with UID of  $0 -$ Linux uses UID of 0 to represent root, so any
- **Accounts with I**<br>accounts with thi
- In scan for open ports on both, the local computer, and on<br>
for known vulnerabilities, so if you leave it running long<br>
in you about them.<br>
Immand **nmap -sT** linux.proprofs.com to have **Nmap** scan<br>
ical to review the syst Fraction Computers.<br> **Note:** Nessus can also check for known vulnerabilities, so if you leave it running long<br>
enough it can actually inform you about them.<br>
Note 2: You can issue the command **mmap** -sT linux, proprofs.co  $\frac{1}{3}$ . System accounts with passwords – Normally these accounts<br>passwords, if you see a system account with a password; one p 3. passwords, if you see a system account with a password; one possibility is that

# **Imposing User Resource Limits**

enough it can actually inform you about them.<br> **Note 2:** You can issue the command **nmap** -**sT** linux, proprofs.com to have **Nmap** scan<br>
the target machine<br> **Reviewing Accounts**<br> **Eventomic contextion**<br> **Eventomic context** From time to time, it is<br>for suspicious entries. Sc<br>1. Unknown account<br>compromised.<br>2. Accounts with U<br>accounts with this<br>3. System accounts<br>passwords, if you<br>your system might<br>Imposing User Resourc<br>- Imposing User Resour accounts with this UID have root privileges on your system.<br>
System accounts with passwords - Normally these accounts of onot require<br>
System account with a password; one possibility is the<br>
system might have been compromi Imposing limits is possible through<br>
Note: To impose limits, it is required<br>
consists of four fields.<br>
The domain – This field describes the<br>
usernames, groups in the form of @<br>
everyone.<br>
Hard or soft limits – Hard limits The same of proceed in the sequence of the set of the set of the set of four fields.<br>The domain – This field describes the entity to which the limit applusernames, groups in the form of @groupname, or an asterisk (\*) every consists of four fields.<br>The **domain** – This field describes the entity to which the limit applies. It could be<br>**usernames, groups** in the form of  $@$ **groupname**, or an **asterisk** (\*) which matches

**Explore 1:** The commutation of the commutation of the system and user accounts in order to search<br>for suspicious entries. Some of them might include:<br>1. **Unknown accounts** – If you're the only system administrator and yo across an account you have not added, changes are your system has been<br>compromised.<br>Accounts with UID of 0 – Linux uses UID of 0 to represent root, so any<br>accounts with this UID have root privileges on your system.<br>System passwords, if you see a system account with a password; one possibility is that<br>your system might have been compromised.<br>Ing User Resource Limits<br>ing limits is possible through a module called pam\_limits.<br>To impose limits, consists of four fields.<br>
The domain – This field describes the entity to which the limit applies. It could be<br> **usernames, groups** in the form of @groupname, or an asterisk (\*) which matches<br>
everyone.<br> **Hard or soft lim Example 18. Examples 10** It form of **@groupname**, or an **asterisk** (\*) which matches everyone.<br> **Hard or soft limits** – Hard limits are imposed by administrators and cannot be exceed<br>
soft limits are imposed by users a everyone.<br>
Hard or soft limits – Hard limits are imposed by administrators and cannot be exceeded<br>
signify both, a hard and soft limit.<br>
The limited item – The item field specifies the type of item being restricted. It can Hard or sof<br>soft limits and<br>signify both.<br>The limited<br>cpu, core, d<br>The value –<br>For Example Soft limits are imposed by users and can be temporarily exceeded. Use a dash (-) to signify both, a hard and soft limit.<br>
The limited item – The item field specifies the type of item being restricted. It can be equi, core soft limits are imposed by users and can be temporarily exceeded. Use a **dash**  $(-)$  to signify both, a hard and soft limit.

 $\text{tted. It can be}$ <br> $\lim_{x \to 0} \frac{1}{x}$ The limited item  $-$  The item field specifies the type of item being restricted. It can be cpu, core, data, fsize, maxlogins, etc.

Equitions, etc.<br>
The value – The final field specifies the value that's to be applied to the limit.<br>
For Example: @friends hard cpu 3<br>
Linux+ Study Guide 57 The value – The final field specifies the<br>For Example: @friends hard cpu 3 For Example: @friends hard cpu 3<br>Linux+ Study Guide

- The previous command applies a hard CPU limit of three minutes to the **friends** group.<br>Members of this group can run programs, but if a program runs longer than three minutes<br>it will be terminated. it will be terminated.

# -> Chapter 8 - Documentation<br>Documenting the Installation

-Your documentation should begin with information about the core system installation.<br>This information will help if you ever need to reinstall the OS from scratch, or reproduce the configuration of an existing system.

# Information you should include:

- 
- $\frac{1}{2}$ . Hardware selections – Should a specific piece of what to look for. what to look for.<br>3. **Disk partitions** – The hard disk partitioning scheme can be quite important. This
- Members of this group can run programs, but if a program runs longer than three minutes<br>  $\sim$  **Chapter 8 Documentation**<br>
Documenting the Installation<br>  $\sim$  Your documentation should begin with information about the core -Your documentation should begin<br>This information will help if you ev<br>the configuration of an existing syst<br>Information of an existing syst<br>Information and ver<br>useful for him to know this is<br>2. **Hardware selections** – Sho **and version** – If a new administrator<br>ow this sort of information.<br> **Ins** – Should a specific piece of hardware<br>
the hard disk partitioning scheme can<br>
trital if any given partition becomes contritions on a particular ha useful for him to know this sort of information.<br>
Hardware selections – Should a specific piece of hardware fail, you would know<br>
Hardware selections – The hard disk partitioning scheme can be quite important. Th<br>
informat what to look for.<br>
Disk partitions – The hard disk partitioning scheme can be quite important. This<br>
Disk partitions – Should a singleven particular hard disk, use fails<br>
leaded that This common about partitions on a parti information can be vital if any given partition becomes corrupt. To find information can be vital if any given partition becomes corrupt. To find<br>information about partitions on a particular hard disk, use folisk -1 (aev/hda ><br>ptable.txt. This command records all the partition information from information about partitions on a particular hard disk, use **fdisk**  $-1/dev/hda$  **ptable.txt.** This command records all the partition information from  $/dev/hda$  file named **ptable.txt**. ptable.txt. This command records all the partition information from /dev/hda to a file named ptable.txt.<br>4. Installed software – When installing Linux from scratch, it is useful to record
	- what packages you chose to install. On system where Linux has been previously installed, use  $\text{rpm} \text{qa} > \text{packages.txt}$  to generate a report with all packages currently installed on the system.
- Example, use of the currently installed **Install-**Install-time configuration options<br>It is important to record these change It is important to record these changes for future reference.<br>Maintaining an Administrator's Log

- It is important to record certain things on a notebook when you're administering a

- 1. **Initial configuration**  $-$  Very important to have for future reference.
- ation from /**dev/hda to** a<br>it is useful to record<br>ix has been previously<br>t with all packages<br>ake changes are made.<br>..<br><br><br>re administering a<br>reference.<br>rent packages from<br>is is one of the reasons<br>g packages from tarballs<br>n a file named **ptable.txt.**<br>Installed software – When installing Linux from scratch, it is useful to record<br>Installed, use rpm –qa > packages.txt to generate a report with all packages<br>installed, use rpm –qa > packages.txt t 4. **Installed software** – W<br>what packages you chos<br>installed, use **rpm** – qa ><br>currently installed on the<br>5. **Install**-time configuration<br>It is important to record<br>intaining an Administrato<br>is important to record certain<br> what packages you chose to install. On system where Linux has been previously<br>installed, use **rpm** – qa > packages.txt to generate a report with all packages<br>currently installed on the system.<br>**Install-time configuration o** From the system.<br>
alled on the system.<br>
configuration options – During installation, make changes are made<br>
to record these changes for future reference.<br> **ministrator's Log**<br>
cord certain things on a notebook when you're 1. It is important to record these changes for future reference.<br>
intaining an Administrator's Log<br>
is important to record certain things on a notebook when you're administering a<br>
em. These things include:<br>
1. Initial con - It is important to record certain things on<br>system. These things include:<br>1. **Initial configuration** – Very impor<br>2. **Package installations** – Sometimes<br>tarballs and we forget to record what<br>why we should record this typ 2. Package installations – Sometimes we install many different packages from<br>tarballs and we forget to record what we had installed. This is one of the reasons 2. **Package installations** – Sometimes we install many different package tarballs and we forget to record what we had installed. This is one of twhy we should record this type of information as installing packages leave no tarballs and we forget to record what we had installed. This is one of the reasons<br>why we should record this type of information as installing packages from tarba<br>leave no record of such packacges.<br>**Configuration file edit** why we should record this type of information as installing packages from tarballs leave no record of such packages.
	- leave no record of such packacges.<br>**Configuration file edits** Record anything that you edit in a configuration file, **Configuration file edits – Record and please summarize the changes.** T 3.<br>.<br>. and please summarize the changes. This will come in handy should problems<br>begin to occur.<br>**Filsystem changes** – Save any filesystem changes such as moving programs<br>around, and resizing partitions.<br><br> $x+$  Study Guide 58 begin to occur.<br>**Filsystem changes** – Save any filesystem changes such as moving programs
	- Filsystem chang<br>around, and resiz 4. Figure – Save any files and the system changes such as moving productions.<br>around, and resizing partitions. are called the residence partitions.
- 5. recompiling the kernel, that way you know what you know what you know what you know what you know what you know what you know what you know what you know what you know what you know what you know what you know what you kno
- H<mark>ardware</mark><br>hardware p 7.<br>6.<br>1. 1. hardware please make sure you record these changes.<br>Note: Please do not record any passwords in a log, especially the root password.

# create a backup of the whole directory:<br>mount /dev/fd0 /mnt/floppy<br>tar cvfz /mnt/floppy/backup.tgz /etc

# **Tools to Establish Normal Performance**

recompiling the kernel, that way you know what you're dealing with should bugs<br>
Euchid.<br>
Hardware changes – Whenever you add, remove, replace, or reconfigure<br>
hardware please make sure you record these changes.<br>
Hense do the methange please make sure you record these changes.<br>
Hease do **not** record any passwords in a log, especially the **root** password.<br>
From time to time it is very important to back up important configuration files<br>
files Note: From time to time it is very important to back up important configuration fit.<br>These files often reside on the /ete directory so issuing the following commands were<br>ate a backup of the whole directory:<br> **mount /dev/f** These files often reside on the /etc directory so issuing the following commands will<br>mont /dev/d0 /mnt/floppy<br>mont dev/d0 /mnt/floppy/back<br>tracted /mnt/floppy/back up.pdg/etc<br>ware very /mnt/floppy/back up.pdf/server<br> $\ast$ freedory:<br> **tractory**:<br> **tractory**:<br> **tractor**<br> **tractor**<br> **coad**, use the **uptime** command. This command tells you<br> **or add, use the following command.** This command tells you<br> **rr** the past **1**, **5**, and **15** minutes.<br> tar evfz/mnt/floppy/backup.tg<br>
\* You should be familiar with the<br>
do.<br>
Tools to Establish Normal Per<br>
Note: To document the CPU lo.<br>
how long the system has been riferency over<br>
Note 2: To document the Memet<br>
the total mem \* You should be familiar with these two<br>do.<br>Tools to Establish Normal Performano<br>Note: To document the CPU load, use there how long the system has been running, a<br>correspond to the CPU use over the past<br>Note 2: To documen do.<br>
Tools to Establish Normal Performance<br>
Note: To document the CPU load, use the uptime command. This command tells you<br>
how long the system has been running, along with three load averages. These three values<br>
correspo Note: To document the CPU load, use the up<br>how long the system has been running, along<br>correspond to the CPU use over the past 1, 5.<br>Note 2: To document the Memory Load, use<br>the total memory available, the memory in us<br>Not how long the system has been running, along with three load averages. These three values<br>correspond to the CPU use over the past 1, 5, and 15 minutes.<br>Note 2: To document the Memory Load, use the free command. This command how long the system has been running, along with three load averages. These three values correspond to the CPU use over the past 1, 5, and 15 minutes.

Note 2: To document the Memory Load, use the free command. This command reports the total memory available, the memory in use, and the total amount of free memory. Note 2: To document the Memory Load, use the free command. This command reports<br>the total memory available, the memory in use, and the total amount of free memory.<br>Note 3: To document Disk Use, use the df command. This com

Note 3: To document Disk Use, use the df command. This command displays all partitions currently mounted, and the total space used and available on them.

# **Collecting System Statistics**

partitions currently mounted, and the total space used and available on them.<br>
Collecting System Statistics<br>
To collect system statistics and performance as well, you can use a tool named sand<br>
Note: This tool might not be - To collect system statistics and<br> **Note:** This tool might not be inst<br>
install a package called **systat.**<br> **Important:** While the **sar** progr<br> **interval** in **seconds**, and the **nur**<br>
For Example: sar 1 5<br>
- The default o Note: This tool might not be installed in your system by default, so you would need to install a package called **systat.**<br> **Important:** While the **sar** program accepts many options, usually you just specify an interval in

install a package called sysstat.<br> **Important:** While the sar program accepts many options, usually you just specify an interval in seconds, and the number of samples you want to collect. ar progra<br>d the num<br>ws the Cl<br>age.

Note install a package called system.<br>
Important: While the sar program accepts many options, usually you just specify an<br>
interval in seconds, and the number of samples you want to collect.<br>
For Example: sar 1 5<br>
- The de Interval in seconds, and the number of samples you want to collect.<br>
For Example: sar 1 5<br>
- The default output shows the CPU use. This command collects 5 samples at 1 second<br>
intervals of the CPU usage.<br>
-<br>
Linux+ Study G For Example: sar 1 5<br>For Example: sar 1 5<br>- The default output shows the CPU use. This command collects 5 samples<br>intervals of the CPU usage. - The default output show<br>intervals of the CPU usage<br>Linux+ Study Guide - The default of the CPU usage.<br>
This command control of the CPU uses.<br>
This command control of the CPU uses at 1 second control of the CPU uses at 1 second control of the CPU uses of the CPU uses of the CPU uses of the CP intervals of the CPU usage.

on your own.<br>Log Files

called sysklogd. This daemon handles messages from servers, and other user-mode programs.

Note: Once installed, the daemon must be configured. Use the /etc/syslog.conf file to configure it.

# **Logging Options**

on your own.<br>
Log Files<br>
- The traditional Linux system logger is syslogd, which is often installed from a package<br>
etalled sysklogd. This daemon handles messages from servers, and other user-mode<br>
Programs.<br>
More: Once i - The traditic<br>called sysklo<br>programs.<br>Note: Once i<br>configure it.<br>Logging Op<br>- It is import:<br>facility.prion<br>- In the previ<br>generated the<br>message; and<br>message; and<br>message; and<br>Note: Valid<br>alert, emerg<br>\* The error,<br>equivale called sysklogd. This daemon handles messages from servers, and other user-mode<br> **Note:** Once installed, the daemon must be configured. Use the /**etc/syslog.conf** file to<br> **Configure it.**<br> **Logging Options**<br>
It is importan ins.<br>
The control of the daemon must be configured. Use the /etc/syslog.conf file to<br>
ure it.<br>
Ing Options<br>
mportant to be familiar with the format of /etc/syslog.conf so here's the syntax:<br>
v.priority action<br>
servers from configure it.<br>
Logging Options<br>
It is important to be familiar with the format of /etc/syslog.conf so here's the syntax:<br>
facility.priority action<br>
facility.priority action<br>
facility is a code word for the type of program Internative Contractor<br>
In the previous line<br>
generated the message<br>
message; and action<br>
message.<br>
Note: Valid codes for<br>
news, security, sysk<br>
Note: Valid codes for<br>
alert, emerg, and particularly<br>
\* The error, warn, a<br> facility.priority action<br>
In the previous line, facility is a code word for the type of program or tool that has<br>
generated the message to be logged; priority is a cord word for the importance of the<br>
message: and action In the previous line, facili<br>generated the message to be<br>message; and action is a fil<br>message.<br>Note: Valid codes for facili<br>news, security, syslog, use<br>Note: Valid codes for priou<br>alert, emerg, and panic.<br>\* The error, warn generated the message to be logged; **priority** is a cord word for the importance of the message; and **action** is a file, a remote computer, or other location that's to accept the message.<br> **Note:** Valid codes for facility message; and **action** is a file, a remote computer, or other location that's to accept the message.

Note: Valid codes for facility are auth, authpriv, cron, daemon, kern, lpr, mail, mark, news, security, syslog, user, uucp, etc.

equivalents instead (warning = warn, error = err, and panic = emerg).<br>Important: Priorities from highest to lowest -> emerg, alert, crit, err, warn, notice, info, debug)

Note: Valid codes for priority are debuged alert, emerg, and panic.<br>
\* The error, warn, and panic priority nare equivalents instead (warning = warn, er<br>
Important: Priorities from highest to low<br>
info, debug)<br>
Important: <sup>\*</sup> The **error, warn**, and **pa**<br>equivalents instead (**warni**<br>**Important:** Priorities from<br>**info, debug**)<br>**Important**: When you spee<br>messages classified as **aler**<br>higher.<br>Note: To overcome the afo<br>priority code by an **equal** equivalents instead (**warning** = **warn, error** = **err, and panic** = **emerg**).<br> **Important:** Priorities from highest to lowest -> **emerg, alert, crit, err, warn, not**<br> **info, debug**)<br> **Important:** When you specify a priorit where the system is a proof of a priority of alert for example, the system wis a lert and emerg as it logs messages of the specified p he aforementioned problem when logging, you can prequal sign =, as in =notice, which i Important: Wh<br>messages classif<br>higher.<br>Note: To overce<br>priority code by<br>this type of mess<br>Important: Also<br>instance, !warni<br>asterisk (\*) refe<br>Linux+ Study  $\frac{m}{2}$ <br>higher.

message; and action is a file, a remote computer, or other location that's to accept the message.<br>Note: Valid codes for facility are auth, authpriv, cron, daemon, kern, lpr, mail, mark<br>Note: Valid codes for facility are au bodes for facility are auth, authpriv, cron, daemon, kern, lpr, mail, marl<br>
y, syslog, user, uucp, etc.<br>
codes for priority are debug, info, notice, warning, warn, error, err, erit<br>
and panic.<br>
warn, and panic priority nam news, security, syslog, user, uucp, etc.<br>
Note: Valid codes for priority are debug, info, notice, warning, warn, error, err, erit,<br>
alert, emerg, and panic.<br>
\* The error, warn, and panic priority names have been deprecated alert, emerg, and panic.<br>
\* The error, warn, and panic priority names have been deprecated, so use their<br>
equivalents instead (warning = warn, error = err, and panic = emerg).<br>
Important: Priorities from highest to lowest **Important:** When you specify a priority of **alert** for example, the system will log messages classified as **alert** and **emerg** as it logs messages of the specified priority or higher.<br> **Note:** To overcome the aforementio messages classified as **alert** and **emerg** as it logs messages of the specified priority of higher.<br> **Note:** To overcome the aforementioned problem when logging, you can precede the priority code by an **equal sign** =, as i all sign =, as in =notice, which in turns tells the system to log onl<br>
consider the specified problem when logging, you can precede the<br>
constant and sign =, as in =notice, which in turns tells the system to log onl<br>
cons higher.<br> **Note:** To overcome the aforementioned problem when logging, you can precede the<br>
priority code by an **equal sign =,** as in =**notice**, which in turns tells the system to log only this type of messages.

priority code by an **equal sign** =, as in =**notice**, which in turns tells the system to log of this type of messages.<br> **Important:** Also an **exclamation mark** (!) reverses the meaning of a match. For instance, **!warning** exclamation mark (!) reverses the meaning of a match. For causes messages **below** warning priority to be logged. At last, an o all priorities. **Important:** Also an **exclamation mark** (!) reverses the meaning of a match. For instance, **!warning** causes messages **below** warning priority to be logged. At last, an Instance, **!warning** causes messages **below** warning priority to be logged. At last, a **asterisk** (\*) refers to all priorities. **asterisk**  $(*)$  refers to all priorities. (\*) refers to all priorities.<br>  $\frac{1}{2}$ <br>  $\frac{1}{2}$ <br>  $\frac$ 

**Solution** (a).<br>
Nost commonly the *action* is a filename, usually in /var/log. Some other possibilities exist though, for example *ld*ev/conside displays the data on the screen, a remote machine in preceded by an atsignt - Most commonlexist though, for<br>preceded by an a<br>specified by an a<br>Example 1: **mai**<br>a file named /**va**<br>Example 2: \*.en<br>currently logged<br>Example 3: **kerr**<br>messages from t<br>\* You are encou<br>know logging.<br>**Rotating Log F**<br>- The - Most commonly the action of a final matter, usually in  $v$  factor, and a first commonly the section, a permote machine specified by an assign (@), and a list of users currently logged into the system, specified by an as exist though, for example /**dev/console** displays the data on the screen, a **remote** machine preceded by an at-sign  $(Q)$ , and a list of **users currently logged** into the system, specified by an **asterisk**  $(*)$ .

Example 1: **mail.**\* /va<br>a file named /var/log/**mail.**<br>Example 2: \*.emerg \*

currently logged in the system.

Example 3: kern.warn  $\qquad \qquad \textcircled{a}$  logs.proprofs.com – This command sends all warning messages from the kernel to a remote system.

\* You are encouraged to read more about this on your own because it is critical that you know logging. \* You are encouraged to read more about the couraged to read more about the critical that your own begging.

# **Rotating Log Files**

\* Configuring this file is outside of the scope of this guide, you are encouraged to read

# Reviewing Log Files to Identify Problems

(a), and a list of users currently logged into the system,<br>
(b).<br>
an/log/mail – This line sends all log entries referring to mail to<br>
1.<br>
<br>
F - This line sends all emerg-level messages to all users<br>
term.<br>
(@logs.proprofs specified by an asterisk (\*),<br>
Example 1: mail.\* /var/log/mail – This line sends all log entries referring to a<br>
file named /var/log/mail.<br>
Example 2: \*.emerg \* - This line sends all emerg-level messages to all users<br>
cur il.\* /var/lending / var/lending / var/lending / var/lending / var/lending / var/lending / var/lending / var/lending / var/lending / var/lending / var/lending / var/lending / var/lending / var/lending / var/lending / var/l *x*-ernerg \* - This line sends all emerg-level messages to all users<br> *x*-emerg \* - This line sends all emerg-level messages to all users<br> **kern.warn** (@logs.proprofs.com – This command sends all warning<br>
more he kernel t Example 2: \*.emerg \* - 7<br>currently logged in the system<br>Example 3: kern.warn (@<br>messages from the kernel to<br>\* You are encouraged to read<br>know logging.<br>**Rotating Log Files**<br>- The most common log rotat<br>called regularly via Example 1<br>
Example 1 in the system of Exemple Separation – This command sends all warnin<br>
the kernel to a remote system.<br>
Example and the sends all emerges it is critical that<br>
the sends all once about this on your own be kern.warn @logs.proprofs.com – This command sends all warning exed to read more about this on<br>
s<br>
s<br>
n log rotation tool is a packag<br>
a **cron job**, and its configurar<br>
file is outside of the scope of t<br>
ur own, though.<br>
les **to Identify Problems**<br>
es can be very useful for a sys<br>
y l - The most common lo<br>called regularly via a c<br>\* Configuring this file<br>more about it on your of<br>**Reviewing Log Files t**<br>- Reviewing log files c<br>logs to verify heavy loa<br>missing entries, view e<br>**Note:** As it was previou<br>the called regularly via a cron job, and its configuration file resides in /etc/logrotate.conf.<br>\* Configuring this file is outside of the scope of this guide, you are encouraged to read<br>more about it on your own, though.<br>**Rev** <sup>26</sup> Configuring this file is outside of the scope of this guide, you are encouraged to read<br>more about it on your own, though.<br>Reviewing Log Files to Identify Problems<br>Reviewing Log Files to Identify Problems<br>Nece in the Reviewing Drag Files can be very useful for a splogs to verify heavy loads, detect intrusion, mo<br>missing entries, view error messages, etc.<br>**Note:** As it was previously mentioned in other the first and last lines of a file logs to verify heavy loads, detect intrusion, monitor normal system functioning, find<br>missing entries, view error messages, etc.<br>**Note:** As it was previously mentioned in other chapters, you can use **head** or **tail** to vi logs to verify heavy loads, detect intrusion, monitor normal system functioning, find missing entries, view error messages, etc.

Note: As it was previously mentioned in other chapters, you can use head or tail to view the first and last lines of a file. For example, take a look at the following commands:

head -n 30 top.txt – This command displays the first 30 lines of a file called top.txt tail –n 30 end.txt – This command displays the last 30 lines of a file called end.txt

the first and last lines of a file. For example, take a look at the following commands:<br> **head -n 30 top.txt** – This command displays the first **30** lines of a file called **top.txt**<br> **tail –n 30 end.txt** – This command dis tail –n 30 end.txt – This command displays the last 30 lines of a file called end.txt<br>Using Man Pages<br>- Man pages provide succinct summaries of program functions. They can be accessed<br>simply by typing man, followed by the Using Man Pages<br>
– Man pages provide succinct summaries of program functions. They can be accessed<br>
simply by typing man, followed by the name of a command.<br>
Linux+ Study Guide - Man pages provide s<br>simply by typing **man**<br>Linux+ Study Guid  $\frac{M_{\text{min}}}{M_{\text{min}}}$  by typing **man**, followed by the name of a command.  $\frac{1}{1}$  by typing  $\frac{1}{1}$ man, followed by the name of a community<br>Guide

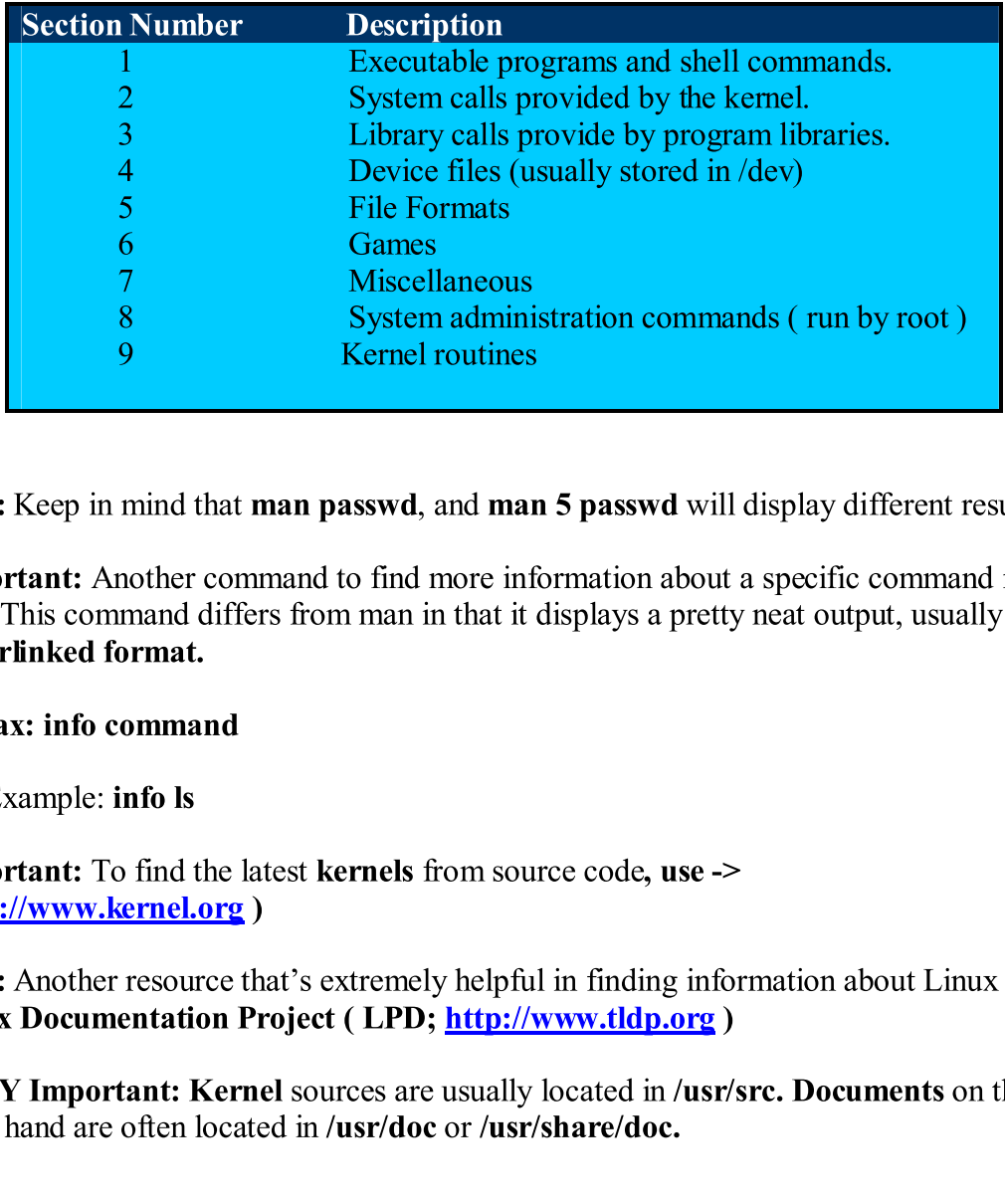

Important: Another command to find more information about a specific command is<br>
info. This command differs from man in that it displays a pretty neat output, usually a<br>
hyperlinked format.<br>
Syntax: info command<br>
For Exam Info. This command differs from man in that it displays a pretty neat output, usually a<br>
syntax: info command<br>
Syntax: information<br>
Syntax: information about<br>
Important: To find the latest kernels from source code, use  $\$ 

For [Example:](http://www.kernel.org/) info ls<br>Important: To find the latest kernels from source code, use -><br>(http://www.kernel.org) o find the<br>
<u>kernel.org</u><br>
Tesource<br> **Example 1:** Kernel theory<br>
often locally<br>
dy Guide

information of Example: info. Is command<br>
Syntax: info. command<br>
For Example: info. Is<br>
Important: To find the latest kernels from source code, use  $\gg$ <br>
(http://www.kernel.org.)<br>
Note: Another resource that's extremely h Syntax: info command<br>For Example: info ls<br>Important: To find the<br>(http://www.kernel.or<br>Note: Another resource<br>Linux Documentation<br>VERY Important: Ke<br>other hand are often loc For Example: **info ls**<br> **Important:** To find the lates<br> **(http://www.kernel.org)**<br> **Note:** Another resource that<br> **Linux Documentation Proj**<br> **VERY Important:** Kernel s<br>
other hand are often located<br>
<br>
Linux+ Study Guide (http://www.kernel.org)<br>
Note: Another resource that's extremely helpful in finding informat<br>
Linux Documentation Project (LPD; http://www.tldp.org)<br>
VERY Important: Kernel sources are usually located in /usr/src. 1<br>
other Note: Another resource that'<br>Linux Documentation Proj<br>VERY Important: Kernel s<br>other hand are often located<br><br>Linux+ Study Guide

Linux Documentation Project (LPD;  $\frac{http://www.tldp.org}{http://www.tldp.org}$ )<br>VERY Important: Kernel sources are usually located in /usr/src. Documents on the<br>other hand are often located in /usr/doc or /usr/share/doc.<br><br><br><br><br><br><br><br><br><br><br><br><br><br><br><br><br><br><br><br><br><br><br><br> VERY Important: Kernel sources are usually located in /usr/srother hand are often located in /usr/doc or /usr/share/doc.<br>
<br>  $\therefore$  Chapter 9 - Hardware<br>
Common Resource Settings<br>
Linux+ Study Guide other hand are often located in /usr/doc or /usr/share/doc.<br>  $\Rightarrow$  Chapter 9 - Hardware<br>
Common Resource Settings<br>
Linux+ Study Guide

# 2hapter 9 - Hardwar<br>Common Resource Settings -> Chapter 9 - Hardware

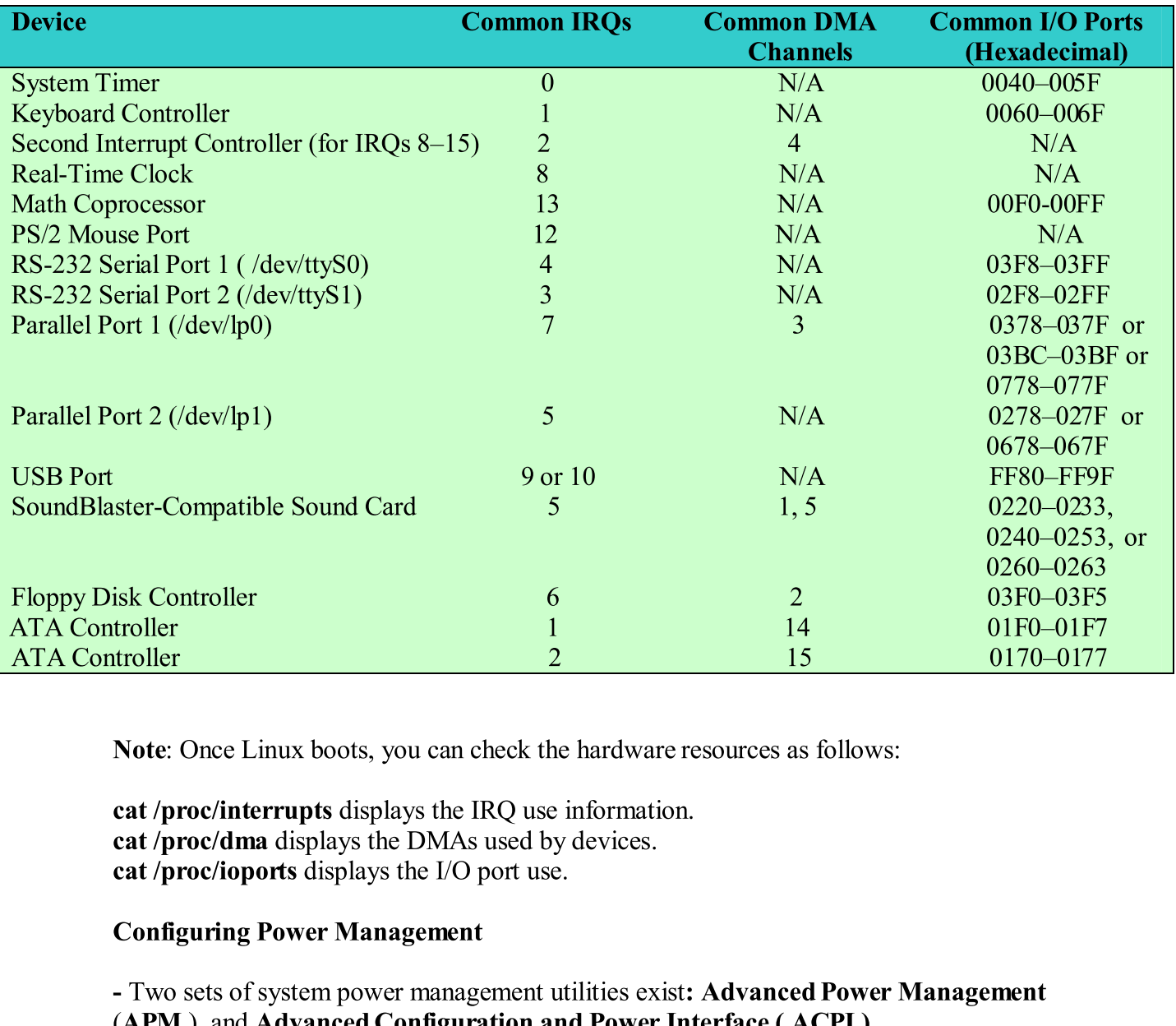

but not both.<br>Both of these relationships to work, and Linux can either use to work, and Linux can either use of the settlem

cat /proc/interrupts displays the IRQ use information.<br>
cat /proc/idma displays the DMAs used by devices.<br>
cat /proc/ioports displays the DMAs used by devices.<br>
Configuring Power Management<br>
Two sets of system power manage cat /proc/dma displays the DMAs used by devices.<br>cat /proc/ioports displays the DMAs used by devices.<br>configuring Power Management<br>- Two sets of system power management utilities exist: A<br>(APM ), and Advanced Configuration cat /proc/ioports displays the I/O port use.<br>
Configuring Power Management<br>
- Two sets of system power management utilities exis<br>
(APM), and Advanced Configuration and Power I<br>
\* Both of these rely on kernel features to wo Configuring Power Management<br>
- Two sets of system power management utili<br>
(APM ), and Advanced Configuration and<br>
\* Both of these rely on kernel features to wor<br>
but not both.<br>
APM<br>
- In order to use APM, you need a packa The State of System power managem (APM), and Advanced Configuration<br>
\* Both of these rely on kernel features<br>
but not both.<br>
APM<br>
- In order to use APM, you need a pad<br>
Distributions. APM uses a daemon ca<br>
for an event to (APM), and Advanced Configuration and Power Interface (ACPI).<br>
\* Both of these rely on kernel features to work, and Linux can either use APM or ACPI,<br>
hout not both.<br>
APM<br>
- In order to use APM, you need a package called a <sup>4</sup> Both of these rely on kernel features to work, and Linux can either use A but **not both.**<br>APM <br>**APM** <br>**APM** <br>**Configuration APM** uses a daemon called **apmd**, which ships with Distributions. **APM** uses a daemon called METALE AND SOMETHER MANUSE CONTROLLED TO LATE THE STATE OF THE MANUST THE OF A PERTURN - In order to use APM, you need a package called **apmd**, which ships with most Linux Distributions. APM uses a daemon called **apmd**, wh M<br>order to use<br>rributions. A<br>an event to<br>e: Once run<br>rge is too lo<br>mux+ Stud - In order to u<br>Distributions.<br>for an event t<br>Note: Once r<br>charge is too<br>Linux+ Stu Distributions. APM uses a daemon called **apmd**, which runs in the background waiting<br>for an event to occur.<br>Note: Once running, apmd monitors the system's battery status, and if the battery's<br>charge is too low, it kicks th Distributions. APM uses a daemon called apmd, which runs in the background waiting for an event to occur.

APM uses a determinant and the system into a suspending status, and if the battery's sow, it kicks the system into a **suspend** mode. Note: Once running, apmd monitors the system's battery status, and if the battery's charge is too low, it kicks the system into a **suspend** mode. charge is too low, it kicks the system into a **suspend** mode.<br>
Linux+ Study Guide charge is too low, it kicks the system into and suspend mode.

\* To control APM features manually, you can use the **apm** utility. By typing this command you can control the basic power management information, such as how much u can control the basic power management information, such as how m<br>  $\therefore$  You can also use switches such as  $\rightarrow$  and  $\rightarrow$  to have the system go into<br>  $\tan 2$  Mudy modes respectively.<br> **And mode shates of power to most dev** battery is left. You can also use switches such as -s and -S to have the system go into suspend and standby modes respectively.

Note: Suspend mode shuts off power to most devices, leaving only the CPU and memory operating. Standby leaves more devices powered up, which provides faster

# system recovery.

- ACPI uses a daemon called **acpid**. This daemon is controlled through files in<br>/etc/acpi/events directory.<br>Note: Files in /etc/acpi/events usually begin with a line such as event=, followed by

vices, leaving only the **CPU** and<br>s powered up, which provides faster<br>n is controlled through files in<br>n is controlled through files in<br>n is controlled through files in<br>n is controlled through files in<br>sex your own system **memory** operating. **Standby** leaves more devices powered up, which provides faster system recovery.<br> **ACPI**<br> **ACPI**<br> **ACPI**<br> **ACPI**<br> **ACPI**<br> **ACPI**<br> **Note:** Fits in *i*ete/applievents directory.<br> **Note:** Fits in *iete/ap* system recovery.<br>
ACPI<br>
ACPI<br>
ACPI uses a daemon called acpid. This daemon is controlled through files in<br>  $det(A)$  acpive and the state of the standardized, so you need to check your own system in order to<br>  $\pm$  Fivents are - ACPI u<br>
/etc/acpi<br>
Note: Filanother li<br>
\* Events<br>
determine<br>
file when<br>
PCMCI<br>
- Because<br>
Compute<br>
Note: Ca<br>
directory<br>
\* You are<br>
following<br>
Configul<br>
- To supp<br>
the kerne<br>
order to u<br>
Note: So<br>
/proc/bu<br>
Linux Pr **Etclacpilevents directory.**<br>
Ote: Files in /etc/aepilevents usually begin with a line such as event=, followed b<br>
nother line such as action=.<br>
Events are not standardized, so you need to check your own system in order t **Note:** Files in /etc/aep**i/events** usually begin with a line such as **event**=, followed by another line such as **action=**.<br>\* Events are not standardized, so you need to check your own system in order to determine what im \* Events are not standardized, determine what important even<br>file when you perform an ACP<br>PCMCIA Devices<br>- Because laptops don't have IS<br>Computer Memory Card Intervalue of<br>Note: Card Services are contro<br>directory contains \* Events are not standardized, so you need to check your own system in order to determine what important event names are. To do so you can check the /**proc/acpi/event** file when you perform an **ACPI-related** event, such as closing the lid of a laptop.<br>**PCMCIA Devices** 

directory contains scripts for different types of services, such as Network and IDE.<br>\* You are encouraged to read more about these type of cards on your own, please use the

following website to do so  $\rightarrow$  (**http://www.pc-card.com**).

# Configuring USB Devices

Transformal<br>
Transformal<br>
CIA (Personal<br>
crimital Chersonal<br>
complement in the upport section of<br>
ular device in<br>
the directory,<br>
continued in the directory,<br>
continued by the directory, **FCMCIA Devices**<br> **ECONCIA Devices**<br> **ECONCIA Origins don't have ISA or PCI slots, they have to use PCMCIA (Person**<br> **Computer Memory Card International Association**).<br> **Note:** Card Services are controlled through configu - Because laptops don<br>
Computer Memory (<br>
Note: Card Services a<br>
directory contains scri<br>
\* You are encouraged<br>
following website to c<br>
Configuring USB De<br>
- To support USB dev<br>
the kernel configuratic<br>
order to use it.<br>
N **Computer Memory Card International Association** ).<br> **Note:** Card Services are controlled through configuration files in /etc/penneia. This<br>
directory contains scripts for different types of services, such as Network and **Note:** Card Services are controlled through configuration files in /etc/penneia. This directory contains scripts for different types of services, such as Network and IDE.<br>\* You are encouraged to read more about these typ http://www.provides.a.set of drivers in the<br>hust compile USB drivers for you<br>upported through a special /**proc**<br>the concept of a **print queue**. Theed. The Value of Services, Lint<br>
the kernel configuration. You<br>
order to use it.<br>
Note: Some USB devices are s<br>
/proc/bus/usb.<br>
Linux Printing<br>
- Linux printing is built around<br>
area where files wait to be printing<br>
Linux+ Stu the kernel configuration. You must compile USB drivers for your particular device in<br>order to use it.<br>Note: Some USB devices are supported through a special /proc filesystem directory,<br>/proc/bus/usb.<br>Linux Printing<br>Linux p  $\frac{1}{1}$  order to use it.

Note: Some USB devices are supported through a special /proc filesystem directory, /proc/bus/usb.

USB a special /**proc** filesystem directory,<br>of a **print queue**. This is a sort of holding Note: Note: Sometimes are supported through a special process are supported through a special of the USB device are special of the print of the print of the print of the print of the print of the print of the print of the Linux Printing<br>- Linux printing i<br>area where files y -Linux printing is<br>- Linux printing is<br>area where files we<br>Linux+ Study C - Linux printing is built are printed.<br>
Linux + Study Guide. area where files wait to be printed.

into a specified queue.<br>- This **queue** corresponds to a directory on your hard drive, typically in a subdirectory of

/var/spool/lpd or /var/spool/cups directory.<br>Note: Because Linux printing run as daemons, they must be started before they're useful.

into a specified queue.<br>
This queue corresponds to a directory on your hard drive, typically in a subdirectory of<br> **Nate:** Because Linux printing run as daemons, they must be started before they're useful<br>
This is normally **Sool/lpd or /var/spool/eups** directory.<br>
Because Linux printing run as daemons, they must be started before they're useful.<br>
normally done through scripts in /etc/red or /etc/re?.d (where ? is a runkvel<br>
r ). You should

names to learn what the system is running.<br>\* You can also find out what you system is running by using the **ps** command. For example:  $\frac{y}{y}$  example:

 $\cos ax$  | grep cups will reveal whether your system has cups running or not.

Note: The /etc/printcap is the heard of the LPRng system. This file contains a list of printer definitions.

\* You are encouraged to read more about this particular file on your own, to do so please use the following link - > (http://sunsite.ualberta.ca/Documentation/Misc/LPRng-<br>3.5.2/LPRng-HOWTO-5.html )

\* After you have reconfigured your print queues, you may need to restart your printer daemon. This can be accomplished by issuing the following command as **root**:<br>/**etc/rc.d/init.d/lpd restart** 

- CUPS doesn't rely on the /etc/printcap configuration file as much. It uses its own configuration files in the /etc/cups directory.

**Note:** Because Linux printing run as daemons, they must be started before they're useful.<br>This is normally done through scripts in *teter*tred or *teteric*?. A (where ? is a runlevel<br>number ). You should bolv up scripts it contain strings such as **lpd**, or **cups** in their at contain strings such as **lpd**, or **cups** in their g.<br>
is running by using the **ps** command. For<br>
ur system has **cups** running or not.<br>
the **LPRng** system. This file c numes to learn what the system is running.<br>\* You can also find out what you system is running by using the ps command. For<br>example:<br>ps ax | grep cups will reveal whether your system has cups running or not.<br>Note: The /ctc/ ing or not.<br>
file contains a list of<br>
our own, to do so ple<br> **ation/Misc/LPRng-**<br>
o restart your printer<br>
mand as **root**:<br>
uch. It uses its own<br>
e<br>
s. You may also nee<br>
y editing its main<br>
nfiguration files on y<br>
tp://loca **Proper COVE The** *letc/printcap* is the heard of the LPRng system. This file contains<br>printer definitions.<br>\* You are encouraged to read more about this particular file on your own, to<br>use the following link - > (<u>http://</u> r definitions.<br>
are encouraged to read more about this particular file on your own, to do so please following link - > (http://sunsite.ualberta.ca/Documentation/Misc/LPRng-<br>
LPRng-HOWTO-5.html )<br>
17 you have reconfigured 3.5.2/LPRng-HOWTO-S.html )<br>
\* After you have reconfigured your print queues, you may need to restart your printer<br>
deemon. This can be accomplished by issuing the following command as root:<br>
/ette/red/init.d/lpd restart<br> After you have reconfigured your<br>
After you have reconfigured your<br>
daemon. This can be accomplished l<br>
Acte/rc.d/init.d/lpd restart<br>
Configuring CUPS<br>
- CUPS doesn't rely on the /etc/cups of<br>
Note: You can add and delete vertext exact that the vertext of the vertext of the same of the set of the set of the set of the set of the vertext of the set of the vertext of the vertext of the vertext of vertex (vertext vertext of the vertext of the Configuring CUPS<br>
- CUPS doesn't rely on the /etc/<br>
configuration files in the /etc/<br>
Note: You can add and delete<br>
/etc/cups/printers.conf whicl<br>
change some settings for CUI<br>
configuration file /etc/cups/α<br>
\* You are enc - CUPS doesn't rely on t<br>configuration files in the<br>Note: You can add and c<br>/etc/cups/printers.conf<br>change some settings for<br>configuration file /etc/cu<br>\* You are encouraged to<br>own. Configuring CUPS<br>Important: To configure<br> onfiguration files in the /etc/cups directory.<br>
Ote: You can add and delete printers in CUPS by editing the file<br>
te/cups/printers.conf which contains a list of printer definitions. You may also need<br>
hange some settings f Note: You can add and delete printers in CUPS by editing the file<br>/etc/cups/printers.conf which contains a list of printer definitions. You may also need to **Note:** You can add and delete printers in **CUPS** by editing the file /etc/**cups/printers.conf** which contains a list of printer definitions. You change some settings for **CUPS**, and this can be accomplished by editionfig

change some settings for **CUPS**, and this can be accomplished by editing its main configuration file /**etc/cups/cupsd.conf**.<br>\* You are encouraged to look at what each lines does in these configuration files on your morom. configuration file /etc/cups/cupsd.conf.<br>
\* You are encouraged to look at what each lines does in these configuration files on<br>
own. Configuring CUPS is outside of the scope of this guide.<br> **Important:** To configure CUPS <sup>2</sup> You are encouraged to look at what each<br>
<sup>2</sup> You are encouraged to look at what each<br> **Important:** To configure **CUPS** using the<br>
Web browser on a computer running **CUP**<br> **Monitoring and Controlling the Print Q**<br> **Linu** own. Configuring **CUPS** is outside of the scope of this guide.<br>**Important**: To configure **CUPS** using the web, you can enter **http://localhost:631** in a Important: To configure In the CUPS using the web, you can enter  $\frac{h}{c}$  computer running CUPS.<br>Controlling the Print Queue<br>Traveled and the Sunday of the Sunday of the Sunday of the Sunday of the Sunday of the Sunday of the Sunday of the Sund Web browser on a computer running CUPS.<br>
Monitoring and Controlling the Print Queue<br>
Linux+ Study Guide 65

# Monitoring and Controlling the Print Queu

following utilities: Ipr, Ipq, Iprm, and Ipc. All these commands can take the -P<br>parameter to specify the print queue on which they operate.<br>For Example: Ipr -Pproprofs -m pprof welcome.txt<br>To Fe Evample: Ipr -Pproprofs following utilities:  $\pi$ ,  $\pi$ ,  $\pi$ ,  $\pi$ ,  $\pi$  and  $\pi$ . All these commands can take the  $-P$  parameter to specify the print queue on which they operate.

# For Example: lpr -Pproprofs -m pprof welcome.txt

- The previous command sends an email to the user **pprof** when **welcome.txt** prints in the **proprofs** queue, should it be busy at the time the print job is sent to it.

# $\bf{Viewing}$  Print Queues

For Example: **lpq** - **Pproprofs**<br>- The previous command displays the current **proprofs'** queue.

# **Removing Print Jobs**

For Example: **lprm 718**<br>- The previous command removes job number 718 from the queue.

Note: When a username is passed to lprm, it removes all print jobs for that particular username.

Let the print queue on which they operate.<br> **Proprofs -m pprof welcome.txt**<br>
From the search prof when welcome.txt prints is<br>
unand sends an email to the user pprof when welcome.txt prints<br>
unand since and the time the pri **Example 18 Example 18 Example 18 Example 18 Example 19 Experime 19 Experime 19 Expanding Control of Nueval Space 19 Expanding 19 Expanding 19 Expanding 19 Expanding 19 Expanding 19 Expanding 19 Expanding 19 Expanding 19 E** proprofs queue, should it be busy at the time the print job is sent to it.<br>\* You are encouraged to look at the different parameters you can pass to lpr on your own.<br>Viewing Print Queues<br>In order to view print queues, you t **Example 19 The time of the time the time the time the sent of the sent of the busy at the busy at the busy at the busy print Queues - In order to view print queues, you the <b>lpq** command.<br>For Example: **lpq** -**P**proprofs<br>-- In order to view print que<br>For Example: **lpq -Ppropr**<br>The previous command d<br>**Removing Print Jobs**<br>- To remove a print job, yo<br>For Example: **lprm 718**<br>- The previous command reformance<br>**Note:** When a **username** is<br>**usern** For Example: Ipq -Pproprofs<br>
- The previous command displays the current proprofs'<br>
Removing Print Jobs<br>
- To remove a print job, you can use the Iprm command<br>
For Example: Iprm 718<br>
- The previous command removes job numb Figure 1<br>
Sommand displays<br>
int Jobs<br>
print job, you can<br>
lprm 718<br>
Sommand remove<br>
username is passe<br>
a user passes a dash (-)<br>
he Print Queue<br>
mand starts, stops<br>
lpc topq sister 718<br>
Sommand adjusts<br>
puraged to look at command.<br>
2. 718 from the queu<br>
1. it removes all print jo<br>
1. it removes all print joh<br>
1. it removes all print joh<br>
1. The parameters of life parameters for life parameters for life parameters for life the parameters of - To remove a print job, y<br>For Example: **lprm 718**<br>- The previous command<br>Note: When a username<br>username.<br>Important: If a user passs<br>user. If the root passes a d<br>Controlling the Print Qu<br>- The lpc command starts<br>For Exampl For Example: **Iprm 718**<br>
The previous command removes job number 718 from the Note: When a username is passed to lprm, it removes all p<br> **Insername.**<br> **Important:** If a user passes a dash (-) to lprm, it removes the lproof Example 18<br>
Sommand references<br>
Separation 18<br>
Separation 18<br>
Separation 18<br>
Separation 18<br>
Separation 19<br>
Separation 19<br>
Separation 19<br>
Separation 19<br>
Separation 19<br>
Separation 19<br>
Separation 19<br>
Separation 19<br>
Separation **Note: When a username is passed to lprm, it removes all print jobs for that particular username.**<br> **Important:** If a user passes a dash (-) to lprm, it removes all print jobs for that particular<br>
user. If the root passes Important: 1<br>
user. If the re<br>
Controlling<br>
- The lpc cor<br>
For Example<br>
- The previou<br>
to print.<br>
\* You are en<br>
Scanner Har<br>
Linux+ Str user. If the root passes a dash (-) to lprm, it removes all print jobs for all users.<br>Controlling the Print Queue

- The lpc command starts, stops, and reorders jobs within print queues.<br>For Example: lpc topq sister 718

Important: If the root passes a dash (-) to lprm, it removes all print jobs for all users.<br> **Controlling the Print Queue**<br>
The lpc command starts, stops, and reorders jobs within print queues.<br>
For Example: lpc topq siste root passes and readers jobs within print queues.<br>
The top is starts, stops, and reorders jobs within print queues.<br>
Ie: Ipc topq sister 718<br>
ous command adjusts job number 718 on the sister queue so that it is to<br>
produce - The lpc command starts, stops,<br>For Example: lpc topq sister 718<br>- The previous command adjusts j<br>to print.<br>\* You are encouraged to look at v<br>Scanner Hardware<br>-<br>Linux+ Study Guide Example: lpc topq sister 718<br>previous command adjusts job number 718 on the sister queue so than the start of the parameters for lpc does of<br>the parameters for lpc does of<br>the parameters for lpc does of<br>the parameters for - The previous command adjusts job number 718 on the **sister** queue so that it is the first to print. Solution<br>Solution<br>Solution<br>Compared to look at what<br>therefore that<br>therefore that<br>therefore that<br> $\frac{d\mathbf{y}}{d\mathbf{y}}$  and  $\frac{d\mathbf{y}}{d\mathbf{y}}$  and  $\frac{d\mathbf{y}}{d\mathbf{y}}$  and  $\frac{d\mathbf{y}}{d\mathbf{y}}$  and  $\frac{d\mathbf{y}}{d\mathbf{y}}$  and to print. F the parameters for **lpc** does on your own.

\* You are encouraged to look at what each of the parameters for lpc does on your own.  $\overline{66}$ 

# **Example to the encouraged to look at what each of the parameters for**  $\frac{1}{k}$

- Flatbed scanners Most common type of scanners. Typically larger than a notebook, with a horizontal glass plate on which you place a document you was stand scanners – Less expensive than **flatbed** scanners. Produce poor results, and are very portable.<br>Hand scanners – Less expensive than **flatb** note book.<br> **note in that does**<br> **note in that does**<br> **note a horizontal glass plants plate on which you plants were poor results,**
- **Hand sca**<br>and are ve
- and are very portable.<br>
 Film scanners Designed to scan film. Smaller than flatbed scanners, but with<br>
 Drum scanners High in quality and price. Rotates the document to be scanned<br>
on a high-speed cylinder.<br>
 SANE
- **Drum scanners High in quality and price. Rotates the document to be scanned Drum scanners High in quality and price. Rotates the document to be scanned tool. More info can be found here \sim \frac{(\text{http://www.sane-projet.org/} \text{ m})}{(\text{t** very high resolutions.<br>
• Drum scanners – High in quality and price. Rotates the document to be scanned<br>
on a high-speed cylinder.

# Linux Scanner Software

- on a high-speed cylinder.<br>
Scanner Software<br>
SANE (The Scanner Access Now Easy) This is the primary Linux scanner<br>
tool. More info can be found here  $\gg$  (http://www.same-project.org)<br>
VueScan This program is a sharew • SANE (The Scanner Access Now Easy) – This is the primary Linux scanner
- tool. More info can be found here  $>$  ( $\frac{http://www.sane-project.org}{http://www.sane-project.org}$ )<br>
YueSean This program is a shareware program intended for film scanning.<br>
More info can be found here  $>$  ( $\frac{http://www.hamrick.com}{http://www.hamrick.com}$ )<br>
OCR Shop Designed to pe tool. More info can be found here  $\rightarrow$  ( $\frac{http://www.sane-project.org}{http://www.sane-project.org}$ )<br>
• VueScan – This program is a shareware program intended for film scanning.<br>
More info can be found here  $\rightarrow$  ( $http://www.hamrick.com$ )
- VueScan This program is a shareware program intended for film scanner More info can be found here  $\gg$  (http://www.hamirck.com)<br>
 OCR Shop Designed to perform optical character recognition (OCR)<br>
Linux. More info c More info can be found here  $\sim$  ( $\frac{http://www.hamrick.com}{http://www.hamrick.com}$ )<br>OCR Shop – Designed to perform optical character recognition (OCR) in<br>Linux. More info can be found here  $\sim$  ( $\frac{http://www.vividual.com}{http://www.vividal.com}$ )<br>Questions or Comments visit:<br>r • OCR Shop – Designed to perform optical character recognition (OCR) in Linux. More info can be found here  $\geq$  (http://www.vividata.com)  $\overline{\phantom{a}}$

# • SANE (The Scanner tool. More info can be<br>• VueScan – This progy<br>More info can be four<br>• OCR Shop – Designe<br>Linux. More info can<br>For Questions or Col<br>ProProfs <u>Free Linux</u> • OCR Shop – Designed to perform optical character recognition ( $\text{Linux.}$  More info can be found here  $\gg (\underbrace{\text{http://www.vividata.com}}$ <br> **r** Questions or Comments visit:<br>
oProfs <u>Free Linux+ Certification</u> Section Linux. More info can be found here  $\geq$  (http://www.vividata.com)<br>
Duestions or Comments visit:<br>
rofs <u>Free Linux+ Certification</u> Section<br>
\*\*\* Study Guide  $\frac{\ln \text{Section}}{\ln \text{Section}}$ ProProfs <u>Free Linux+ Certification</u> S<br>
Linux+ Study Guide